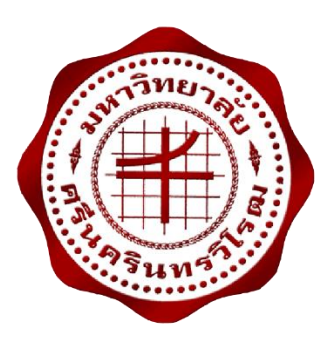

**อินเตอร์เน็ตของทุกสรรพสิ่งของการควบคุมอุปกรณ์ไฟฟ้าและบันทึกข้อมูลการใช้พลังงาน Internet of Things for Appliance control and energy data logger**

> **นายธนวิชญ์ กมลฉ่่า……… นางสาวหทัยรัตน์ พินิจสุวรรณ**

**โครงงานวิศวกรรมนี้ เป็นส่วนหนึ่งของการศึกษาตามหลักสูตรวิศวกรรมศาสตรบัณฑิต สาขาวิชาวิศวกรรมไฟฟ้า คณะวิศวกรรมศาสตร์ มหาวิทยาลัยศรีนครินทรวิโรฒ ปีการศึกษา 2559**

อินเตอร์เน็ตของทุกสรรพสิ่งของการควบคุมอุปกรณ์ไฟฟ้าและบันทึกข้อมูลการใช้พลังงาน INTERNET OF THINGS FOR APPLIANCE CONTROL AND ENERGY DATA LOGGER

> นายธนวิชญ์ กมลฉ่่า…….. นางสาวหทัยรัตน์ พินิจสุวรรณ

โครงงานวิศวกรรมนี้ เป็นส่วนหนึ่งของการศึกษาตามหลักสูตรวิศวกรรมศาสตรบัณฑิต สาขาวิชาวิศวกรรมไฟฟ้า คณะวิศวกรรมศาสตร์ มหาวิทยาลัยศรีนครินทรวิโรฒ ปีการศึกษา 2559 ลิขสิทธิ์เป็นของคณะวิศวกรรมศาสตร์ มหาวิทยาลัยศรีนครินทรวิโรฒ

## โครงงานวิศวกรรม เรื่อง อินเตอร์เน็ตของทุกสรรพสิ่งของการควบคุมอุปกรณ์ไฟฟ้าและบันทึกข้อมูลการใช้พลังงาน ของ ้นายธนวิชญ์ กมลฉ่ำ นางสาวหทัยรัตน์ พินิจสุวรรณ

ได้รับอนุมัติจากคณะวิศวกรรมศาสตร์ให้นับเป็นส่วนหนึ่งของการศึกษาตามหลักสูตร วิศวกรรมศาสตรบัณฑิต สาขาวิชาวิศวกรรมไฟฟ้า ของมหาวิทยาลัยศรีนครินทรวิโรฒ

............................................................คณบดีคณะวิศวกรรมศาสตร์

(รองศาสตราจารย์ ดร.เวคิน ปิยรัตน์)

คณะกรรมการสอบโครงงานวิศวกรรม

............................................................ประธาน

(ผู้ช่วยศาสตราจารย์ ดร.ชาญไชย ไทยเจียม)

...........................................................กรรมการ

(ผู้ช่วยศาสตราจารย์ ดร.นำคุณ ศรีสนิท)

...........................................................กรรมการ

(ผู้ช่วยศาสตราจารย์ศิริพงษ์ ฉายสินธ์)

## **อินเตอร์เน็ตของทุกสรรพสิ่งของการควบคุมอุปกรณ์ไฟฟ้าและบันทึกข้อมูลการใช้ พลังงาน ปีการศึกษา 2559**

**โดย อาจารย์ที่ปรึกษา**

นางสาวหทัยรัตน์ พินิจสุวรรณ

นายธนวิชญ์ กมลฉ่่า ผู้ช่วยศาสตราจารย์ศิริพงษ์ ฉายสินธ์

### **บทคัดย่อ**

จากสถิติการใช้ไฟฟ้าที่เพิ่มขึ้นเรื่อยๆ ในปัจจุบัน สาเหตุเกิดจาก อุปกรณ์เทคโนโลยีและการ ติดต่อสื่อสารต่างๆ มีการพัฒนาอย่างรวดเร็วและเข้ามามีบทบาทในการด่าเนินชีวิตของมนุษย์เรามากกว่า แต่ก่อนมาก ส่งผลให้เกิดการใช้ทรัพยากรไฟฟ้าอย่างฟุ่มเฟือย เป็นปัญหาหนึ่งที่จ่าเป็นจะต้องมีการ ปรับปรุงแก้ไข และเมื่อกลุ่มผู้ใช้อินเตอร์เน็ตได้ขยายวงกว้างมากขึ้น อีกทั้งจากความแพร่หลายของบอร์ด คอมพิวเตอร์ขนาดจิ๋ว ตัวตรวจรู้ และมอดูลเชื่อมต่อการสื่อสารไร้สายต่างๆ รวมไปถึงการพัฒนาเทคโนโลยี อินเตอร์เน็ตของทุกสรรพสิ่ง เราจึงได้น่าเทคโนโลยีอินเตอร์เน็ตของทุกสรรพสิ่ง มาใช้ให้เกิดประโยชน์ใน การด่าเนินชีวิตประจ่าวัน หรือเพื่อแก้ปัญหาต่างๆ ที่เกิดขึ้นในชีวิตประจ่าวัน ในโครงงานนี้จึงได้มีการ น่าเอาเทคโนโลยีอินเตอร์เน็ตของทุกสรรพสิ่ง มาประยุกต์ใช้กับ NodeMCU และตัวตรวจรู้เพื่อตรวจวัด พลังงานการใช้ไฟฟ้าและควบคุมการปิดเปิดอุปกรณ์ไฟฟ้า โดยในโครงงานนี้ได้แบ่งการทดลองออกเป็น สองส่วน ส่วนที่หนึ่ง คือ การควบคุมปิดเปิดอุปกรณ์ไฟฟ้าผ่านเว็บแอพพลิเคชั่น และส่วนที่สอง คือ การวัด พลังงานการใช้ไฟฟ้า โดยใช้ตัวตรวจรู้ PZEM-004T ส่าหรับวัดการใช้พลังงาน จากผลการทดลองพบว่า สามารถควบคุมปิดเปิดอุปกรณ์ไฟฟ้าและดูข้อมูลการใช้พลังงานไฟฟ้าผ่านเครือข่ายไร้สายได้

**ค่าส่าคัญ:** อินเตอร์เน็ตของทุกสรรพสิ่ง NodeMCU ตัวตรวจรู้PZEM-004T

## **INTERNET OF THINGS FOR APPLIANCE CONTROL AND ENERGY DATA LOGGER Academic Year 2016**

### **By Advisor**

Miss Hathairat Pinitsuwan

Mister Thanavit Kamolchum Asst.Prof.Siripong Chaysin

#### **Abstract**

The statistic of energy consumption has been increased because the technology and communication are rapidly developed. It caused the extravagant use of energy which need to be solved. Due to the increase of internet users, the prevalence of miniature computer boards, sensors and wireless communication interfaces modules, and the development of Internet of things, we have to apply the Internet of Things to use in daily life and to solve problems.

The objective of this project is to apply the Internet of Things (IoT) to NodeMCU, the sensors of the monitoring energy consumption and control appliance. The project has divided into two parts. The first part is appliance control through web application, and second part is monitoring energy consumption by PZEM-004T sensor for monitoring energy consumption. The results show that user can be control appliance and see data about energy consumption by using internet.

**Keywords:** Internet of Things (IoT), NodeMCU, PZEM-004T sensor

### **กิตติกรรมประกาศ**

โครงงานวิศวกรรมศาสตร์นี้ ส่าเร็จลุล่วงได้ด้วยความช่วยเหลือจากผู้มีพระคุณหลายท่าน คณะ ผู้จัดท่าโครงงานขอขอบคุณ ผู้ช่วยศาสตราจารย์ศิริพงษ์ ฉายสินธ์อาจารย์ที่ปรึกษาโครงงาน ที่ได้กรุณา เสียสละเวลาอันมีค่าเพื่อให้ค่าปรึกษา ค่าแนะน่า ตรวจแก้ไขความเรียบร้อย ตลอดจนการชี้แนะในการหา ค่าตอบในปัญหาต่างๆ ระหว่างท่าโครงงานนี้ ด้วยความเอาใจใส่อย่างยิ่ง

ขอขอบคุณผู้บริหารและพนักงานทุกคนของบริษัทตัวอย่าง ที่ทางคณะผู้จัดท่าได้เข้าไป ศึกษาวิจัยที่ท่านได้ให้ความร่วมมือในการให้ข้อมูล ความช่วยเหลือ และข้อเสนอแนะต่างๆ ให้กับคณะ ผู้จัดท่าโครงงาน ทางคณะผู้จัดท่าโครงงานขอขอบพระคุณเป็นอย่างสูง

ท้ายที่สุดนี้ทางคณะผู้จัดท่าโครงงานขอขอบพระคุณทุกคนในครอบครัวที่ให้การสนับสนุนให้ ก่าลังใจในการศึกษาตลอดมา และหวังเป็นอย่างยิ่งว่าโครงงานวิศวกรรมนี้ จะเป็นประโยชน์ต่อผู้ที่สนใจ น่าไปศึกษาไม่มากก็น้อยต่อไป ความดีและประโยชน์ใดๆ จากโครงงานวิศวกรรมนี้ ขอมอบให้กับผู้มี พระคุณทุกท่านที่ได้กล่าวมาทั้งหมด

**คณะผู้จัดท่าโครงงาน**

## **สารบัญ**

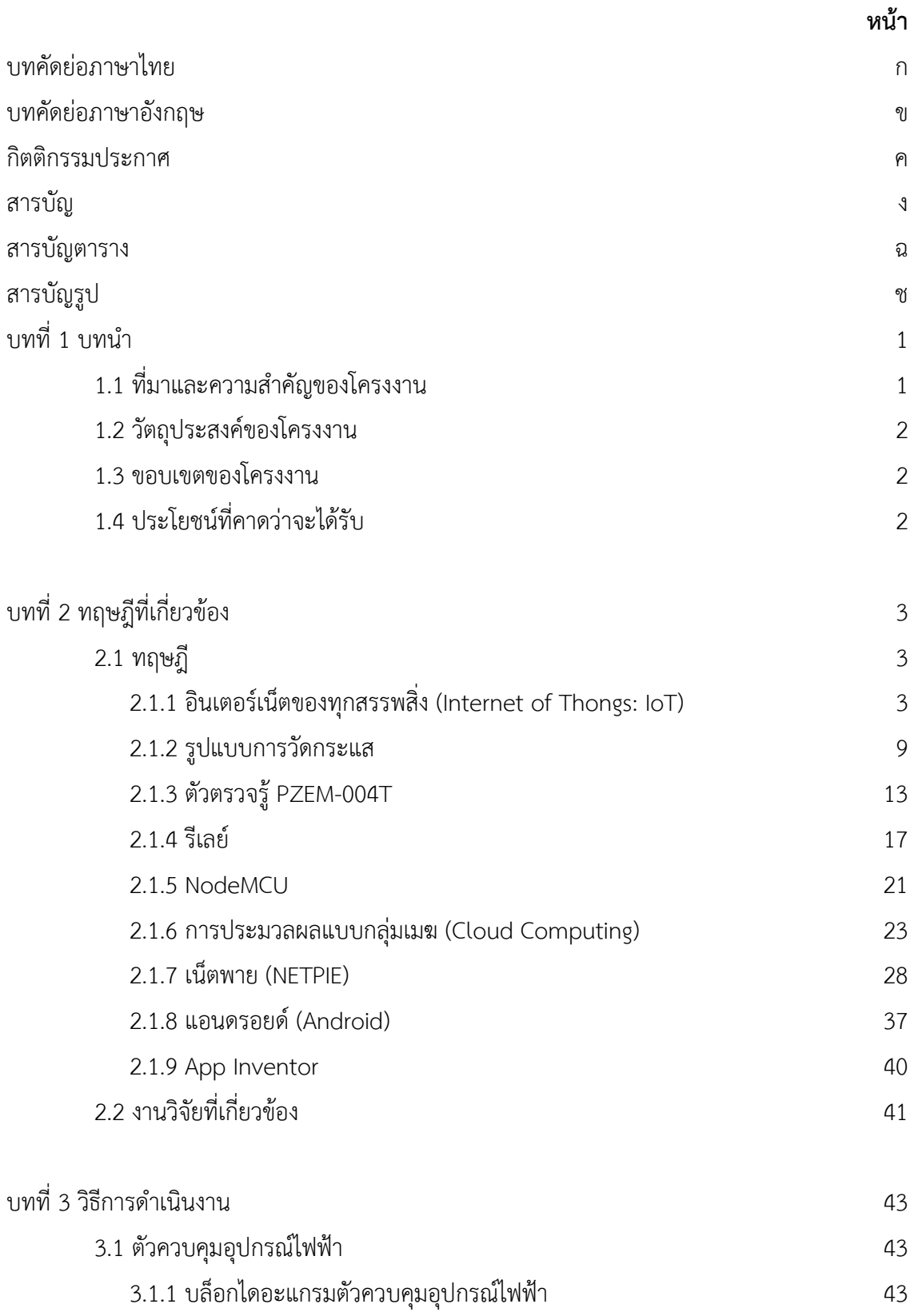

## **สารบัญ(ต่อ)**

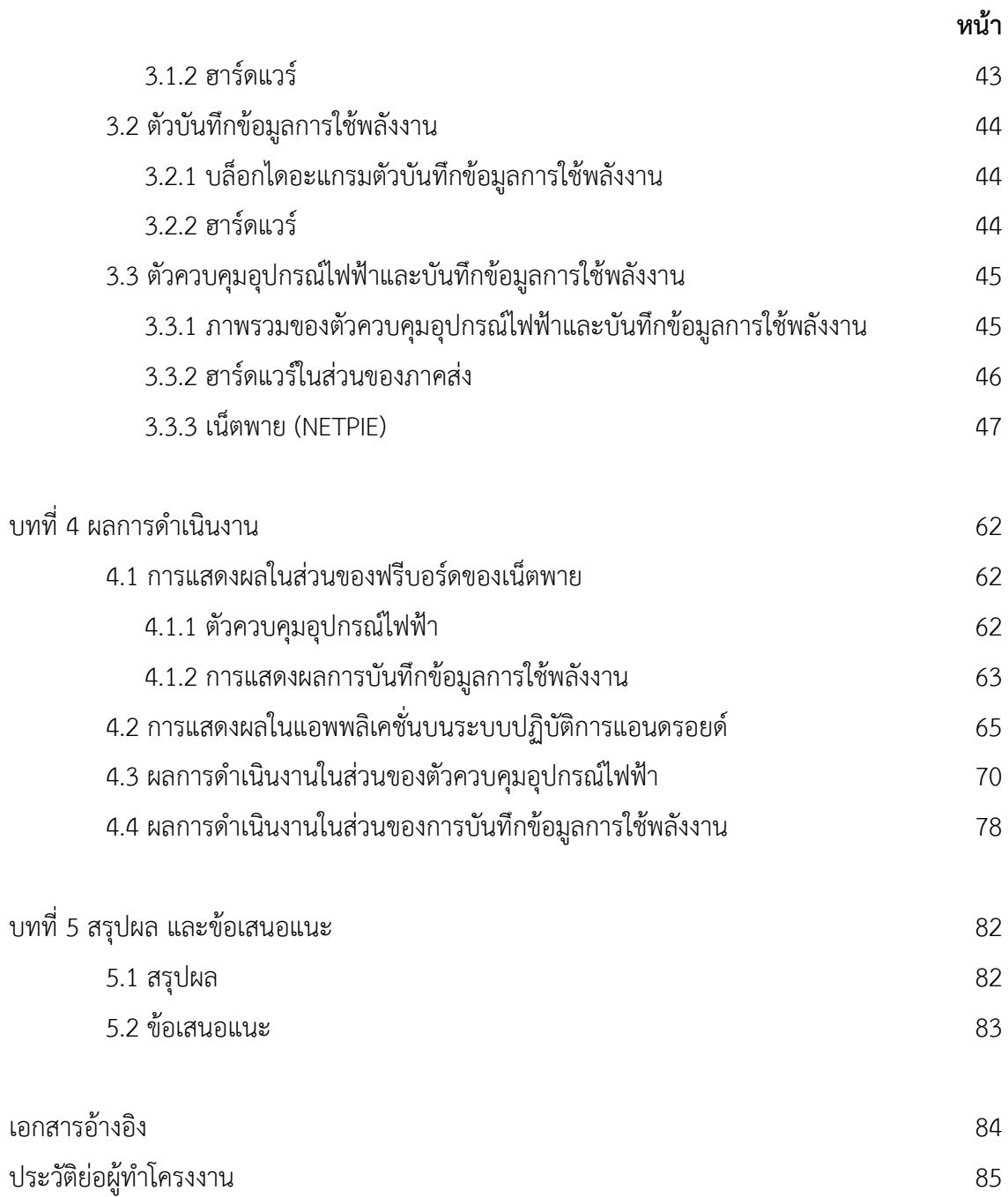

# **สารบัญตาราง**

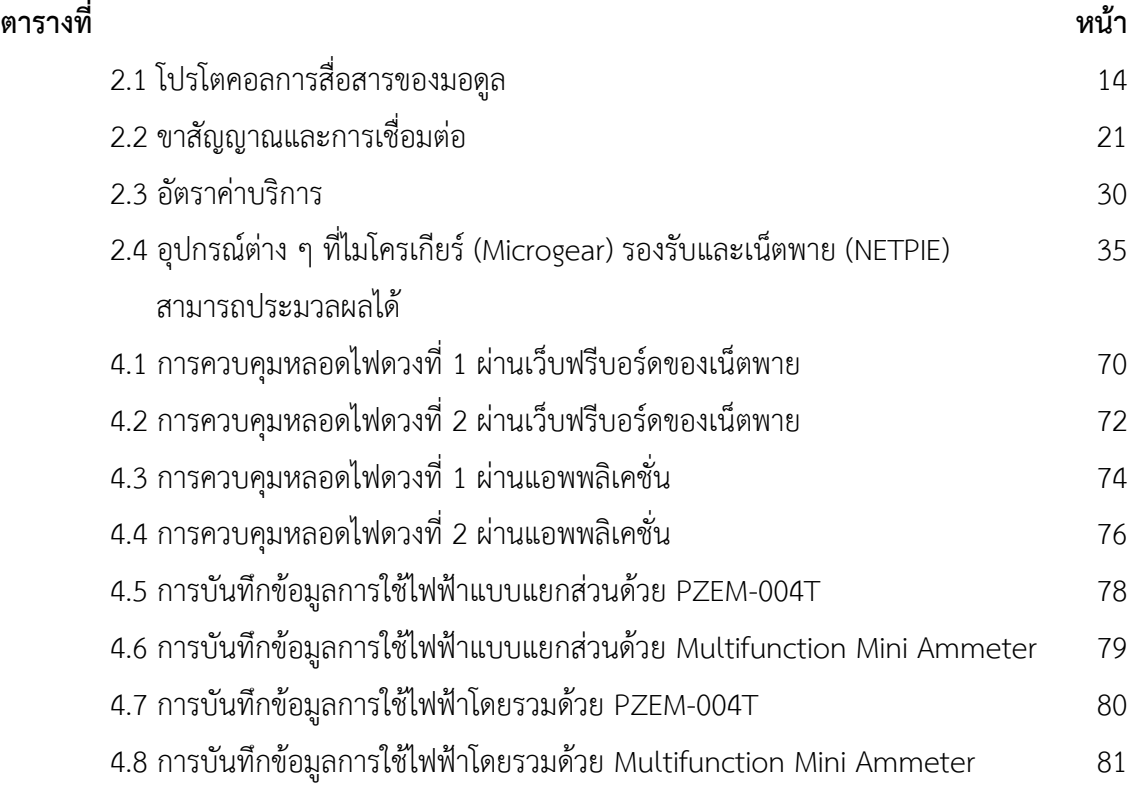

# **สารบัญรูป**

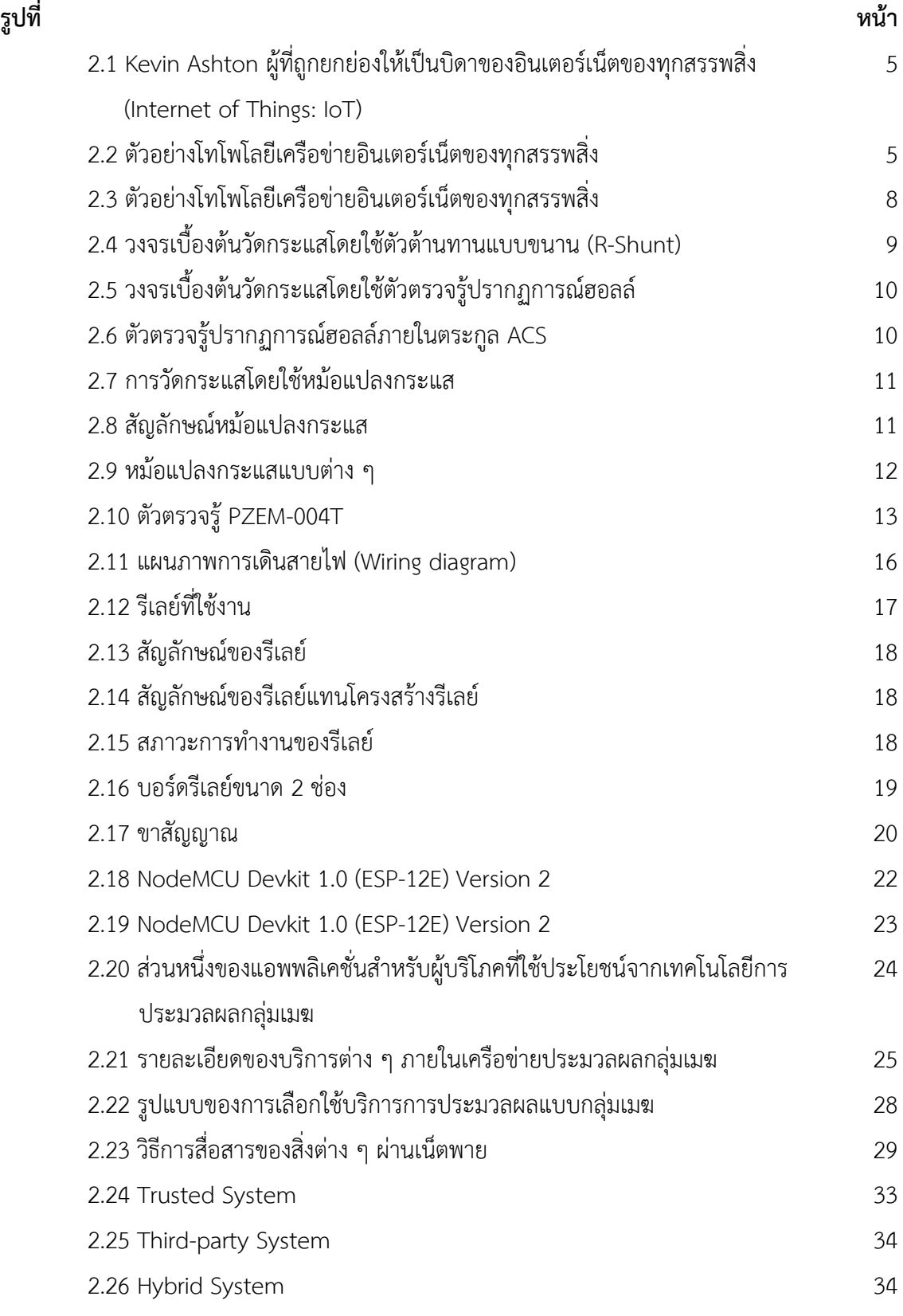

# **สารบัญรูป(ต่อ)**

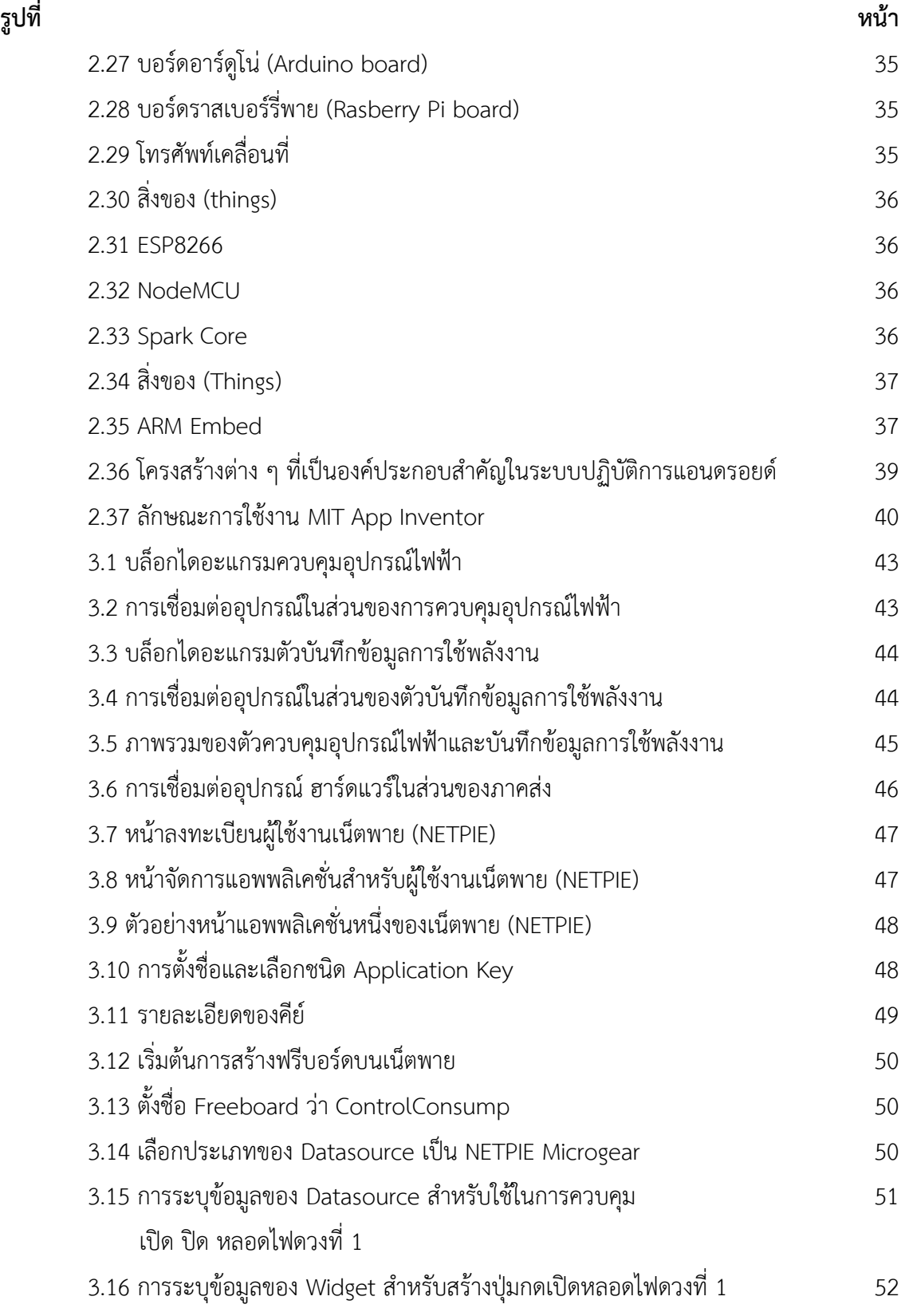

# **สารบัญรูป(ต่อ)**

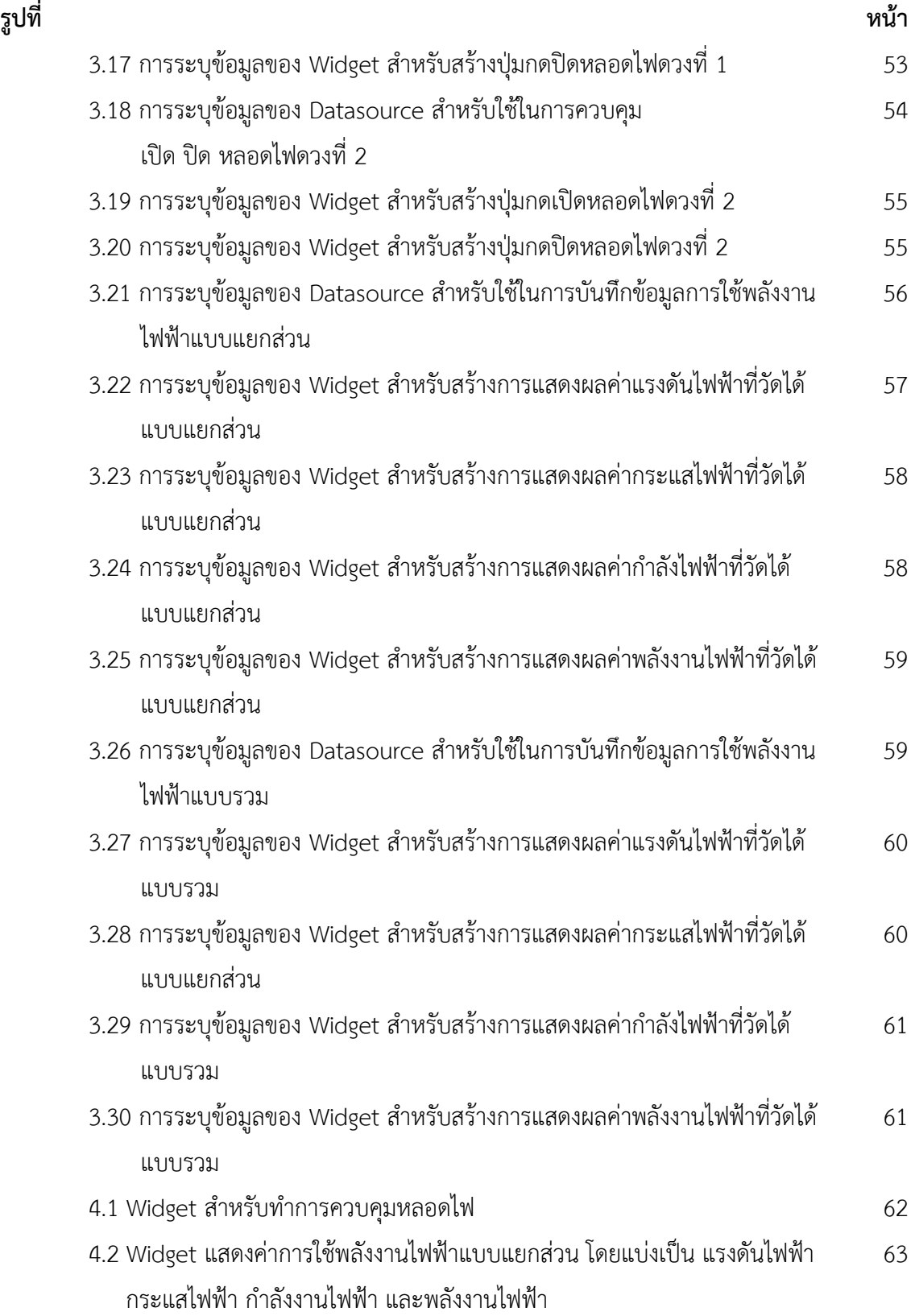

# **สารบัญรูป(ต่อ)**

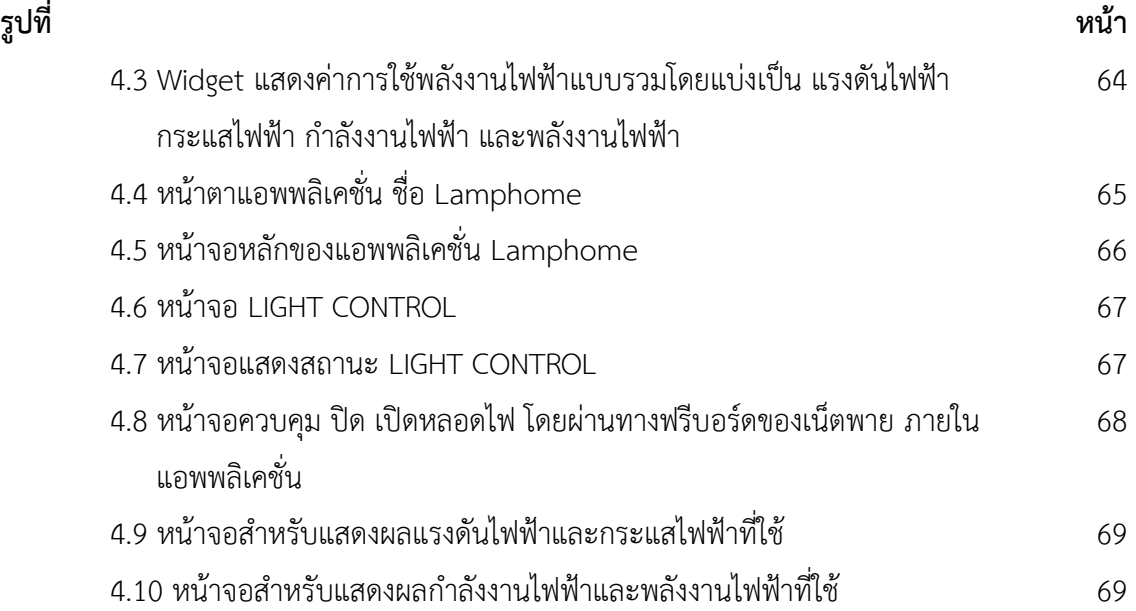

**บทที่ 1 บทน่า**

### **1.1 ที่มาและความส่าคัญของโครงงาน**

ในปัจจุบันถือเป็นยุคที่อินเตอร์เน็ต อุปกรณ์เทคโนโลยีและการติดต่อสื่อสารต่างๆ มีการพัฒนา อย่างรวดเร็วและเข้ามามีบทบาทต่อการด่าเนินชีวิตของมนุษย์เรามากขึ้นกว่าเมื่อก่อนมาก การใช้เครือข่าย อินเตอร์เน็ตถือเป็นเครือข่ายที่มีประสิทธิภาพสูง ที่สามารถเชื่อมต่อคนทั้งโลกเข้าด้วยกันได้ และในอนาคต ไม่เพียงแต่ผู้คนเท่านั้นที่จะถูกเชื่อมต่อเข้าด้วยกัน แต่อุปกรณ์เทคโนโลยีต่างๆ ก็จะถูกเชื่อมต่อเข้าด้วยกัน เพื่อให้สามารถติดต่อสื่อสารกันได้เช่นกัน ซึ่งแนวคิดนี้ถูกเรียกว่า เทคโนโลยีอินเตอร์เน็ตของทุกสรรพสิ่ง (Internet of Things: IoT)

เมื่อกลุ่มผู้ใช้อินเตอร์เน็ตได้ขยายวงกว้างขึ้น อีกทั้งจากความแพร่หลายของอุปกรณ์สมองกลฝัง ตัว บอร์ดคอมพิวเตอร์ขนาดจิ๋ว ตัวตรวจรู้ (Sensor) และมอดูลเชื่อมต่อการสื่อสารไร้สายต่างๆ รวมไปถึง การพัฒนาเทคโนโลยีอินเตอร์เน็ตของทุกสรรพสิ่ง ไม่จ่าเป็นที่จะต้องเข้าไปร่วมวงในส่วนของผู้ผลิตต้นน้่า เพราะในปัจจุบันการแข่งขันในการผลิตชิปมีค่อนข้างสูงและมีความหลากหลายให้เลือกใช้ จึงท่าให้มีการ ผลิตออกมาเป็นบอร์ดส่าเร็จรูปที่พร้อมส่าหรับการพัฒนาพร้อมโค้ดตัวอย่าง ที่มุ่งหวังเพื่อให้นักพัฒนา สามารถน่าไปพัฒนาต่อได้ง่าย ที่ส่าคัญบอร์ดเหล่านี้อยู่ในรูปแบบของฮาร์ดแวร์แบบเปิด มีผู้คนมากมาย น่ามาใช้พัฒนา และมีชุมชนเพื่อแลกเปลี่ยนข้อมูลความรู้ซึ่งกันและกัน และที่ส่าคัญอย่างมากอีกประการ หนึ่งคือ ราคาของผลิตภัณฑ์เหล่านี้ เป็นราคาที่นักพัฒนาสามารถเข้าไปจับต้องได้ และสามารถที่จะซื้อหา มาใช้งานได้ง่ายกว่าในอดีตเป็นอย่างมาก จึงท่าให้เทคโนโลยีอินเตอร์เน็ตของทุกสรรพสิ่ง สามารถน่ามาใช้ งานได้จริงและเกิดประโยชน์ในการด่าเนินชีวิตประจ่าวันหรือเพื่อแก้ไขปัญหาต่างๆ ในการท่างาน จากการ ที่สิ่งต่างๆ ถูกเชื่อมโยงเข้าสู่โลกอินเตอร์เน็ตท่าให้มนุษย์สามารถสั่งการ ควบคุมการใช้งานอุปกรณ์ต่างๆ ผ่านทางเครือข่ายอินเตอร์เน็ต เราจึงเลือกใช้เทคโนโลยีอินเตอร์เน็ตของทุกสรรพสิ่ง มาประยุกต์ใช้กับ อุปกรณ์ส่าหรับตรวจรู้ค่าพารามิเตอร์จากตัวตรวจรู้ เพื่อตรวจวัดพลังการใช้ไฟฟ้าภายในบ้านและควบคุม การเปิดปิดอุปกรณ์ไฟฟ้า เมื่อได้รับค่าพารามิเตอร์แล้วจะน่าข้อมูลไปประมวลผลและส่งข้อมูลผ่าน เครือข่ายอินเตอร์เน็ต เพื่อไปเก็บยังระบบคลาวด์ (Cloud) จากนั้นจะสามารถเรียกดูข้อมูลหรือควบคุม อุปกรณ์ไฟฟ้าผ่านเว็บแอพพลิเคชั่น ได้ในทุกที่ทุกเวลา ที่ผู้ใช้งานมีการเชื่อมต่ออินเตอร์เน็ต

ในโครงงานนี้ได้น่าเอาการเชื่อมต่อแบบไร้สายมาใช้ โดยน่าเอาอุปกรณ์เครื่องใช้ไฟฟ้ามาเชื่อมต่อ กับไมโครคอนโทรลเลอร์และตัวตรวจรู้เพื่อรับข้อมูลการใช้พลังงานไฟฟ้า เราจะน่าตัวตรวจรู้ไปตรวจวัด การใช้พลังงานในอุปกรณ์เครื่องใช้ไฟฟ้าที่เราต้องการและส่งข้อมูลไปเก็บไว้ยังคลาวด์ และเมื่อมีอุปกรณ์ที่ เชื่อมต่อกับอินเตอร์เน็ตจะสามารถรับข้อมูลการใช้พลังงานและควบคุมการเปิดปิดอุปกรณ์ไฟฟ้าได้

### **.2 วัตถุประสงค์ของโครงงาน**

.2.1 เพื่อประยุกต์การใช้งานตัวตรวจรู้ปริมาณการใช้ไฟฟ้าให้แสดงผลผ่านเว็บแอพพลิเคชั่น

- .2.2 เพื่อศึกษาและประยุกต์ใช้ไมโครคอนโทรลเลอร์ในการควบคุมอุปกรณ์ไฟฟ้า
- .2.3 เพื่อให้สามารถควบคุมอุปกรณ์ไฟฟ้าผ่านเว็บแอพพลิเคชั่นได้ทุกที่ทุกเวลา
- .2.4 เพื่อวัดพลังงานไฟฟ้าที่ใช้และแสดงผลผ่านเว็บแอพพลิเคชั่น
- .2.5 เพื่อเพิ่มความสะดวกและเป็นประโยชน์ต่อผู้ใช้ไฟฟ้า

### **.3 ขอบเขตของโครงงาน**

- .3.1 ตรวจวัดการใช้พลังงานไฟฟ้าด้วยตัวตรวจรู้
- .3.2 แสดงค่าปริมาณการใช้ไฟฟ้าผ่านเว็บแอพพลิเคชั่น
- .3.3 ใช้ไมโครคอนโทรลเลอร์ในการควบคุมเปิดปิดอุปกรณ์ไฟฟ้า

### **.4 ประโยชน์ที่คาดว่าจะได้รับ**

.4.1 สามารถน่าไมโครคอนโทรลเลอร์มาใช้ในการควบคุม เปิด ปิด อุปกรณ์ไฟฟ้า

.4.2 สามารถพัฒนาความรู้ทางด้านไมโครคอนโทรลเลอร์ในการเชื่อมโยงกับเทคโนโลยีสมัยใหม่ โดยเชื่อมต่อผ่านทางระบบไร้สายและแสดงผลผ่านเว็บแอพพลิเคชั่น

.4.3 ท่าให้เกิดความสะดวกกับผู้ใช้อุปกรณ์ไฟฟ้า

# **บทที่ 2 ทฤษฎีที่เกี่ยวข้อง**

### **2.1 ทฤษฎี**

#### **2.1.1 อินเตอร์เน็ตของทุกสรรพสิ่ง (Internet of Things: IoT)**

ระบบเทคโนโลยี ที่อินเตอร์เน็ตของทุกสรรพสิ่งจะท่าให้อุปกรณ์หรือสิ่งของต่างๆ สามารถ เชื่อมต่อและสื่อสารผ่านระบบอินเตอร์เน็ตได้ โดยใช้แนวคิดการเชื่อมต่อของอุปกรณ์อัจฉริยะให้สื่อสารกัน ได้เอง โดยมนุษย์ไม่มีส่วนเกี่ยวข้องกับการท่างานแต่อย่างใด โดยมีเป้าหมายคือ ช่วยกันท่างานเพื่อให้คน สะดวกสบายมากยิ่งขึ้น

#### 2.1.1.1 แนวคิดอินเตอร์เน็ตของทุกสรรพสิ่ง

Kevin Ashton ผู้ที่ถูกยกย่องให้เป็นบิดาของอินเตอร์เน็ตของทุกสรรพสิ่ง ในปี ค.ศ.1999 ซึ่งเขาเริ่มต้นโครงการ Auto-ID Center ที่สถาบันเทคโนโลยีแมสซาซูเซตส์ (Massachusetts Institute of Technology: MIT) จากเทคโนโลยี RFID ที่จะท่าให้เป็นมาตรฐานระดับโลกส่าหรับ RFID Sensors ต่างๆ ที่จะเชื่อมต่อกันได้ เมื่อสังเกตตัวอย่างการใช้งานข้างต้นของอินเตอร์เน็ตของทุกสรรพสิ่ง ซึ่งการใช้ งานดังกล่าวจะใช้อินเตอร์เน็ตในการส่งหรือรับข้อมูลเป็นหลัก และในแต่ละกรณีแกตเจ็ตที่เชื่อมต่อกับ อินเตอร์เน็ตไม่ได้เป็นเพียงคอมพิวเตอร์แท็บเล็ตหรือโทรศัพท์เท่านั้น แต่แกตเจ็ตเหล่านี้ถูกออกแบบใช้งาน เพื่อวัตถุประสงค์ที่ส่าคัญ อันได้แก่ การสื่อสารระหว่างอุปกรณ์ต่างๆ เช่น เครื่องปรับอากาศ ตู้เย็น ไมโครเวฟ โทรศัพท์เคลื่อนที่ โทรศัพท์และอุปกรณ์อื่นๆ มีการเชื่อมต่อเข้าด้วยกัน โดยอุปกรณ์ที่ติดตั้ง ภายในบ้านดังกล่าวนี้สามารถควบคุมได้จากที่ท่างานหรือสถานที่ต่างๆ ผ่านเทคโนโลยีอินเตอร์เน็ต

ดังนั้น ไอเดียของอินเตอร์เน็ตของทุกสรรพสิ่ง จึงจ่าเป็นต้องใช้เทคโนโลยียูบีควิตัส (Ubiquitous Technology) หรือ ยูบิควิตัส คอมพิวติ้ง (Ubiquitous Computing) โดย Mark Welser นักวิทยาศาสตร์คอมพิวเตอร์แห่งศูนย์วิจัย Palo Alto ของบริษัท Xerox ประเทศสหรัฐอเมริกา ซึ่งภาษา ละตินมีความหมายว่า มีอยู่ทุกหนทุกแห่ง โดยใช้แนวคิดความต้องการเชื่อมโยงระบบเครือข่ายการควบคุม อุปกรณ์และการสื่อสารข้อมูลกับอุปกรณ์และผลิตภัณฑ์เทคโนโลยี เพื่อให้สามารถเข้าถึงได้ทุกๆ สถานที่ และทุกๆ เวลา ของกลุ่มผู้บริโภคหรือกลุ่มเป้าหมาย เพื่อตอบสนองความต้องการในการใช้งานผลิตภัณฑ์ที่ มีเทคโนโลยีผสมผสานอยู่ โดยที่สามารถควบคุมผลิตภัณฑ์ที่มีอยู่ได้ตามความต้องการยูบิควิตัส คอมพิวติ้ง ตามแนวคิดของ Welser จะมีลักษณะเด่น 3 ประการ ได้แก่

(1) การเชื่อมต่อกับเครือข่าย (Network) หมายถึง การติดต่อสื่อสารได้ในทุกๆ ที่ ได้ อย่างเหมาะสม ส่าหรับการใช้งานไปยังสถานที่ต่างๆ ซึ่งต้องใช้งานผ่านเครือข่ายคอมพิวเตอร์

(2) ผู้ใช้ต้องไม่มีความรู้สึกหรือรับรู้ว่าอุปกรณ์ดังกล่าวที่ก่าลังใช้งานอยู่เป็นส่วนใดส่วน หนึ่งของการใช้คอมพิวเตอร์อยู่ โดยเปรียบเสมือนที่ผู้ใช้ก่าลังใช้งานอุปกรณ์ต่างๆ ในชีวิตประจ่าวันเท่านั้น

(3) การให้บริการจะเปลี่ยนแปลงตามบริบท (Context) หมายถึง คอมพิวเตอร์จะ ให้บริการแต่ละบุคคลแตกต่างกันไปตามสถานการณ์ โดยขึ้นอยู่กับต่าแหน่งที่อยู่ของผู้ใช้ คุณลักษณะ เฉพาะตัว (ID) ของผู้ใช้งานและอุปกรณ์ (Device) การใช้งานต่างๆ ที่เป็นปัจจัยทางกายภาพ เช่น เวลา อุณหภูมิ เป็นต้น

นอกจากนี้ การหาขีดจ่ากัดของความก้าวหน้าทางเทคโนโลยีอย่างไม่หยุดยั้ง ตามค่าอธิบาย สิ่งที่เกี่ยวข้องกับเทคโนโลยีของนักเขียนนิยายวิทยาศาสตร์ ชื่อ อาร์เธอร์ซีคลาร์ก (Arthur C.Clarke) ได้ อธิบายกฎข้อที่ 2 ที่ใช้อธิบายเทคโนโลยี วิธีเดียวที่จะทราบขีดจ่ากัดของความเป็นไปได้ก็คือพยายามก้าว ไปให้ไกลเกินขีดจ่ากัดนั้นไปสู่ความเป็นไปได้ (The Only Way of Discovering the Limits of the Possible Is to Venture a Little Way Past Them into the Impossible) และกฎข้อที่ 3 ที่กล่าวไว้ ว่า เทคโนโลยีใดๆ ที่ล้่ายุคเพียงพอก็จะไม่แตกต่างไปจากความประหลาดมหัศจรรย์ ที่เนรมิตขึ้นมาด้วย เวทมนต์คาถา (Any Sufficiently Advanced Technology is Indistinguishable from Magic) จะมี การท่างานที่อัจฉริยะมากยิ่งขึ้น (Smart Products) ที่สามารถแบ่งออกเป็น 3 ส่วนประกอบหลักๆ ได้แก่ โครงสร้างของสินค้า (Physical Component) ส่วนประกอบอัจฉริยะ (Smart Component) และส่วน ของการเชื่อมต่อ (Connectivity Component) โดย Harvard Business Review ได้อธิบายรายละเอียด ของส่วนต่างๆ ไว้ดังนี้

(1) โครงสร้างของสินค้า (Physical Component)

คือ ส่วนของแผงวงจรอิเล็กทรอนิกส์และไฟฟ้า แหล่งจ่ายไฟฟ้า เป็นต้น

(2) ส่วนประกอบอัจฉริยะ (Smart Component)

ได้แก่ ส่วนที่เป็นอุปกรณ์ตรวจจับจ่าพวกตัวตรวจรู้ต่างๆ อุปกรณ์เก็บข้อมูล และส่วน ของโปรแกรม ได้แก่ ระบบปฏิบัติการ (OS) เป็นต้น

(3) ส่วนของการเชื่อมต่อ (Connectivity)

คือ ส่วนที่ใช้สื่อสารเชื่อมต่อและการแลกเปลี่ยนข้อมูลของอุปกรณ์ ซึ่งจะสามารถเป็น แบบ One-to-One, One-to-Many หรือ Many-to-Many เป็นต้น

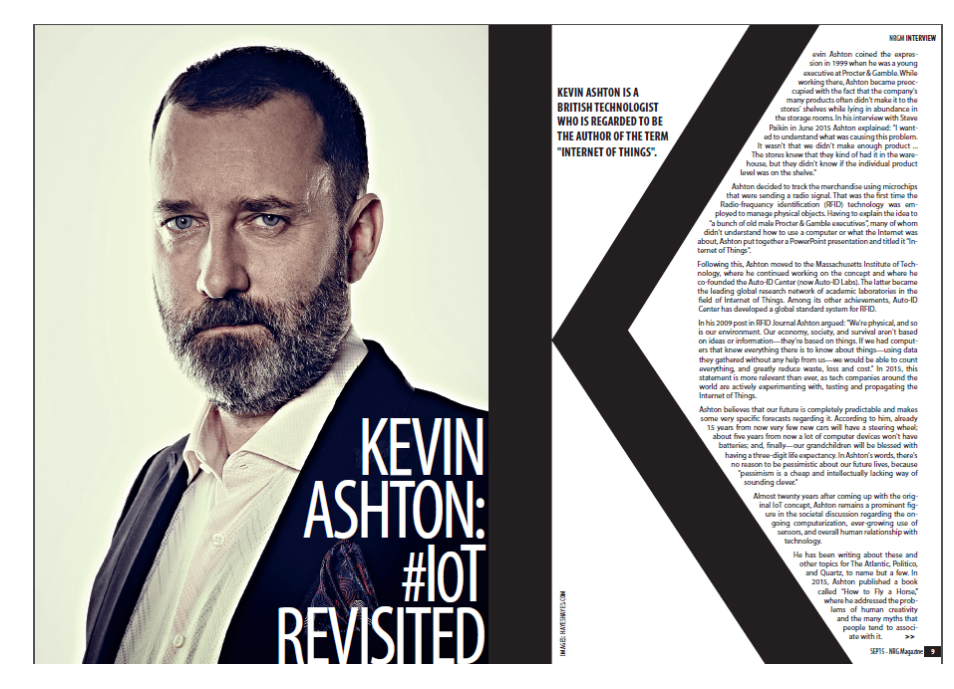

**รูปที่ 2.1** Kevin Ashton ผู้ที่ถูกยกย่องให้เป็นบิดาของอินเตอร์เน็ตของทุกสรรพสิ่ง **รูปที่ 2.1** (Internet of Things: IoT) **ที่มา:** http://www.nrgm.nl/in-print/kevin-ashton-iot-[revisited](http://www.nrgm.nl/in-print/kevin-ashton-iot-revisited/)/

2.1.1.2 องค์ประกอบลอจิคัลในล่าดับการเชื่อมโยงของระบบอินเตอร์เน็ตของทุกสรรพสิ่ง ในระหว่างที่มาตรฐานอุปกรณ์ของระบบอินเตอร์เน็ตของทุกสรรพสิ่ง ก่าลังได้รับการพัฒนา จากมุมมองฟังก์ชันขององค์ประกอบด้วยล่าดับชั้นลอจิคัลทั้งหมด 7 ชั้น ซึ่งองค์ประกอบในแต่ละชั้นอาจ เป็นซอฟต์แวร์หรือฮาร์ดแวร์ก็ได้

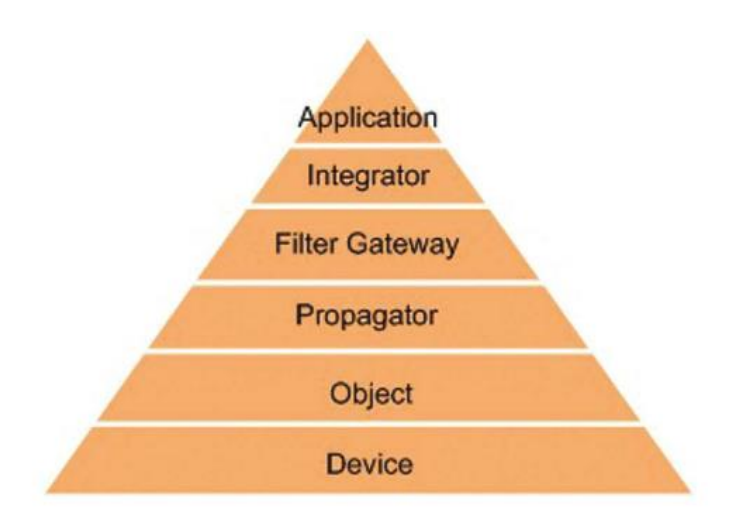

**รูปที่ 2.2** ตัวอย่างโทโพโลยีเครือข่ายอินเตอร์เน็ตของทุกสรรพสิ่ง **ที่มา:** พงศ์พันธุ์ ปริยวงศ์. เซมิคอนดักเตอร์ อิเล็กทรอนิกส์. 2559; 419: 80.

(1) ชั้นอุปกรณ์ (Device) ชั้นนี้เป็นชั้นอุปกรณ์จ่าพวกตัวตรวจรู้ หรือตัวขับเร้า (Actuator) จะท่าหน้าที่แปลงค่าจากปริมาณกายภาพให้เป็นสัญญาณไฟฟ้า เช่น ตัวตรวจรู้ที่วัดการ เคลื่อนที่ ความดัน ความชื้น อัตราการเต้นหัวใจ ระดับก๊าซ โดยการใช้งานส่วนใหญ่จะน่าตัวตรวจรู้ไป ติดตั้งกับวัตถุ (Object) เพื่อให้มีการท่างานร่วมกับส่วนอื่น ในบางกรณีจะมีเงื่อนไขของหน่วยความจ่าเข้า มาเกี่ยวข้องส่าหรับบันทึกข้อมูลและแจ้งเตือน เช่น ตัวตรวจรู้ที่ติดตั้งในยานพาหนะเพื่อแจ้งข้อมูล ความเร็ว และต่าแหน่งให้กับยานพาหนะที่อยู่ใกล้เคียง

ส่วนตัวขับเร้าจะรับค่าสั่งที่ผ่านมาทางเกตเวย์ (Gateway) แล้วด่าเนินการตามค่าสั่งด้วย การเปลี่ยนสถานะภายในหรือสถานะของการท่างาน ตัวอย่างเช่น มีค่าสั่งที่มีวัตถุประสงค์เพื่อรักษา ระยะห่างกับรถคันหน้าส่งมายังตัวขับเร้า ซึ่งตัวขับเร้าก็จะท่างานโดยตัดแหล่งจ่ายเชื้อเพลิงที่ส่งไปยัง เครื่องยนต์ ท่าให้รถช้าลง ระยะห่างกับรถคันหน้าก็จะเพิ่มขึ้นจนถึงระดับปลอดภัยตามค่าสั่งที่ได้รับมา หรือกรณีของการควบคุมมอเตอร์ด้วยแสง ตัวขับเร้าอาจเป็นไดโอดที่ไวต่อแสงหรือเป็นชิฟควบคุม

(2) ชั้นวัตถุ (Object) คือแพ็กเกจของอุปกรณ์ซึ่งเป็นแหล่งก่าเนิดของข้อมูล โดย สามารถแบ่งวัตถุออกเป็น 2 โหมด คือ โหมดพาสซีฟ (Passive) และโหมดแอกทีฟ (Active) ในกรณีของ โหมดพาสซีฟ ภายในวัตถุจะบรรจุหน่วยชี้วัด เช่น บาร์โค้ด (Barcode) ซิปเซ็ต RFID หรือชิ้นส่วนอื่นที่ สามารถอ่านได้หรือระบุได้ ในโหมดนี้ยังสามารถเพิ่มเนื้อหาของการติดตั้งวัตถุ ที่ต่าแหน่งนั้นหรือที่เวลานั้น ส่วนโหมดแอกทีฟ เป็นโหมดของวัตถุซึ่งภายในมีการติดตั้งชิ้นส่วนอิเล็กทรอนิกส์เพื่อด่าเนินการ โดย ชิ้นส่วนนี้อาจเป็น ตัวตรวจรู้ เกตเวย์ หรือตัวขับเร้า

ในกรณีของการน่าวัตถุ ไปใช้ในกิจกรรมอื่นนอกเหนือจากฟังก์ชันปกติ ก็จ่าเป็นต้องเพิ่ม ชุดองค์ประกอบแกนหลัก (Core Component) อื่นเข้าไป เพื่อให้เป็นไปตามเป้าหมายทางธุรกิจหรือ เงื่อนไขทางเทคนิค ตัวอย่างของวัตถุที่น่ามาใช้งานกับระบบอินเตอร์เน็ตของทุกสรรพสิ่ง เช่น ชุดรักษา ความปลอดภัยส่าหรับบ้าน ภายในจะประกอบด้วย ตัวตรวจรู้อุณหภูมิ ตัวตรวจรู้ตรวจจับควัน และอื่นๆ หรือชดควบคมปริมาณเชื้อเพลิงในรถยนต์ ที่มีการเดินสายเตรียมไว้เพื่อส่งสัญญาณไปยังตัวขับเร้า เพื่อ ปรับลดปริมาณเชื้อเพลิงที่ส่งไปยังเครื่องยนต์

(3) ชั้นการแพร่กระจาย (Propagator) เป็นชั้นที่มีจุดประสงค์เพื่อติดต่อกับเครือข่าย เป็นตัวกลางการเชื่อมต่อระหว่างวัตถุกับเกตเวย์ ท่าให้วัตถุสามารถเข้าถึงเครือข่ายได้ผ่านทางซอฟต์แวร์ โดยการแพร่กระจาย จะบริหารการรวบรวมข้อมูลและกระจายข้อความไปยังวัตถุต่างๆ เพื่อการส่งข้อมูล ทางไกลการตอบรับข้อมูลและการร้องขอข้อมูล นอกจากนี้ จากการที่เครือข่ายอาจมีการใช้โพรโคตอล มากกว่า 1 โพรโทคอล เช่นโพรโทคอลที่ใช้กับการเชื่อมโยงท่าให้การแพร่กระจาย ต้องรองรับการแปลง ทราฟฟิกข้อมูลระหว่างโพรโทคอลที่แตกต่างกันด้วย เช่น โพรโทคอลไร้สายแบบระยะใกล้กับระยะไกล ส่าหรับการเชื่อมโยงโหนด การแพร่กระจายอาจมีการต่อไปยังอินเตอร์เน็ตหรือไม่ก็ได้ ขึ้นอยู่กับ

โพรโทคอลเครือข่ายที่ใช้ ต่าแหน่งหรือล่าดับที่อยู่ในการเชื่อมโยง รวมถึงรูปแบบของการใช้งานของวัตถุ ว่าเป็นแบบอยู่กับที่หรือเคลื่อนที่

ในกรณีที่โหนดการแพร่กระจาย ซึ่งอาจติดตั้งในซอฟต์แวร์ เชื่อมต่ออยู่กับอินเตอร์เน็ต เพื่อต่อไปยังฟิลเตอร์เกตเวย์ (Filter gateway) โหนดการแพร่กระจายนี้อาจเป็นซอฟต์แวร์การใช้งานที่ ท่างานบนฮาร์ดแวร์มาตรฐาน ซึ่งใช้ระบบปฏิบัติการเพื่อรับบริการจากเว็บ ส่าหรับใช้กับไคลเอนท์ (Client) และเซิฟเวอร์ที่อยู่ไกลซึ่งท่าหน้าที่เป็นเกตเวย์ และตัวอินทิเกรต (Integrator) โดยโหนดการ แพร่กระจายสามารถสร้างการเชื่อมต่อด้านหนึ่งไปยังโครงข่ายสื่อสารพื้นฐาน และอีกด้านเป็นการเชื่อมต่อ กับคลาวด์ (Cloud) ของอีกระบบ

โหนดการแพร่กระจาย อาจเป็นโหนดเครือข่ายท้องถิ่นที่ถูกใช้เพื่อสนับสนุนวัตถุต่างๆ โดยเฉพาะ เช่น Security hub ซึ่งซอฟต์แวร์ของไคลเอนท์ สามารถน่ามาติดตั้งบนอุปกรณ์สมาร์ท (Smart device) พีซี แทบเลต หรือโทรศัพท์เคลื่อนที่ก็ได้ ถ้าฮาร์ดแวร์อุปกรณ์เหล่านี้รองรับ ตัวอย่างการใช้งาน โหนดการแพร่กระจาย เช่น การใช้เป็นเซิฟเวอร์คอยติดตามปริมาณกายภาพ ได้แก่ อุณหภูมิ ปริมาณฝน ความชื้นในดิน ภายในพื้นที่ฟาร์มหรือบริเวณใด บริเวณหนึ่ง โดยโหนดจะรวบรวมข้อมูล รวมถึงควบคุม ติดตามอุปกรณ์ในพื้นที่รับผิดชอบ

(4) ชั้นฟิลเตอร์เกตเวย์ (Filter gateway) เป็นชั้นที่คอยตรวจสอบการส่งข้อมูลไปยังตัว อินทิเกรตในการออกแบบ เกตเวย์โดยทั่วไปจะเชื่อมต่ออยู่กับอินเตอร์เน็ตและสามารถตั้งอยู่ที่ไหนก็ได้ โดยมีฟิลเตอร์ ท่าหน้าที่ดึงข้อมูลส่าคัญหรือข้อมูลที่ต้องการจากข้อมูลทั้งหมดที่ถูกรวบรวมและส่งมา ทางการแพร่กระจาย ซึ่งควบคุมอุปกรณ์ ในการตั้งค่าฟิลเตอร์สามารถก่าหนดให้สร้างเส้นทางการส่งข้อมูล ประเภทอื่นไปยังตัวอินทิเกรตที่แตกต่างกันได้ นอกจากนี้ฟิลเตอร์ยังสามารถท่าหน้าที่เป็นไฟร์วอล (Firewall) เพื่อป้องกันระบบและการใช้งานจากการโจมตีภายนอก

(5) ชั้นตัวอินทิเกรต (Integrator) เมื่อพิจารณาถึงหน้าที่ของการแพร่กระจาย ซึ่ง รวบรวมข้อมูลตามเงื่อนไขที่ก่าหนด ในด้านของตัวอินทิเกรตก็จะท่าหน้าที่รวมข้อมูลจากหลายแหล่งเข้า ด้วยกันบนเงื่อนไขที่กว้างขึ้น เพื่อพิจารณาเป็นภาพรวมของการน่าไปใช้งาน เช่น การรวมข้อมูลสภาพ อากาศในระยะยาวที่เก็บได้จากฟาร์มกับตารางเวลาการเพาะปลูก ส่าหรับการต่อยอดจากข้อมูลเหล่านี้ ก็ จะเน้นเรื่องของการวิเคราะห์และประมวลผลนอกจากนี้ตัวอินทิเกรตยังมีหน้าที่เตรียมพารามิเตอร์การตั้ง ค่าให้กับฟิลเตอร์เกตเวย์ เพื่อใช้ในการเลือกข้อมูลที่ถูกต้องมาตามเส้นทาง

(6) ชั้นแอพพลิเคชั่น (Application) เป็นชั้นการใช้งานของอินเตอร์เน็ตของทุกสรรพสิ่ง จากข้อมูลทั้งหมดที่ได้รับมา การแสดงผลจะผ่านส่วนที่แรกว่าพรีเซนเตอร์ (Presenter) ซึ่งจะน่าเสนอ ข้อมูลต่อผู้ที่เกี่ยวข้องในรูปของแสง เสียง หรือผ่านจอแสดงผล เช่น ระบบควบคุมทราฟฟิกกลางที่ ด่าเนินการโดยผู้ดูแลเมือง แอพพลิเคชั่นที่ติดตั้งในรถยนต์จะแจ้งข้อมูลผ่านหน้าจอเพื่อให้คนขับใช้ในการ ตัดสินใจ แอพพลิเคชั่นอาจเน้นเป็นระบบขนาดใหญ่ที่ท่างานอยู่ในศูนย์ข้อมูล เพื่อลดค่าใช้จ่ายและการใช้ ทรัพยากรของแอพพลิเคชั่นที่ไปติดตั้งในเทอร์มินอล ซึ่งสามารถเข้าถึงศูนย์ข้อมูลผ่านบริการเว็บ การน่า แบบจ่าลององค์ประกอบนี้มาใช้ จะช่วยให้เกิดความเข้าใจสถาปัตยกรรมของระบบมากขึ้น

ส่าหรับการใช้งานหลายกรณีจะมีการใส่อุปกรณ์หลายชิ้นลงในวัตถุต่างๆ ซึ่งแต่ละ อุปกรณ์จะมีการแบ่งปันฟังก์ชันการแพร่กระจาย เพื่อเชื่อมต่อกับเครือข่าย หรือกรณีของระบบรักษาความ ปลอดภัยภายในบ้าน ชุดของตัวตรวจรู้จะถูกแพ็กอยู่ในวัตถุ แล้วกระจายติดตั้งไปตามต่าแหน่งต่างๆ ภายในบ้าน ส่วนตัวฮับ (Hub) ก็จะประกอบด้วย การแพร่กระจาย ฟิลเตอร์เกตเวย์ ตัวอินทิเกรต และ แอพพลิเคชั่น

ตัวอย่างโทโพโลยีทางกายภาพของเครือข่ายอินเตอร์เน็ตของทุกสรรพสิ่ง ซึ่งแบ่งเป็นการ รับสัญญาณจาก 3 วัตถุ ได้แก่ ตัวตรวจจับควัน (Smoke detector) พัดลมไหลเวียนอากาศ (Ventilation) และชุดด่าเนินการควบคุม (Operation and control) เช่น วาล์วน้่า ซึ่งทั้งหมดจะติดตั้งอยู่ในสถานี A, B และ C โดยในแต่ละสถานีจะมีการเชื่อมโยงวัตถุไปหาโหนดการแพร่กระจาย ที่อาจเชื่อมต่อผ่านสายหรือ ผ่านเครือข่ายไร้สายก็ได้ จากนั้นโหนดการแพร่กระจายก็จะเชื่อมโยงผ่านเครือข่ายอินเตอร์เน็ตไปยังเกต เวย์ที่ศูนย์ควบคุมส่านักงานใหญ่ ที่มีการติดตั้งตัวอินทิเกรตของแต่ละส่วน เพื่อรวมข้อมูลหลายแหล่งเข้า ด้วยกันบนเงื่อนไขการด่าเนินการที่กว้างขึ้น

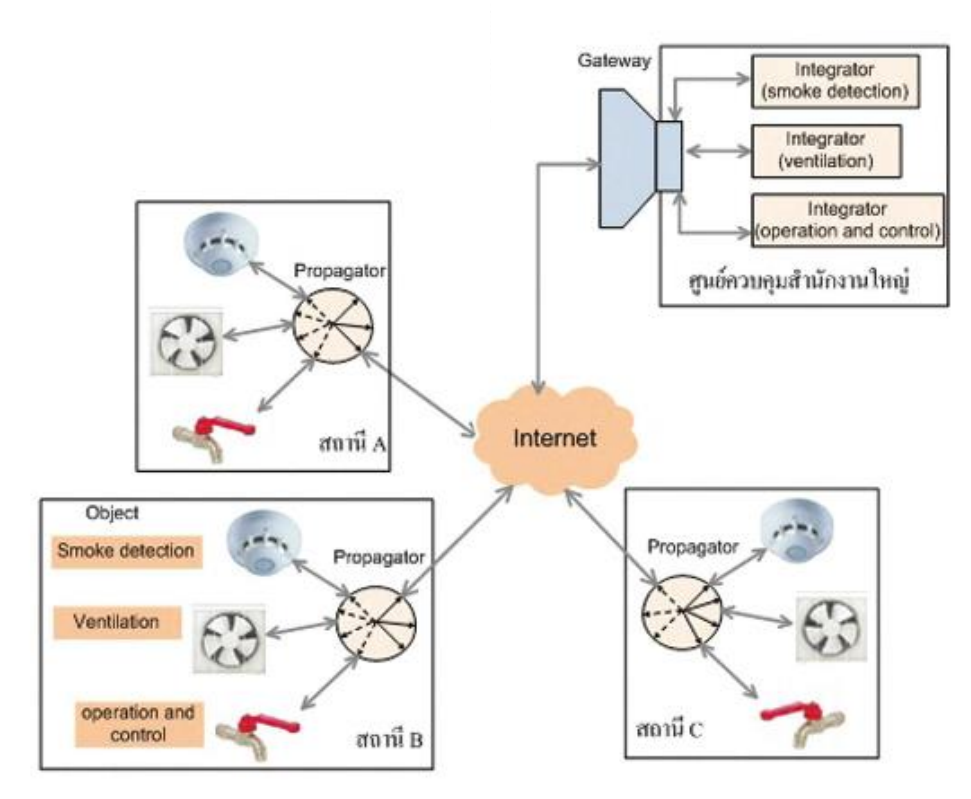

**รูปที่ 2.3** ตัวอย่างโทโพโลยีเครือข่ายอินเตอร์เน็ตของทุกสรรพสิ่ง **ที่มา:** พงศ์พันธุ์ ปริยวงศ์. เซมิคอนดักเตอร์ อิเล็กทรอนิกส์. 2559; 419: 81.

#### **2.1.2 รูปแบบการวัดกระแส**

2.1.2.1 การตรวจวัดกระแสด้วยตัวต้านทาน (Current Sensing Resistor)

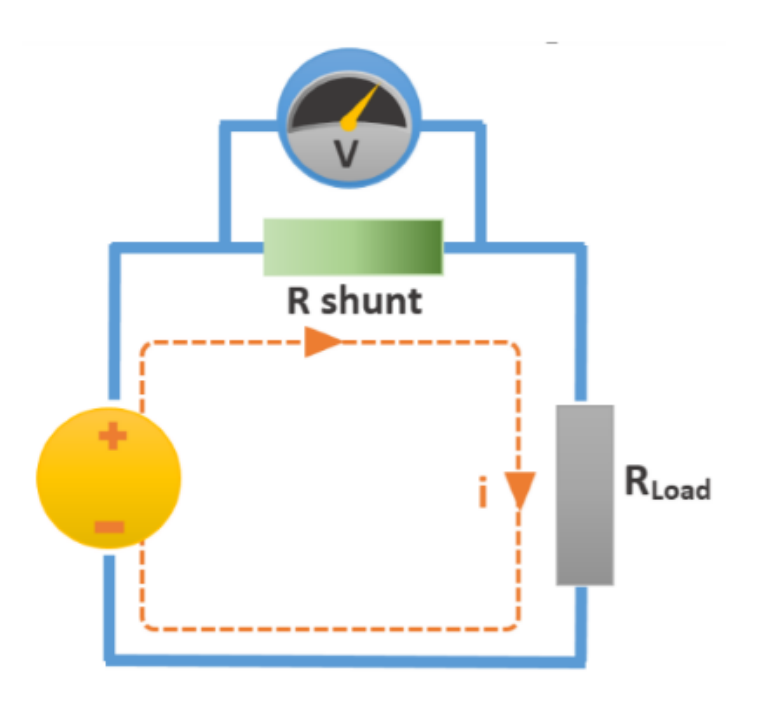

**รูปที่ 2.4** วงจรเบื้องต้นวัดกระแสโดยใช้ตัวต้านทานแบบขนาน (R-Shunt) **ที่มา:** http://www.thaieasyelec.com/article-wiki/review-product-article/

เป็นการวัดกระแสโดยใช้ตัวต้านทานแบบขนาน (R-Shunt) โดยอาศัยหลักการ คือ วัด แรงดันที่ตกคร่อมตัวต้านทานค่าน้อยๆ ซึ่งต่ออนุกรมกับตัวต้านทานโหลด (R<sub>Load</sub>) เรียกว่าตัวต้านทานแบบ ขนาน (R<sub>Shunt</sub>) โดยสามารถวัดได้ทั้งไฟดีซี หรือไฟกระแสตรง และเอซี หรือไฟกระแสสลับ และคำนวณ กลับเป็นกระแสจากสูตร

$$
I = \frac{V_{shunt}}{R_{shunt}}
$$
 (2.1)

2.1.2.2 ตัวตรวจรู้ปรากฏการณ์ฮอลล์ (Hall Effect Sensor)

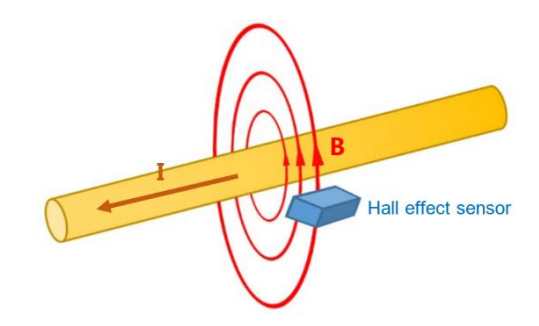

**รูปที่ 2.5** วงจรเบื้องต้นวัดกระแสโดยใช้ตัวตรวจรู้ปรากฏการณ์ฮอลล์ **ที่มา:** http://www.[thaieasyelec](http://www.thaieasyelec.com/article-wiki/review-product-article/).com/article-wiki/review-product-article/

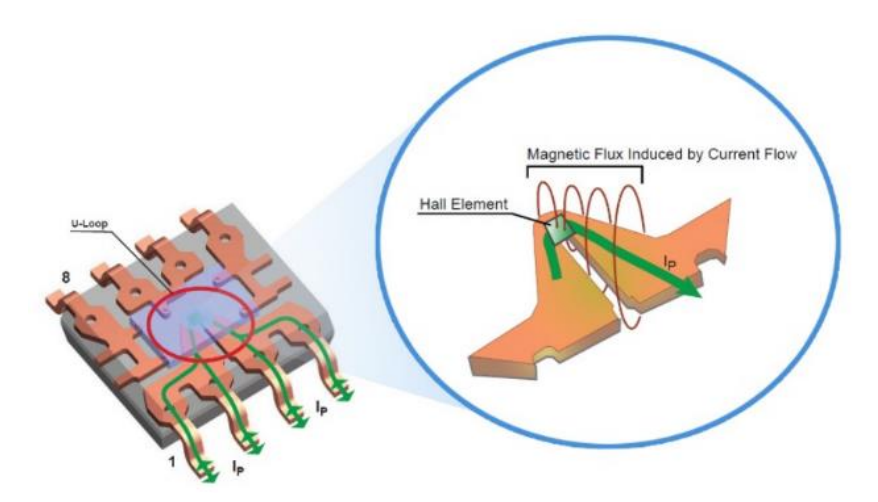

**รูปที่ 2.6** ตัวตรวจรู้ปรากฎการณ์ฮอลล์ภายในตระกูล ACS **ที่มา:** http://www.[thaieasyelec](http://www.thaieasyelec.com/article-wiki/review-product-article/).com/article-wiki/review-product-article/

ตัวตรวจรู้ปรากฏการณ์ฮอลล์เป็นการวัดกระแสทางอ้อม เมื่อเราจ่ายกระแสไฟฟ้าทั้ง กระแสตรง และกระแสสลับ จะท่าให้เกิดเส้นสนามแม่เหล็กรอบสายไฟ เมื่อตัวตรวจรู้ปรากฏการณ์ฮอลล์ อยู่ในบริเวณเส้นสนามแม่เหล็กของสายไฟ จะส่งสัญญาณออกมาตามระดับสนามแม่เหล็กที่วัดได้

#### 2.1.2.3 หม้อแปลงกระแส (Current Transformer)

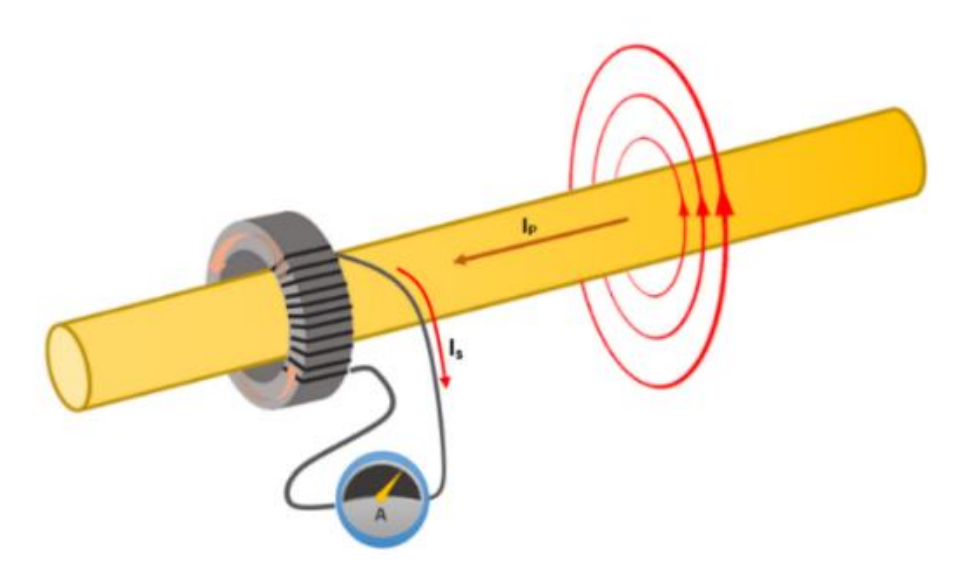

### **รูปที่ 2.7** การวัดกระแสโดยใช้หม้อแปลงกระแส

**ที่มา:** http://www.thaieasyelec.com/article-wiki/review-product-article/

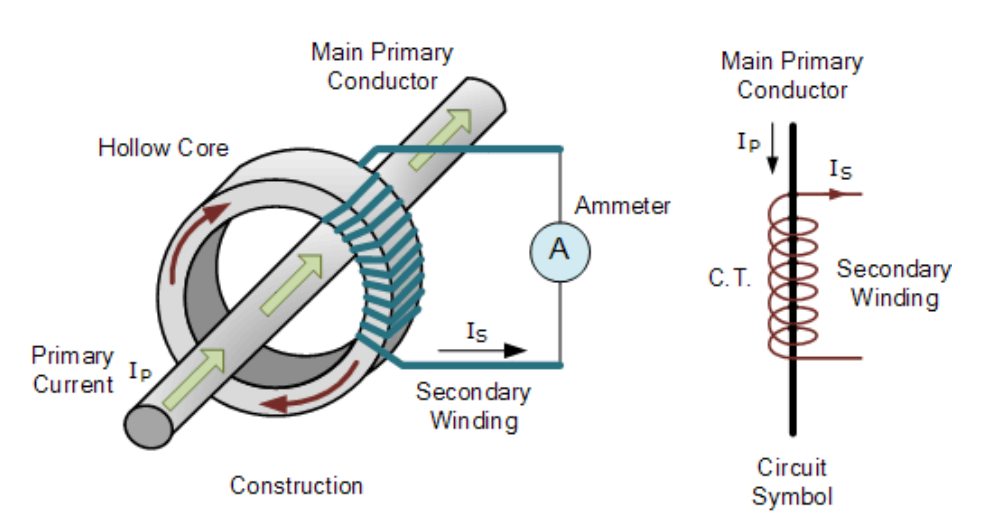

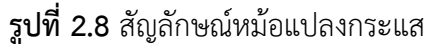

**ที่มา:** http://www.thaieasyelec.com/article-wiki/review-product-article/

หม้อแปลงกระแสเป็นการวัดกระแสไฟฟ้าทางอ้อม โดยใช้หลักการเหนี่ยวน่าของ สนามแม่เหล็กเหมือนกับหม้อแปลงไฟฟ้า แต่เปลี่ยนให้ฝั่งต้นทาง (Primary) เป็นสายไฟที่ต้องการวัด กระแสแทนและมีเพียงขดลวดฝั่งปลายทาง (Secondary) เรียกว่าหม้อแปลงกระแส (Current Transformer) เมื่อเราจ่ายกระแสไฟฟ้าสลับไหลผ่านสายไฟ จะท่าให้เกิดสนามแม่เหล็กเปลี่ยนแปลงไปมา และไปตัดกับขดลวดที่พันรอบแกนตัวตรวจรู้การเหนี่ยวน่า (Inductive Sensor) ท่าให้เกิดกระแสไฟฟ้า ขึ้นเมื่อต่อกับโหลด ซึ่งจะวัดได้เฉพาะกระแสไฟฟ้ากระแสสลับเท่านั้น กรณีที่จ่ายกระแสไฟฟ้ากระแสตรง เข้าไปในสายไฟ จะไม่มีการเปลี่ยนแปลงของสนามแม่เหล็ก ซึ่งจะไม่เกิดการเหนี่ยวน่าของสนามแม่เหล็ก หลักการนี้สามารถน่าไปใช้กับแคลมป์มิเตอร์ (Clamp meter)

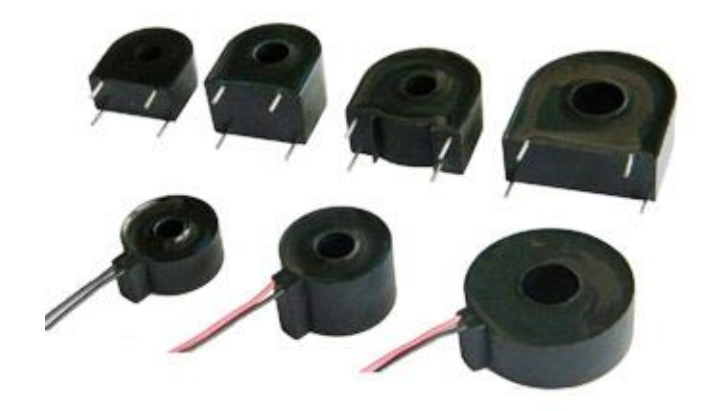

**รูปที่ 2.9** หม้อแปลงกระแสแบบต่าง ๆ **ที่มา:** http://www.thaieasyelec.com/article-wiki/review-product-article/

ในกรณีที่เราวัดกระแสไฟฟ้าที่ฝั่งปลายทางได้ต่่ามาก เป็นเพราะโหลดกินกระแสน้อยมาก เมื่อเทียบกับย่านที่ตัวตรวจรู้วัดได้ ผู้ใช้ต้องเพิ่มสัญญาณให้มากกว่านี้ วิธีแก้ไขหนึ่งคือ การเพิ่มรอบขดลวด ในฝั่งต้นทางเพื่อลดอัตราส่วนจ่านวนรอบลง

#### **2.1.3 ตัวตรวจรู้ PZEM-004T**

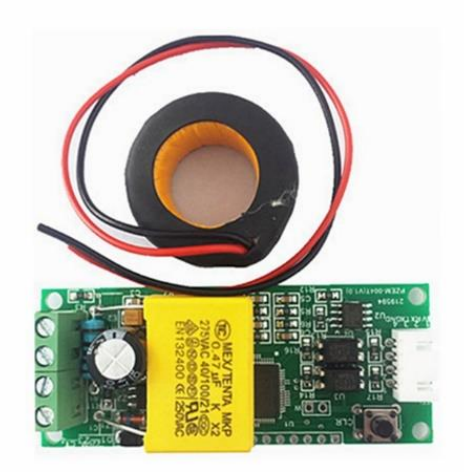

### **รูปที่ 2.10** ตัวตรวจรู้ PZEM-004T

**ที่มา:** http://picclick.ca/AC-[Multifunction](http://picclick.ca/AC-Multifunction-Meter-Watt-Power-Volt-Amp-Current-)-Meter-Watt-Power-Volt-Amp-Current-

**ที่มา:** 112062921932.html

2.1.3.1 ฟังก์ชัน

(1) ฟังก์ชันการวัดพารามิเตอร์ทางไฟฟ้า ได้แก่ แรงดันไฟฟ้า กระแสไฟฟ้า ก่าลังจริง

พลังงาน

(2) ฟังก์ชันการตั้งค่าของคีย์พลังงาน

(3) เก็บข้อมูลได้เมื่อไม่มีไฟฟ้า เนื่องจากสามารถเก็บสะสมพลังงาน ก่อนที่จะหยุดการ

จ่ายไฟ

(4) ฟังก์ชันการแสดงผลที่เครื่องคอมพิวเตอร์ โดยสามารถแสดงผล แรงดันไฟฟ้า กระแสไฟฟ้า ก่าลังจริง พลังงาน

(5) ฟังก์ชันการสื่อสารแบบอนุกรม ด้วยอินเตอร์เฟซอนุกรมระดับแรงดันอยู่ที่ 0-5 โวลต์ (TTL) ของตัวเอง มีความหลากหลายของขั้วที่ใช้ในการสื่อสารที่สามารถเชื่อมต่อไปยังขาของบอร์ด และสามารถอ่านและตั้งค่าพารามิเตอร์ได้

2.1.3.2 การสื่อสารแบบอนุกรม

มอดูลนี้เป็นอุปกรณ์ที่มีทีทีแอล (TTL) ติดต่อสื่อสารข้อมูลแบบอนุกรม โดยสามารถอ่านและ ตั้งค่าพารามิเตอร์ที่เกี่ยวข้องผ่านทางพอร์ตอนุกรม แต่ถ้าต้องการที่จะสื่อสารที่มียูเอสบี (USB) หรือ RS232 ยกตัวอย่างเช่น คอมพิวเตอร์ เป็นต้น จ่าเป็นจะต้องมีการติดตั้งกับขาทีทีแอล (TTL) ของบอร์ดที่ แตกต่างกัน

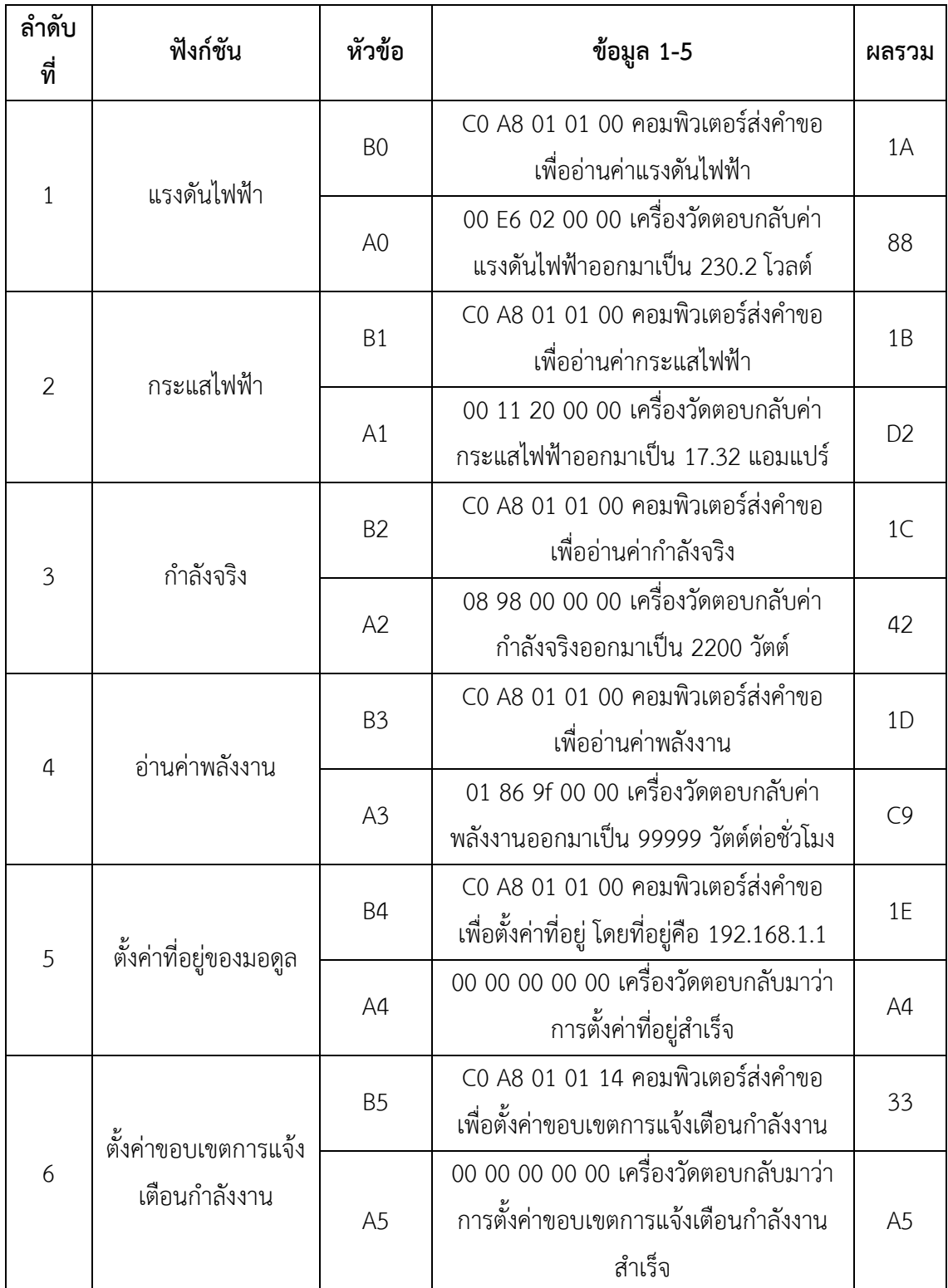

(1) การตั้งค่าที่อยู่การสื่อสาร 192.168.1.1 ส่งค่าสั่ง B4 C0 A8 01 01 00 1E ตอบกลับข้อมูล A4 00 00 00 00 00 A4

ตัวอย่างข้างต้น เป็นการแสดงให้เห็นว่าเป็นการตั้งที่อยู่ของการสื่อสาร ที่ 192.168.1.1 โดยที่ผู้ใช้สามารถตั้งค่าที่อยู่ตามความต้องการใช้งานได้ การส่งค่าสั่งและการตอบกลับโดยอัตโนมัติที่แสดง ไว้ข้างต้นเป็นข้อมูลที่แสดงในเลขฐาน 16 โดยที่ไบต์สุดท้ายของการส่งข้อมูลและการตอบกลับเป็น 1E และ A4 ตามล่าดับ เป็นผลรวมสะสม ที่การส่งค่าสั่ง B4+C0+A8+01+01+00=21E ใช้ผลรวมสะสมเลข ฐาน 16 ของข้อมูลที่มีค่าเป็น 21E น่า 2 ไบต์สุดท้ายคือ 1E ใช้ในการส่งค่าสั่ง ข้อมูลในการตอบกลับ A4+00+00+00+00+00+00=A4 ใช้ผลรวมสะสมเลขฐาน 16 ของข้อมูลที่มีค่าเป็นเป็น A4 ในการตอบ กลับ

> (2) การตั้งค่าขอบเขตการแจ้งเตือนก่าลังงานที่ 20 กิโลวัตต์ ส่งค่าสั่ง B5 C0 A8 01 01 14 33 ตอบกลับข้อมูล A5 00 00 00 00 00 A5

จากตัวเลข 14 ในการส่งค่าสั่งเป็นค่าการแจ้งเตือน โดยที่ 14 เป็นข้อมูลที่แสดงในเลข ฐาน 16 เมื่อแปลงจากเลขฐาน 16 มาเป็นเลขฐาน 10 จะมีค่าเป็น 20 เมื่อค่าการแจ้งเตือนก่าลังงานของ มอดูลนี้มีหน่วยเป็นกิโลวัตต์ โดยมีค่าน้อยที่สุดของการแจ้งเตือนอยู่ที่ 1 กิโลวัตต์ และค่ามากที่สุดของการ แจ้งเตือนอยู่ที่ 22 กิโลวัตต์

> (3) การอ่านค่าแรงดันไฟฟ้า ส่งค่าสั่ง B0 C0 A8 01 01 00 1A ตอบกลับข้อมูล A0 00 E6 02 00 00 88

การตอบกลับข้อมูลแรงดันไฟฟ้าคือ D1D2D3=00 E6 02 โดยที่ 00 E6 แสดงถึงจ่านวน เต็มของแรงดันไฟฟ้า และ 02 แสดงถึงเลขของแรงดันไฟฟ้าที่มีทศนิยม 1 ต่าแหน่ง เมื่อแปลง 00 E6 ให้ อยู่ในรูปของเลขฐาน 10 จะมีค่าเป็น 230 และเมื่อแปลง 02 ให้อยู่ในรูปเลขฐาน 10 จะมีค่าเป็น 2 ดังนั้น แรงดันไฟฟ้ามีค่าเป็น 230.2 โวลต์

(4) การอ่านค่ากระแสไฟฟ้า

ส่งค่าสั่ง B1 C0 A8 01 01 00 1B

ตอบกลับข้อมูล A1 00 11 20 00 00 D2

การตอบกลับข้อมูลกระแสไฟฟ้าคือ D2D3=11 20 โดยที่ 11 แสดงถึงจ่านวนเต็มของ กระแสไฟฟ้า และ 20 แสดงถึงเลขของกระแสไฟฟ้าที่มีทศนิยม 2 ต่าแหน่ง เมื่อแปลง 11 ให้อยู่ในรูปของ เลขฐาน 10 จะมีค่าเป็น 17 และเมื่อแปลง 20 ให้อยู่ในรูปเลขฐาน 10 จะมีค่าเป็น 32 ดังนั้นกระแสไฟฟ้า มีค่าเป็น 17.32 แอมแปร์

(5) การอ่านค่าก่าลังจริง

ส่งค่าสั่ง B2 C0 A8 01 01 00 1C

ตอบกลับข้อมูล A2 08 98 00 00 00 42

การตอบกลับข้อมูลก่าลังคือ D1D2=08 98 ท่าการแปลง 08 98 ให้เป็นเลขฐาน 10 จะ มีค่าเป็น 2200 ดังนั้นค่าก่าลังจริงมีค่าเป็น 2200 วัตต์

(6) อ่านค่าพลังงาน

ส่งค่าสั่ง B3 C0 A8 01 01 00 1D

ตอบกลับข้อมูล A3 01 86 9F 00 C9

การตอบกลับข้อมูลพลังงานคือ D1D2D3=01 86 9F ท่าการแปลง 01 86 9F ให้เป็น เลขฐาน 10 จะมีค่าเป็น 99999 ดังนั้นก่าลังงานสะสมมีค่าเป็น 99999 วัตต์ต่อชั่วโมง

2.1.3.3 ภาพอธิบายการสื่อสาร

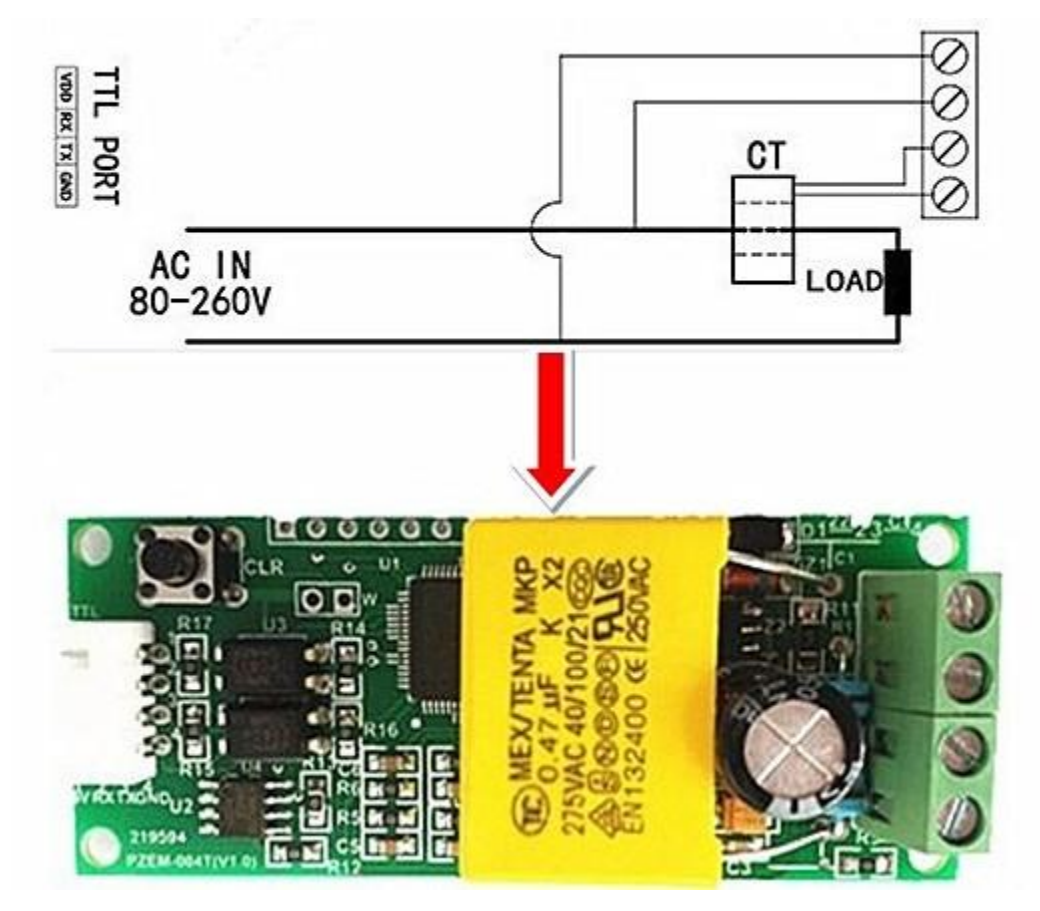

**รูป**ที่ **2.11** แผนภาพการเดินสายไฟ **(**Wiring diagram**) ที่มา:** https://ru.aliexpress.com/

(1) เชื่อมต่อสายตามแผนภาพการเดินสายไฟ

(2) หลังจากการต่อสายเป็นที่เรียบร้อย ให้ท่าการเลือกพอร์ตของการสื่อสาร โดยที่ ซอฟต์แวร์คอมพิวเตอร์พอร์ตที่สนับสนุนการสื่อสารของมอดูลนี้ประกอบไปด้วย COM2 COM3 COM4 โดยที่สามารถตรวจสอบผ่านการจัดการอุปกรณ์ ถ้าไม่ได้เป็นพอร์ตการสื่อสารข้างต้นให้ท่าการแก้ไข

### 2.1.3.4 ข้อควรระวัง

- (1) มอดูลนี้เหมาะส่าหรับใช้ภายในอาคาร กรุณาอย่าน่าไปใช้ภายนอก
- (2) โหลดที่ใช้ไม่ควรมีค่าเกินก่าลังงานที่ก่าหนด
- (3) ไม่ควรล่าดับการเดินสายไฟผิด
- 2.1.3.5 รายละเอียดของพารามิเตอร์
	- (1) ท่างานที่แรงดันไฟฟ้า 80-260 โวลต์ของไฟฟ้ากระแสสลับ
	- (2) ก่าลังงานที่ก่าหนด คือ 100 แอมแปร์ต่อ 22000 วัตต์
	- (3) ความถี่ในการปฏิบัติงานอยู่ที่ 45-65 เฮิร์ต
	- (4) ความแม่นย่าของการท่าการวัด อยู่ที่ระดับ 1.0

### **2.1.4 รีเลย์ (Relay)**

รีเลย์ (Relay) คือ อุปกรณ์อิเล็กทรอนิกส์ที่ท่าหน้าที่ ตัด ต่อ วงจร คล้ายกับสวิตช์ โดยใช้ หลักการหน้าสัมผัส และการที่จะท่าให้มันท่างานก็ต้องจ่ายไฟให้มันตามที่ก่าหนด เพราะเมื่อจ่ายไฟให้กับ ตัวรีเลย์ มันจะท่าให้หน้าสัมผัสติดกัน กลายเป็นวงจรปิด และตรงกันข้ามทันทีที่ไม่ได้จ่ายไฟให้มัน มันก็จะ กลายเป็นวงจรเปิด ไฟที่เราใช้ป้อนให้กับตัวรีเลย์ก็จะเป็นไฟที่มาจากอุปกรณ์ที่รีเลย์ท่าการเชื่อมต่อ ดังนั้น ทันที่ที่เปิดอุปกรณ์เชื่อมต่อก็จะท่าให้รีเลย์ท่างาน

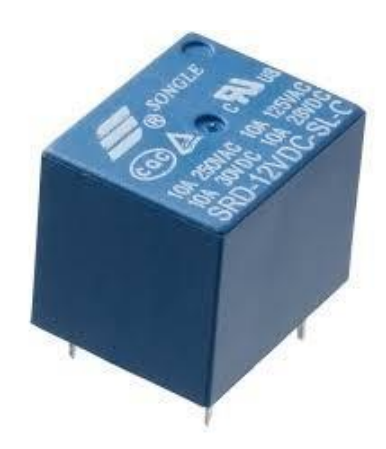

**รูปที่ 2.12** รีเลย์ที่ใช้งาน **ที่มา:** มงคล พรหมเทศ. งานไฟฟ้าทั่วไป. กรุงเทพมหานคร: เอมพันธุ์; 2542.

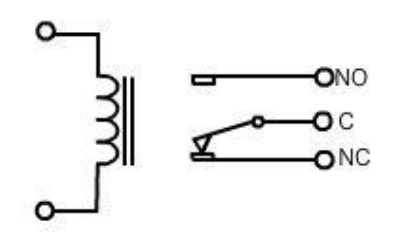

**รูปที่ 2.13** สัญลักษณ์ของรีเลย์

**ที่มา:** มงคล พรหมเทศ. งานไฟฟ้าทั่วไป. กรุงเทพมหานคร: เอมพันธุ์; 2542.

2.1.4.1 โครงสร้างของรีเลย์

ภายในโครงสร้างของรีเลย์ จะประกอบไปด้วยขดลวด 1 ชุด และหน้าสัมผัส ซึ่งในหน้าสัมผัส 1 ชุด จะประกอบไปด้วย หน้าสัมผัสแบบปกติปิด (Normally Close หรือ NC) ซึ่งในสภาวะปกติ ขานี้จะ ต่ออยู่กับขาร่วม (C) และหน้าสัมผัสปกติเปิด (Normally Open หรือ NO) ขานี้จะต่อเข้ากับขาร่วม (C) เมื่อขดลวดมีแรงดันตกคร่อม หรือกระแสไหลผ่านในปริมาณที่เพียงพอ ในรีเลย์ 1 ตัว อาจมีหน้าสัมผัส มากกว่า 1 ชุด ซึ่งขึ้นอยู่กับผู้ผลิต

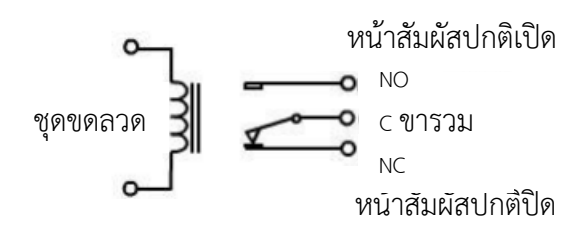

**รูปที่ 2.14** สัญลักษณ์ของรีเลย์แทนโครงสร้างรีเลย์

**ที่มา:** มงคล พรหมเทศ. งานไฟฟ้าทั่วไป. กรุงเทพมหานคร: เอมพันธุ์; 2542.

2.1.4.2 หลักการท่างานของรีเลย์

เมื่อมีกระแสไฟฟ้าไหลผ่านขดลวด จะท่าให้ขดลวดเกิดสนามแม่เหล็กไปดึง แผ่นหน้าสัมผัส ลงมา แตะหน้าสัมผัสอีกอันท่าให้มีกระแสไหลผ่านหน้าสัมผัสไปได้

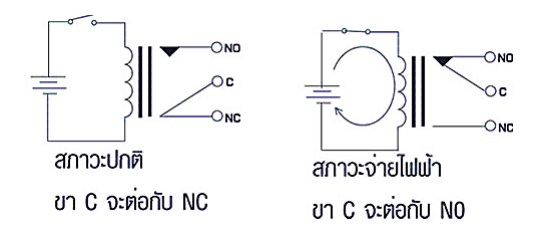

**รูปที่ 2.15** สภาวะการท่างานของรีเลย์

**ที่มา:** มงคล พรหมเทศ. งานไฟฟ้าทั่วไป. กรุงเทพมหานคร: เอมพันธุ์; 2542.

2.1.4.3 ข้อค่านึงถึงการใช้งานรีเลย์ทั่วไป

(1) แรงดันใช้งาน

คือแรงดันที่ท่าให้รีเลย์ท่างานได้ หากเราดูที่ตัวรีเลย์จะระบุค่า แรงดันที่ใช้งานเอาไว้ ซึ่ง ถ้าหากใช้แรงดันมากกว่าที่ระบุไว้ ขดลวดภายในตัวรีเลย์อาจจะขาดได้ หรือหากใช้แรงดันต่่ากว่ามาก รีเลย์จะไม่ท่างาน ส่วนในการต่อวงจรนั้นสามารถต่อขั้วใดก็ได้ เพราะตัวรีเลย์จะไม่ระบุขั้วต่อไว้ นอกจาก รีเลย์ชนิดพิเศษ

(2) การใช้กระแสผ่านหน้าสัมผัส

ยกตัวอย่างเช่นตัวรีเลย์ระบุไว้ 10A 250VAC คือ หน้าสัมผัสของรีเลย์นั้นสามารถทน กระแสได้ 10 แอมแปร์ ที่ 250 โวลต์ ไฟฟ้ากระแสสลับ แต่การใช้งานควรที่จะใช้งานที่ระดับกระแสต่่ากว่า ที่ระบุไว้ เพราะถ้ากระแสมากหน้าสัมผัสของรีเลย์จะเสียหายได้

2.1.4.4 มอดูลรีเลย์แบบ 2 ช่อง

บอร์ดรีเลย์ขนาด 2 ช่อง มีตัวต่อเอาต์พุตที่รีเลย์เป็น NO COM NC สามารถใช้ขับโหลดได้ ทั้งแรงดันไฟฟ้ากระแสตรง (DC) และกระแสสลับ (AC) โดยใช้สัญญาณในการควบคุมการท่างานด้วย ้สัญญาณทรานซิสเตอร์ ทรานซิสเตอร์ลอจิก (TTL)

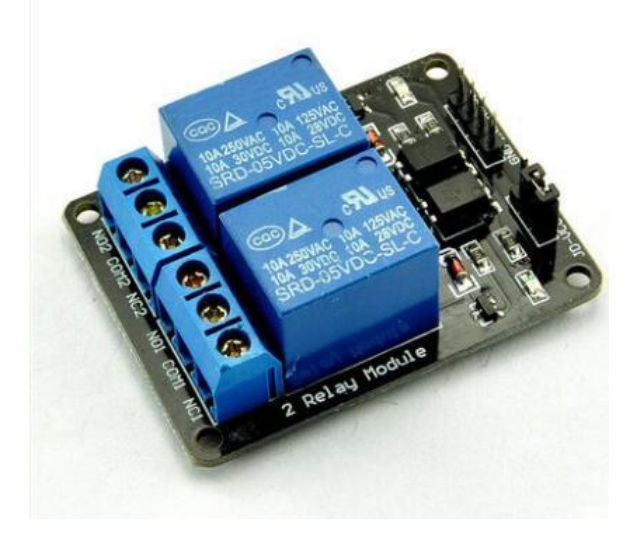

### **รูปที่ 2.16** บอร์ดรีเลย์ขนาด 2 ช่อง

**ที่มา:** http://www.thaieasyelec.com/products/[components](http://www.thaieasyelec.com/products/components-th/2-channels-relay-module-)-th/2-channels-relay-module-**ที่มา:** detail.html

(1) คุณสมบัติ (Features)

(1.1) รีเลย์เอาต์พุตแบบมีหน้าสัมผัส 2 ชุดคือ หน้าสัมผัสแบบปกติเปิด (NO) และ หน้าสัมผัสแบบปกติปิด (NC) เรียกว่า singpole-doublethrow (SPDT)

(1.2) สั่งงานด้วยระบบแรงดัน 0-5 โวลต์ (TTL)

(1.3) รับแรงดันได้สูงสุด 250 โวลต์ (กระแสสลับ) 10 แอมแปร์ หรือ 30 โวลต์ (กระแสตรง) 10 แอมแปร์

(1.4) มีแอลอีดี (LED) แสดงสถานการณ์ท่างานของรีเลย์และแสดงสถานะของบอร์ด

(1.5) มีจัมเปอร์ส่าหรับเลือกว่าจะใช้กราวด์ร่วมหรือแยก

(1.6) มี OPTO-ISOLATED เพื่อแยกกราวด์ส่วนของสัญญาณควบคุมกับไฟที่ขับ รีเลย์ออกจากกัน

(2) คุณลักษณะ (Specification)

(2.1) ควบคุมไฟกระแสตรงได้สูงสุด 10 โวลต์ 10 แอมแปร์ และไฟกระแสสลับสูงสุด 250 โวลต์ 10 แอมแปร์

(2.2) ระดับสัญญาณอินพุตควบคุมแบบทรานซิสเตอร์ ทรานซิสเตอร์ลอจิก (TTL) ท่างานด้วยสัญญาณแบบแอกทีฟไฮ (Active High)

(2.3) ขนาดรูยึดบอร์ด 3 มิลลิเมตร

- (2.4) ขนาด ยาว 55 มิลลิเมตร กว้าง 40 มิลลิเมตร และสูง 20 มิลลิเมตร
- (3) ขาสัญญาณและการเชื่อมต่อ (Pin Definition and Rating)

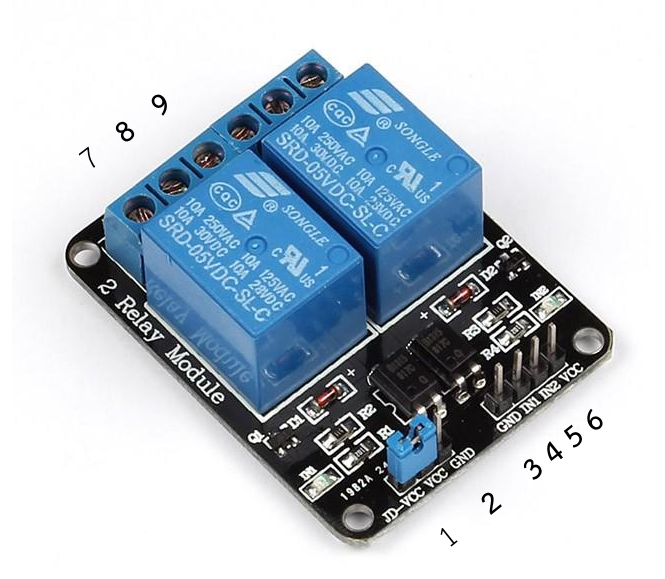

**รูปที่ 2.17** ขาสัญญาณ

**ขาที่ ค่าอธิบาย** 1 +VCC ขาไฟ 5 โวลต์กระแสตรงจากแหล่งจ่ายภายนอก 2 GND กราวด์ของบอร์ด 3 GND กราวด์ของรีเลย์ 4 ขาสัญญาณอินพุตรีเลย์ 1 5 ขาสัญญาณอินพุตรีเลย์ 2  $6$   $+$ VCC ขาไฟ 5 โวลต์กระแสตรงจากบอร์ดอาร์ดูโน่ 7 NC (Normally Closed) ซึ่งหมายถึงหน้าสัมผัสแบบปกติปิด 8 COM (Common) ที่จะตัดหรือต่อวงจรจากขาหน้าสัมผัสแบบปกติปิด (NC) หรือขาหน้าสัมผัส ปกติเปิด (NO) 9 NO (Normally Opened) ซึ่งหมายถึงหน้าสัมผัสแบบปกติเปิด

**ตารางที่ 2.2** ขาสัญญาณและการเชื่อมต่อ

#### **2.1.5 NodeMCU**

NodeMCU คือ แพลตฟอร์มหนึ่งที่ช่วยในการสร้างโปรเจคอินเตอร์เน็ตของทุกสรรพสิ่ง ที่ ประกอบไปด้วยตัวบอร์ด (Development Kit) และซอฟต์แวร์บนบอร์ด (Firmware) ที่เป็นโอเพ่นซอร์ส (Open source) สามารถเขียนด้วยภาษา Lau ได้ ท่าให้การใช้งานได้ง่ายขึ้น มาพร้อมกับมอดูลวายฟาย (WIFI ESP8266) ซึ่งเป็นหัวใจส่าคัญในการใช้เชื่อมต่ออินเตอร์เน็ต ตัวมอดูล ESP8266 นั้นมีอยู่ด้วยกัน หลายรุ่นมาก ตั้งแต่เวอร์ชั่น ESP-01 ไล่ไปเรื่อยๆ จนถึง ESP-12 และที่ฝังอยู่ใน NodeMCU เวอร์ชั่นแรก นั้นเป็น ESP-12 แต่ในเวอร์ชั่น 2 นั้นจะเป็น ESP-12E แทน ซึ่งการใช้งานโดยรวมก็ไม่ได้แตกต่างกันมาก นัก NodeMCU นั้นมีลักษณะคล้ายอาร์ดูโน่ (Arduino) ตรงที่มีพอร์ตอินพุตและเอาต์พุตมาในตัว สามารถ เขียนโปรแกรมควบคุมอุปกรณ์ ได้โดยไม่ต้องผ่านอุปกรณ์อื่นๆ และเมื่อไม่นานมานี้ก็มีนักพัฒนาที่สามารถ ท่าให้ Arduino IDE ใช้งานร่วมกับ NodeMCU ได้ จึงท่าให้ใช้ภาษา C หรือ C++ ในการเขียนโปรแกรม ได้ ท่าให้สามารถใช้งานได้หลากหลายยิ่งขึ้น NodeMCU สามารถท่าอะไรได้มากมาย โดยเฉพาะเรื่องที่ เกี่ยวกับอินเตอร์เน็ตของทุกสรรพสิ่ง ไม่ว่าจะเป็นการท่าเว็บขนาดเล็ก การควบคุมการเปิดปิดไฟผ่าน วายฟายและอื่นๆ อีกมากมาย

#### 2.1.5.1 NodeMCU Devkit 1.0 (ESP-12E) Version 2

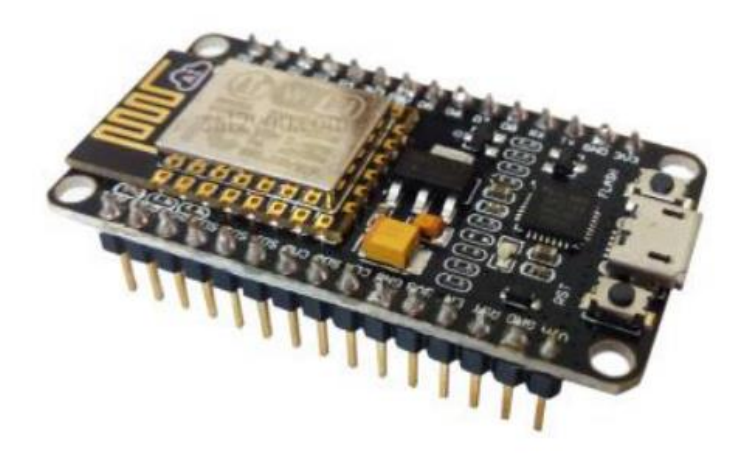

**รูปที่ 2.18** NodeMCU Devkit 1.0 (ESP-12E) Version 2 **ที่มา:** http://narong.ece.engr.tu.ac.th/ei444/[document](http://narong.ece.engr.tu.ac.th/ei444/document/ESP8266.pdf)/ESP8266.pdf

2.1.5.2 คุณลักษณะของ NodeMCU

(1) ชุดพัฒนานี้ประกอบไปด้วยมอดูล ESP8266

- (2) มี GPIO PWM, 12C, 1-Wire และ ADC รวมอยู่บนบอร์ดเดียว
- (3) มี USB-TTL มาในตัว ไม่จ่าเป็นต้องซื้อแยกเหมือนการใช้ ESP8266 ปกติ ท่าให้ใช้

งานได้สะดวกขึ้น

(4) มีขา GPIO 10 ขา ทุก ๆ ขาสามารถเป็น PWM, 12C และ 1-Wire ได้

(5) มี PCB Antenna ส่าหรับส่งสัญญาณไร้สาย

(6) ใช้คอนเนกเตอร์แบบไมโครยูเอสบี (Micro-USB) ส่าหรับจ่ายแรงดันไฟเลี้ยงหรือ

เท่ากับ +5 โวลต์ และส่าหรับดาวน์โหลดเฟิร์มแวร์

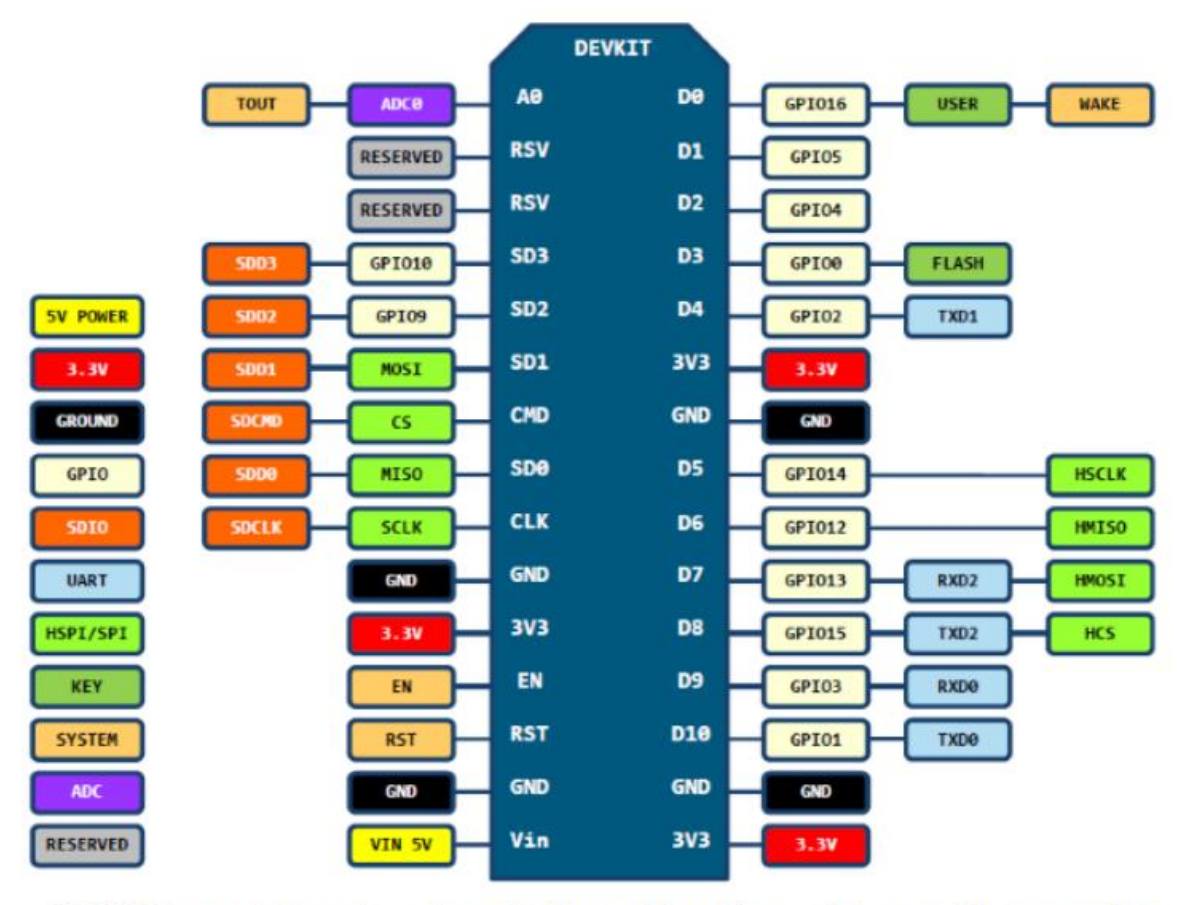

DO(GPIO16) can only be used as gpio read/write, no interrupt supported, no pwm/i2c/ow supported.

#### **รูปที่ 2.19** NodeMCU Devkit 1.0 (ESP-12E) Version 2

**ที่มา:** http://narong.ece.engr.tu.ac.th/ei444/[document](http://narong.ece.engr.tu.ac.th/ei444/document/ESP8266.pdf)/ESP8266.pdf

#### **2.1.6 การประมวลผลแบบกลุ่มเมฆ (Cloud Computing)**

ปัจจุบันเทคโนโลยีการประมวลผลกลุ่มเมฆได้กลายเป็นหัวใจส่าคัญของการบริหารจัดการต้นทุน ด้านสารสนเทศของแต่ละหน่วยงาน ไล่ตั้งแต่บริษัทขนาดใหญ่ (Corporation) มาจนถึงผู้ประกอบการ ขนาดกลางและขนาดเล็ก (Small and Medium Enterprise: SME) อีกทั้งยังครอบคลุมไปถึงเหล่าผู้ เริ่มต้นประกอบธุรกิจ (Star Up) ที่ยังไม่มีเงินถุงเงินถังส่าหรับลงทุนด้านระบบสารสนเทศเป็นของตนเอง เรื่องราวของเทคโนโลยีการประมวลผลแบบกลุ่มเมฆมีผู้พูดถึงกันมากมาย และไม่เพียงเท่านั้น การเข้าถึง เพื่อขอใช้บริการระบบประมวลผลกลุ่มเมฆที่มีผู้ประกอบการให้บริการอยู่เป็นจ่านวนมาก ทั้งในประเทศ ไทยและต่างประเทศก็ท่าได้โดยสะดวก ยิ่งส่าหรับผู้ใช้บริการที่เป็นผู้บริโภคโดยทั่วไปซึ่งปัจจุบันมีการใช้ งานอุปกรณ์สมาร์ทโฟน (Smart Phone) และแทบเลต พีซี ในการใช้ชีวิตเพื่อกิจกรรมต่างๆ ก็มี แอพพลิเคชั่นซึ่งช่วยในการบริหารจัดการข้อมูลมากมาย ตั้งแต่การท่าส่ารอง (Backup) รูปภาพที่ถ่ายจาก โทรศัพท์เคลื่อนที่ รายการข้อมูลต่างๆ รวมถึงข้อมูลมัลติมีเดียที่ใช้ประกอบไลฟ์สไตล์ของตนเองทั้งในแง่
ของการที่ให้ผู้บริโภคบริหารจัดการข้อมูลเอง อาทิ เช่น Dropbox หรือ Evemote ไปจนถึงแอพพลิเคชั่น ใช้งาน เช่น Facebook, iTune, Instagram หรือแอพพลิเคชั่นให้บริการฟังเพลงอย่าง AIS Music Store KKBOX, DeeZer หรือ Spotify

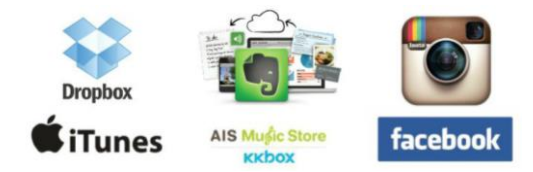

**รูปที่ 2.20** ส่วนหนึ่งของแอพพลิเคชั่นส่าหรับผู้บริโภคที่ใช้ประโยชน์จากเทคโนโลยีการประมวลผลกลุ่ม **รูปที่ 2.20** เมฆ

**ที่มา:** ไพโรจน์ ไววานิชกิจ. Cloud Computing หัวใจโลกธุรกิจยุคใหม่. เซมิคอนดักเตอร์ อิเล็กทรอนิกส์. **ที่มา:** 2558:101.

2.1.6.1 บริการพื้นฐานของการให้บริการการประมวลผลกลุ่มเมฆ

(1) บริการด้านโครงข่าย (Infrastructure)

ประกอบไปด้วยความสามารถในการประมวลผล บริการเก็บข้อมูลของผู้ใช้งาน ทั้งในแง่ ของผู้บริโภคและการใช้งานโดยผู้ประกอบการ โดยแบ่งแยกพื้นที่ในการจัดเก็บอย่างชัดเจน และการ รับประกันความพร้อมของระบบเครือข่ายที่ใช้ในการเข้าถึงบริการด้านการประมวลผลกลุ่มเมฆ

(2) บริการด้านแพลตฟอร์ม (Platform)

ประกอบด้วยการให้บริการเก็บข้อมูลตามประเภทของการใช้งาน การให้บริการแยกแยะ ตัวตนของผู้ใช้บริการ (Identity) การให้บริการระบบประมวลผลแบบ Runtime การให้บริการจัดคิวการ ประมวลผลและการบริหารจัดการระบบฐานข้อมูล

(3) บริการด้านแอพพลิเคชั่น (Application)

ให้บริการเสริมส่าหรับการสร้างแอพพลิเคชั่นบนเครือข่าย การประมวลผลกลุ่มเมฆ ประกอบด้วยการตรวจคุณภาพให้บริการและการใช้งาน (Monitoring) การบริหารจัดการเนื้อหาข้อมูล (Content) การให้บริการส่าหรับการเข้าใช้งานร่วมกันระหว่างผู้ใช้บริการหลายๆ รายในแอพพลิเคชั่น เดียวกัน (Collaboration) บริการสนับสนุนการสื่อสารระหว่างผู้ใช้งาน และบริการด้านการค่านวณและ จัดการด้านการเงินและค่าสวัสดิการ

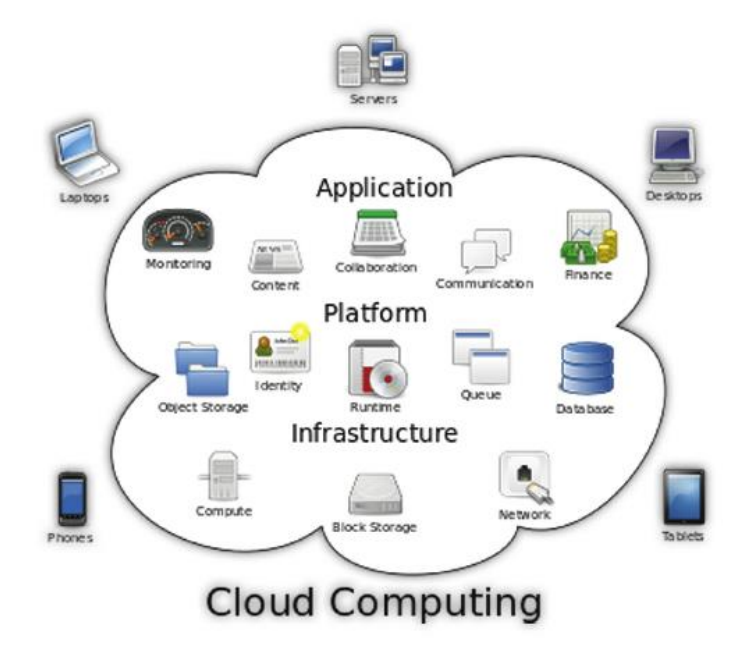

**รูปที่ 2.21** รายละเอียดของบริการต่างๆ ภายในเครือข่ายประมวลผลกลุ่มเมฆ **ที่มา:** ไพโรจน์ ไววานิชกิจ. Cloud Computing หัวใจโลกธุรกิจยุคใหม่. เซมิคอนดักเตอร์ อิเล็กทรอนิกส์. **ที่มา:** 2558:103.

2.1.6.2 รูปแบบการให้บริการการประมวลผลกลุ่มเมฆ

การเลือกให้บริการการประมวลผลกลุ่มเมฆ ส่าหรับใช้งานของหน่วยงานธุรกิจต่างๆ นั้นมีสิ่ง ที่ต้องค่านึงถึงอยู่ 2 ประการก็คือรูปแบบของการใช้บริการ (Service Model) และรูปแบบของการติดตั้ง ใช้งาน (Deployment Model) ซึ่งหน่วยงานธุรกิจพึงท่าความเข้าใจ

(1) รูปแบบการให้บริการชนิด Infrastructure as a Service

เป็นบริการที่ผู้ใช้บริการเลือกใช้เฉพาะบริการขั้นพื้นฐาน ของการประมวลผลกลุ่มเมฆ เปรียบได้กับการส่งถ่ายงานการลงทุนทางด้านฮาร์ดแวร์ของระบบสารสนเทศ จากการที่หน่วยงานธุรกิจ ต้องลงทุนเอง กลายเป็นไปเช่าใช้บริการฮาร์ดแวร์จากผู้ให้บริการการประมวลผลกลุ่มเมฆ แต่หน่วยงาน ธุรกิจที่เป็นผู้ใช้งานนี้ยังคงรักษาสิทธิ์ในการติดตั้งระบบปฏิบัติการและซอฟต์แวร์ รวมไปถึงการสร้างและ บริหารจัดการแอพพลิเคชั่นใช้งานด้วยตนเอง ไม่ให้ผู้บริการประมวลผลกลุ่มเมฆเข้ามายุ่งเกี่ยว ในหลายๆ กรณีมักเรียกรูปแบบการเช่นใช้การประมวลผลกลุ่มเมฆ แบบ laaS ว่าเป็นการใช้งานในระดับกายภาพ (Physical Layer)

การให้บริการแบบ laaS ถือเป็นรูปแบบของการประมวลผลกลุ่มเมฆที่ง่ายที่สุด ซึ่ง หน่วยงาน Internet Engineering Task Force (IETF) ซึ่งเป็นผู้วางมาตรฐานทางด้านเทคโนโลยี อินเตอร์เน็ตจากประเทศสหรัฐอเมริกาได้ให้ค่านิยามบริการ IETF ว่าเป็นการที่ผู้ให้บริการประมวลผลกลุ่ม เมฆ ลงทุนสร้างเครือข่ายเครื่องคอมพิวเตอร์ ไม่ว่าจะเป็นการจัดสรรกลุ่มของเครื่องคอมพิวเตอร์โดย เฉพาะเจาะจงให้กับลูกค้าผู้ใช้บริการ หรือจะเป็นการท่า Virtualization กลุ่มเครื่องคอมพิวเตอร์ระบบ เครือข่ายกลุ่มเมฆของตนเองเพื่อให้บริการแก่ลูกค้าของตนในลักษณะของเครื่องคอมพิวเตอร์เสมือน ซึ่ง นอกจากเครื่องคอมพิวเตอร์ที่ใช้ในการประมวลผลแล้ว ยังรวมถึงทรัพยากรอื่นๆ บนเครือข่ายกลุ่มเมฆ เช่นอุปกรณ์บันทึกข้อมูล ซึ่งส่วนใหญ่เป็นหน่วยบันทึกข้อมูลเสมือน นั่นคือไม่ได้มีการแปลงฮาร์ดดิสก์ทาง กายภาพแบบจ่าเพาะเจาะจงให้กับลูกค้า หากแต่เป็นการกันพื้นที่ในเชิงตรรกะซึ่งอาจกระจายไปบน ฮาร์ดดิสก์หลายๆ ลูก เพื่อจัดสรรให้กับผู้ขอใช้บริการประมวลผลแบบกลุ่มเมฆแบบ laaS นอกจากนั้น บริการแบบ laaS ยังครอบคลุมรวมไปถึงการที่ผู้ให้บริการเครือข่ายประมวลผลกลุ่มเมฆ ให้บริการอื่นๆ เช่น Firewall, Load Balancer เพื่อแบ่งและจัดสรรปริมาณข้อมูลที่ถูกส่งมาบนคอมพิวเตอร์บนเครือข่าย กลุ่มเมฆให้สมดุลกัน การจัดสรรเลขหมาย IP ไปจนถึงการสร้างเครือข่ายเชื่อมต่อแบบ Virtual LAN จาก เครือข่ายกลุ่มเมฆไปยังส่านักงานของหน่วยงานธุรกิจที่ใช้บริการ laaS ผ่านเครือข่ายอินเตอร์เน็ต สาธารณะ อันเป็นการรักษาความปลอดภัยของข้อมูลที่มีการรับส่งระหว่างหน่วยงานธุรกิจกับผู้ให้บริการ ประมวลผลกลุ่มเมฆ

การให้บริการทรัพยากรเหล่านี้มีเงื่อนไขแบบ On-demand นั่นคือผู้ใช้บริการ ประมวลผลกลุ่มเมฆ ไม่ได้มีการจัดเตรียมขนาดของทรัพยากรเหล่านี้ไว้ตายตัวส่าหรับลูกค้าแต่ละราย แต่ จะท่าการเพิ่มขนาดของทรัพยากร เช่น ขนาดของพื้นที่จัดเก็บข้อมูล ความจุของวงจรเชื่อมต่อแบบ Virtual Local Area Network (VLAN) ให้เป็นไปตามปริมาณการใช้งานของลูกค้าแต่ละราย ซึ่งหน่วยงาน ธุรกิจสามารถเลือกได้ว่าจะใช้การเชื่อมต่อจากเครือข่ายสารสนเทศภายในองค์กรของตน เข้าสู่เครือข่าย การประมวลผลแบบกลุ่มเมฆของผู้ให้บริการเป็นการเชื่อมต่อผ่านเครือข่ายอินเตอร์เน็ต แล้วใช้เทคโนโลยี VLAN รักษาความปลอดภัยของข้อมูล หรือเป็นการเช่าวงจรเชื่อมต่อผ่านเครือข่ายการประมวลผลกลุ่ม เมฆ ที่ผู้ให้บริการกลุ่มเมฆอาจมีการเตรียมไว้หรือผ่านผู้ให้บริการเครือข่ายโทรคมนาคม

ในการด่าเนินธุรกิจของหน่วยงานธุรกิจ ก็มองเพียงว่าองค์กรของตนได้ท่าการส่งต่องาน (Outsource) การลงทุนด้านฮาร์ดแวร์ไปให้กับผู้ให้บริการประมวลผลกลุ่มเมฆแล้ว หน้าที่รับผิดชอบของ หน่วยงานธุรกิจจะยังคงอยู่ในเรื่องของการลงทุนและบริหารจัดการระบบปฏิบัติการ ซอฟต์แวร์ และการ พัฒนาแอพพลิเคชั่นในงานต่างๆ ซึ่งนั่นย่อมหมายความว่าหน่วยงานธุรกิจยังมีหน้าที่ในการรับผิดชอบ บ่ารุงรักษาทางด้านซอฟต์แวร์และแอพพลิเคชั่น กล่าวได้ว่าการใช้บริการประมวลผลกลุ่มเมฆแบบ laaS นั้นเป็นเสมือนการแบ่งงานด้านการลงทุน เฉพาะฮาร์ดแวร์ของระบบสารสนเทศให้กับผู้ให้บริการ ประมวลผลแบบกลุ่มเมฆเท่านั้น เงินค่าใช้จ่ายของการใช้บริการแบบ laaS จะถูกคิดค่านวณในรูปของ ทรัพยากรเครือข่ายประมวลผลกลุ่มเมฆที่ผู้ให้บริการได้ท่าการจัดสรรให้กับหน่วยธุรกิจ

(2) รูปแบบการให้บริการชนิด Platform as a Service

ขอบเขตหน้าที่ของผู้ให้บริการประมวลผลแบบกลุ่มเมฆจะเพิ่มมากขึ้นกว่าในการให้เช่า บริการแบบ laaS โดยมีการเพิ่มหน้าที่ในการจัดเตรียมระบบปฏิบัติการ ซึ่งแน่นอนว่าภายในเครือข่ายการ

ประมวลผลแบบกลุ่มเมฆของผู้ให้บริการซึ่งประกอบไปด้วยเครื่องคอมพิวเตอร์จ่านวนมหาศาล ก็ย่อมต้อง มีการท่า Segmentation เพื่อแบ่งกลุ่มเครื่องคอมพิวเตอร์ที่มีการแบ่งหน้าที่แบบ Virtuallization ให้ ประกอบไปด้วยกลุ่มที่มีระบบปฏิบัติการวินโดว์ (Windows) ระบบปฏิบัติการ UNIX ฯลฯ เพื่อเตรียมไว้ให้ ผู้ใช้บริการที่สนใจเช่าบริการแบบ PaaS ได้เลือกใช้งาน และย่อมจะต้องมีกลุ่มเครื่องคอมพิวเตอร์แบบ Virtualization ที่ไม่ได้ลงระบบปฏิบัติการใด ๆ ไว้เพื่อให้บริการแบบ laaS ส่าหรับที่จะให้ผู้ใช้บริการน่าไป ลงระบบปฏิบัติการที่ตนเองต้องการควบคุมและถือครอง

นอกจากการจัดเตรียมระบบปฏิบัติการส่าหรับการให้เช่าการประมวลผลแบบกลุ่มเมฆ แบบ PaaS ผู้ให้บริการยังจะต้องมีการจัดเตรียม Program Language เช่น C, C++, Virtual C, HTML ฯลฯ ระบบประมวลผล (Execution Environment) ระบบฐานข้อมูลส่าหรับการเขียนโปรแกรม และบันทึกข้อมูล รวมถึงบริการแบบเว็บเซิร์ฟเวอร์ (Web server) เพื่อให้ลูกค้าที่เป็นหน่วยงานธุรกิจที่ ต้องการส่งต่องานด้านการบริการจัดการสิ่งเหล่านี้ นอกเหนือจากการหวังเช่าใช้เฉพาะฮาร์ดแวร์เสมือนใน กรณีของ laaS การเช่าใช้บริการการประมวลผลแบบกลุ่มเมฆแบบ PaaS นี้มีข้อดีเหนือกว่า laaS ตรงที่ สะดวกต่อการที่หน่วยงานธุรกิจจะมุ่งตรงไปที่การพัฒนาแอพพลิเคชั่น โดยไม่ต้องวุ่นวายกับการลงทุนและ บริหารจัดการระบบปฏิบัติการและซอฟต์แวร์สนับสนุนอื่นๆ รวมทั้งยังสามารถเรียกใช้บริการเว็บ เซิร์ฟเวอร์ จากทางผู้ให้บริการประมวลผลแบบกลุ่มเมฆได้โดยตรง ตัวอย่างของบริการแบบ PaaS จาก ผู้ให้บริการประมวลผลแบบกลุ่มเมฆระดับโลกก็ได้แก่ Microsoft Azure และ Google App Engine ซึ่งมี การบริหารจัดการระบบทรัพยากรตั้งแต่ระดับฮาร์ดแวร์และซอฟต์แวร์ ไปจนถึงอุปกรณ์บันทึกข้อมูลให้ ความยืดหยุ่นทั้งในแง่ของขีดความสามารถในการประมวลผล และขนาดของหน่วยบันทึกข้อมูล เพื่อสอด รับกับปริมาณความต้องการใช้งานของหน่วยงานธุรกิจ เป็นการบริหารจัดการแบบอัตโนมัติ ท่าให้ หน่วยงานธุรกิจไม่จ่าเป็นต้องคอยติดต่อประสานงานกับบริษัท ผู้ให้บริการเพื่อขอปรับเปลี่ยนระดับของ การให้บริการ ผลดีที่เกิดขึ้นก็คือท่าให้หน่วยงานธุรกิจมีความมั่นใจว่าการเช่าใช้บริการการประมวลผล แบบกลุ่มเมฆแบบ PaaS จะช่วยท่าให้ระบบสารสนเทศสามารถเติบโตได้อย่างไม่สะดุด ภายใต้หลักการ ประมวลผลแบบ Real-time Environment ภายใต้การเชื่อมต่อกับเครือข่ายประมวลผลแบบกลุ่มเมฆ

(3) รูปแบบการให้บริการชนิด Software as a Service

เป็นรูปแบบการให้บริการประมวลผลแบบกลุ่มเมฆแบบเบ็ดเสร็จ ซึ่งผู้ให้บริการกลุ่มเมฆ จะท่าหน้าที่บริหารจัดการทั้งระบบเครือข่ายที่เป็นฮาร์ดแวร์ รวมจนถึงแพลตฟอร์มที่เป็นระบบปฏิบัติการ และการเขียนโปรแกรมต่างๆ เป็นพื้นฐาน แล้วต่อยอดให้บริการแอพพลิเคชั่นเพื่อให้ลูกค้าที่เป็นหน่วยงาน ธุรกิจสามารถเรียกใช้งานได้โดยไม่ต้องเสียเวลาท่าการเขียนแอพพลิเคชั่นด้วยตนเอง ในหลายๆ กรณีมักมี การเรียกให้บริการแบบ SaaS ว่า On-demand Software โดยผู้ให้บริการการประมวลผลแบบกลุ่มเมฆ มีการคิดราคาค่าบริการจากลูกค้าจากปริมาณการใช้งาน (Pay-per-use) และมักมีการก่าหนดรูปแบบการ

คิดเงินในลักษณะของการสมัครสมาชิกใช้งาน หากเทียบกับการใช้งานในลักษณะของผู้บริโภค ตัวอย่าง ของบริการชนิดนี้ก็ได้แก่บริการ Cloud Storage อย่างแอพพลิเคชั่น Dropbox นั่นเอง

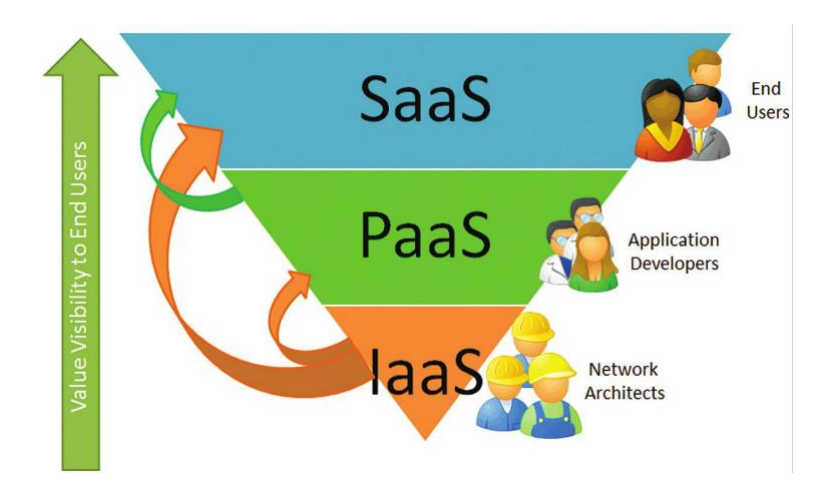

**รูปที่ 2.22** รูปแบบของการเลือกใช้บริการการประมวลผลแบบกลุ่มเมฆ **ที่มา:** ไพโรจน์ ไววานิชกิจ. Cloud Computing หัวใจโลกธุรกิจยุคใหม่. เซมิคอนดักเตอร์ อิเล็กทรอนิกส์. **ที่มา:** 2558:105.

### **2.1.7 เน็ตพาย (NETPIE)**

เน็ตพาย (NETPIE) เป็นอินเตอร์เน็ตของทุกสรรพสิ่ง Cloud Platform ที่พัฒนาขึ้นโดยทีม งานวิจัยและเปิดให้บุคคลทั่วไปใช้งานโดยมี Web portal ที่สามารถลงทะเบียนและจัดการตัวตนและสิทธิ์ ของแอพพลิเคชั่นและอุปกรณ์ได้ที่ https://[netpie](https://netpie.io/).io ตั้งแต่เดือนกันยายน 2558 เป็นต้นมา เน็ตพายเป็น Middleware ที่มีหัวใจหลัก นอกเหนือจากส่วนอื่นๆ เป็น Distributed MQTT Brokers ซึ่งเป็นเสมือน จุดนัดพบให้สิ่งต่างๆ (Things) มาติดต่อสื่อสารและท่างานร่วมกันผ่านวิธีการส่งข้อความแบบ Publish/Subscribe เน็ตพายมีโครงสร้างสถาปัตยกรรมเป็นคลาวด์อย่างแท้จริงในทุกองค์ประกอบ ท่าให้ สามารถขยายตัวได้อย่างอัตโนมัติ (Auto-scale) สามารถดูแลและซ่อมแซมตัวเองได้อัตโนมัติเมื่อส่วนหนึ่ง ส่วนใดในระบบมีปัญหา (Self-healing, Self-recovery) โดยไม่ต้องพึ่งผู้ดูแลระบบ การบริหารจัดการ ระบบเป็นแบบ Plug-and-Play ไม่ต้องปรับแต่ง ในฝั่งอุปกรณ์เน็ตพายมี Client Library หรือที่เรียกว่า ไมโครเกียร์ (MicroGear) ซึ่งท่าหน้าที่สร้างและดูแลช่องทางการสื่อสารระหว่าอุปกรณ์กับเน็ตพาย รวมไป ถึงรักษาความปลอดภัยในการส่งข้อมูล โดยไมโครเกียร์เป็นโอเพ่นซอร์ส (Open Source)

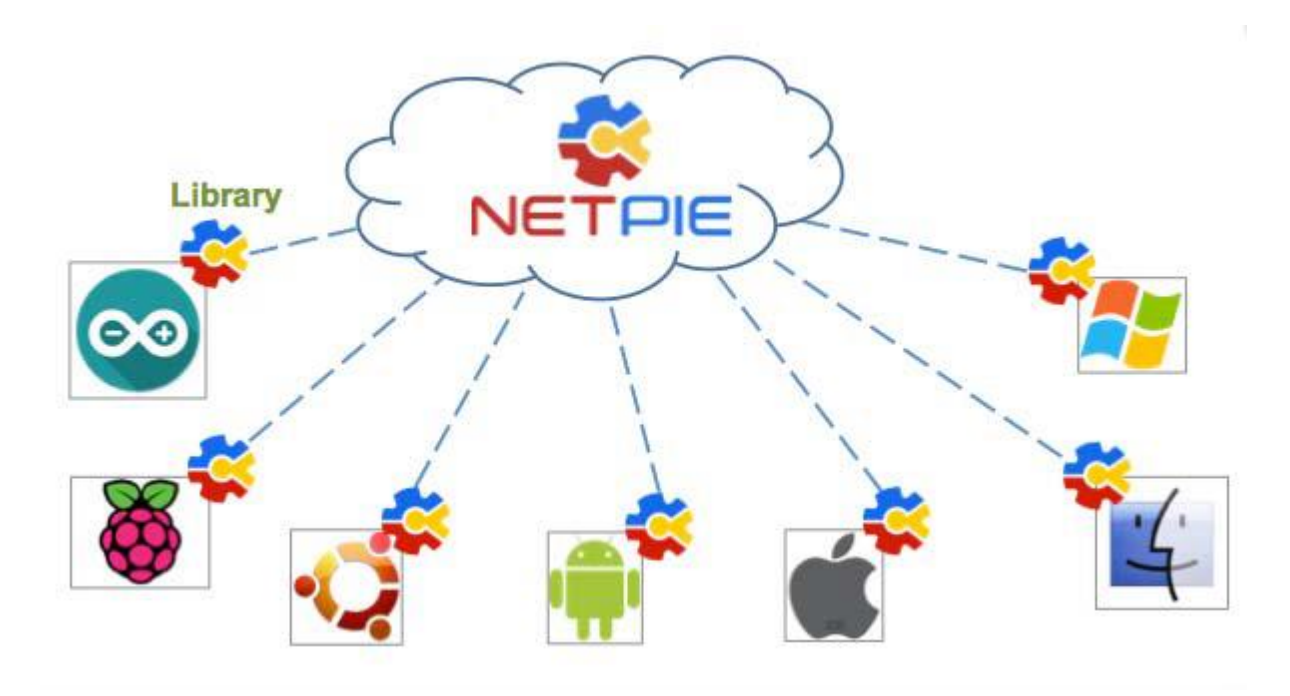

**รูปที่ 2.23** วิธีการสื่อสารของสิ่งต่าง ๆ ผ่านเน็ตพาย **ที่มา:** NECTEC a member of NSTDA. คู่มือการใช้งาน NETPIE. 2559.

2.1.7.1 ประโยชน์ของเน็ตพาย

(1) ช่วยลดการใช้ทรัพยากรของการเชื่อมต่อ

เน็ตพาย (NETPIE) ช่วยให้อุปกรณ์สามารถสื่อสารกันได้โดยผู้ใช้ไม่ต้องกังวลว่า อุปกรณ์ นั้นจะอยู่ที่ใด เพียงแค่น่าไมโครเกียร์ไลบรารี่ (NETPIE library) ไปติดตั้งในอุปกรณ์เน็ตพายจะรับหน้าที่ ดูแลการเชื่อมต่อให้ทั้งหมด ไม่ว่าอุปกรณ์นั้นจะอยู่ในเครือข่ายชนิดใด ลักษณะใด หรือแม้กระทั่ง เคลื่อนย้ายไปอยู่ที่ใด ผู้ใช้สามารถตัดปัญหากวนใจในการที่จะต้องมาออกแบบการเข้าถึงอุปกรณ์จาก ระยะไกล (Remote access) ด้วยวิธีแบบเดิมๆ เช่นการใช้ fixed public IP หรือการติดตั้ง port forwarding ในเราเตอร์ (router) หรือการต้องไปลงทะเบียนกับผู้ให้บริการ dynamic DNS ซึ่งทั้งหมด ล้วนมีความยุ่งยากและลดความยืดหยุ่นของระบบไม่เพียงเท่านั้นเน็ตพาย ยังช่วยให้การเริ่มต้นใช้งาน เป็นไปโดยง่ายโดยการออกแบบให้อุปกรณ์ถูกค้นพบและเข้าสู่บริการโดยอัตโนมัติ (Automatic discovery, plug and play)

(2) ช่วยลดภาระด้านความปลอดภัยของระบบ

เน็ตพายถูกออกแบบให้มีระดับและสิทธิในการเข้าถึงในระดับ fine gain กล่าวคือผู้ใช้ สามารถออกแบบเองได้ทั้งหมด เช่น สิ่งใดมีสิทธิ์คุยกับสิ่งใด สิ่งใดมีสิทธิ์หรือไม่เพียงใดในการอ่านหรือ เขียนข้อมูล และสิทธิเหล่านี้จะมีอายุเท่าใดหรือถูกเพิกถอนภายใต้เงื่อนไขใด เป็นต้น

(3) ยืดหยุ่นต่อการขยายระบบ

เน็ตพายมีสถาปัตยกรรมเป็นคลาวด์ (Cloud) อย่างแท้จริงในทุกองค์ประกอบของระบบ ท่าให้เกิดความยืดหยุ่น และคล่องตัวสูงในการขยายตัว นอกจากนี้ มอดูลต่างๆ ยังถูกออกแบบให้ท่างาน แยกจากกันเพื่อให้เกิดสภาวะ loose coupling และสื่อสารกันด้วยวิธีการ asynchronous messaging ช่วยให้แพลตฟอร์มมีความน่าเชื่อถือสูง สามารถน่าไปใช้ซ้่า และพัฒนาต่อเติมได้ง่าย ดังนั้นผู้พัฒนาไม่ จ่าเป็นต้องกังวลกับการขยายตัวเพื่อรับโหลดที่เพิ่มขึ้นในระบบอีกต่อไป

2.1.7.2 จุดเด่นของเทคโนโลยี (Innovation Statement)

- (1) ออกแบบเพื่อรองรับการขยายตัวของระบบได้อย่างไร้ขีดจ่ากัด
- (2) ทุกองค์ประกอบของแพลตฟอร์มมีส่วนซ้่าส่ารองท่าให้ระบบมีความพร้อมใช้สูง
- (3) มีระบบบริหารจัดการ Identity ของอปกรณ์ที่ยืดหย่น
- 2.1.7.3 คุณสมบัติและอัตราค่าบริการ
	- (1) รองรับการเชื่อมต่ออุปกรณ์แบบ Plug-and-Play
	- (2) รองรับการเชื่อมต่อสื่อสารได้ทุกที่ ทุกเวลา
	- (3) รองรับการสื่อสารของอุปกรณ์จ่านวนมาก
	- (4) รองรับการจัดการสิทธิ์และการยืนยันตัวตนของอุปกรณ์ที่ยืดหยุ่น
	- (5) มีOpen-source Library ที่รองรับระบบปฏิบัติการและฮาร์ดแวร์ที่หลากหลาย

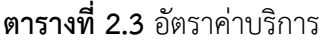

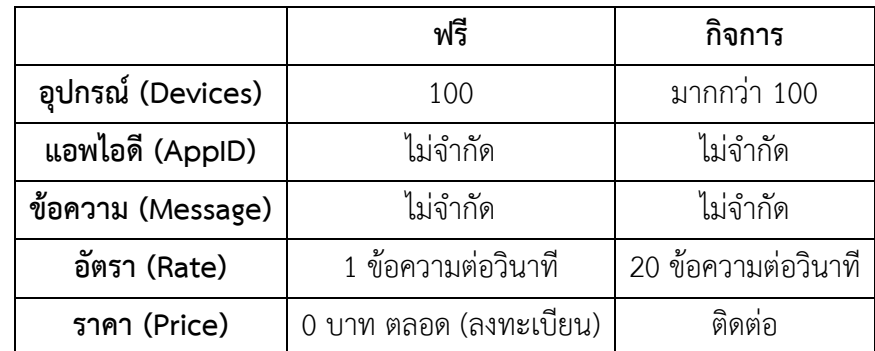

# 2.1.7.4 ชนิดของคีย์ (Key)

เน็ตพาย (NETPIE) รองรับอุปกรณ์ที่หลายหลาย นอกจากอุปกรณ์กายภาพเช่น บอร์ด ฮาร์ดแวร์ต่าง ๆ แล้ว ยังรองรับอุปกรณ์เสมือน เช่น แอพพลิเคชั่นต่างๆ ซึ่งรวมไปถึงแอพพลิเคชั่นที่เขียน ด้วย HTML5 ที่สามารถรันได้บนเบราเซอร์ ในกรณีเช่นนี้ การเชื่อมต่อไม่สามารถเป็นแบบการคงอยู่ (Persistent) ได้ เนื่องจากต้องมีการปิดเปิดเบราเซอร์ตลอดเวลา ดังนั้นการจัดการคีย์ (Key) และ Token มีประสิทธิภาพ หลีกเลี่ยงการสร้าง Token ทิ้งไว้โดยไม่ได้ใช้งาน เน็ตพายจึงออกแบบให้มีคีย์อยู่ 2 ชนิด คือ

### (1) Device Key

เมื่ออุปกรณ์ติดตั้ง Device Key และร้องขอ Token มายังเน็ตพาย การได้รับการ อนุญาตสิทธิ อุปกรณ์จะได้รับ Token ที่ใช้ได้ตลอดไป ไม่มีการหมดอายุ ดังนั้นตราบใดที่ไม่มีการเพิกถอน สิทธิ อุปกรณ์สามารถใช้ Token เดิม ไปได้ตลอดโดยไม่ต้องเข้าสู่กระบวนการ Authorization ใหม่ Device Key จึงเหมาะกับอุปกรณ์กายภาพที่สามารถรักษาช่องการเชื่อมต่อกับเน็ตพายไว้ได้โดยตลอด

### (2) Session Key

อุปกรณ์ที่ได้รับการติดตั้ง Session Key จะได้รับ Token ที่ใช้ได้เพียงครั้งเดียว (Onetime Token) หากอุปกรณ์ยกเลิกการเชื่อมต่อไป และต่อกลับมาใหม่ จะต้องมีการน่า Session Key ไป ขอ Token ใหม่ทุกครั้ง Session Key จึงเหมาะกับการใช้งานแอพพลิเคชั่นที่รันบนเบราเซอร์ที่ต้องมีการ ปิดเปิดอยู่เรื่อยๆ เพราะหากใช้ Device Key ทุกครั้งที่เบราเซอร์ถูกเปิดขึ้นจะมีการร้องขอ Token ใหม่ และเมื่อเบราเซอร์ถูกปิดไป Token ที่ได้จะค้างอยู่เช่นนั้นโดยไม่ได้ใช้งานอีก ส่งผลให้ภายใต้ Key เดียวกัน มี Token ทั้งที่ใช้งานและไม่ได้ใช้งานแล้วผูกอยู่เป็นจ่านวนมาก สร้างความสับสนซับซ้อนที่ไม่จ่าเป็นให้กับ ผู้ใช้ จึงขอเน้นย้่าอย่างยิ่งว่าไม่ควรใช้ Device Key กับแอพพลิเคชั่นที่รันบนเบราเซอร์ HTML5 โดย เด็ดขาด

## 2.1.7.5 ไมโครเกียร์ (Microgear)

ไมโครเกียร์ (Microgear) คือซอฟต์แวร์ไลบรารี่ของเน็ตพาย (NETPIE) ที่ติดตั้งอยู่บน อุปกรณ์ที่ต้องการเชื่อมต่อสื่อสารผ่านคลาวด์ของเน็ตพายไมโครเกียร์ (NETPIE Microgear) เปรียบเสมือน ตัวกลางและผู้ช่วยในการสร้างและดูแลการเชื่อมต่อ ให้มีความเสถียร ปลอดภัย ให้การสื่อสารแลกเปลี่ยน ข้อมูลระหว่างอุปกรณ์เป็นไปได้อย่างราบรื่น บทบาทหน้าที่ของไมโครเกียร์สามารถแบ่งออกเป็น 4 ด้าน คือ

## (1) ด้านการสื่อสาร (Communication)

ไมโครเกียร์จะเป็นผู้ช่วยในการสร้างการเชื่อมต่อ (Connection) ไปยังคลาวด์ของ เน็ตพาย (NETPIE) และคอยตรวจสอบสถานะของการเชื่อมต่อ หากการเชื่อมต่อมีปัญหาไมโครเกียร์ (Microgear) สามารถช่วยเชื่อมต่อให้ใหม่เพื่อให้การสื่อสารเป็นไปได้อย่างราบรื่น นอกจากนี้ไมโครเกียร์ (Microgear) ยังช่วยอ่านวยความสะดวก ในช่องทางการสื่อสารแบบเข้ารหัสในกรณีที่ผู้ใช้ต้องการ ส่วน การแลกเปลี่ยนข้อมูลระหว่างไมโครเกียร์ (Microgear) และคลาวด์ของเน็ตพาย (NETPIE) จะใช้ โพรโทคอล MQTT ในการสื่อสาร

(2) ด้านการยืนยันตัวตน (Authentication)

ในขั้นตอนการสร้างการเชื่อมต่อไมโครเกียร์ (Microgear) จะช่วยยืนยันตัวตนของ อุปกรณ์กับคลาวด์ของเน็ตพาย (NETPIE) โดยการพิสูจน์ตัวตน (Identity) ของอุปกรณ์จะใช้ข้อมูล ประกอบกันสามส่วนคือ AppID, App Key และ Token

(3) ด้านการขออนุญาตสิทธิ (Authorization)

การขอนุญาติสิทธิในการสื่อสารจะเกิดขึ้นในขั้นตอนการสร้างการเชื่อมต่อ ควบคู่กับการ ยืนยันตัวตน คลาวด์ของเน็ตพาย (NETPIE) จะเป็นผู้ออกใบอนุญาต (Token) ที่ระบุว่าอุปกรณ์ตัวนี้ ี สามารถสื่อสารได้กับอุปกรณ์ตัวใดบ้าง ในกรณีปกติอุปกรณ์ที่อย่ภายใต้กล่ม AppID เดียวกันเท่านั้น จึงจะ มีสิทธิสื่อสารกันได้

(4) ด้านการประสานงาน (Coordination)

ไมโครเกียร์ (Microgear) มีฟังก์ชันที่ช่วยให้อุปกรณ์ต่างๆ ภายในกลุ่ม AppID เดียวกัน ทราบสถานะของกันและกัน เช่นทราบว่ามีอุปกรณ์ใดออนไลน์เข้ามาใหม่ในกลุ่ม หรือมีอุปกรณ์ใดออกไป จากกลุ่ม รวมถึงทราบการเปลี่ยนแปลงสถานะของอุปกรณ์ที่สนใจติดตาม จากข้อมูลดังกล่าวผู้ใช้สามารถ ก่าหนดบทบาทหน้าที่ให้อุปกรณ์ในกลุ่มตามสถานะของอุปกรณ์อื่นๆ ในกลุ่ม เช่น หากเป็นอุปกรณ์ตัวแรก ในกลุ่มให้ท่าหน้าที่เป็นหัวหน้ากลุ่ม เป็นต้น

2.1.7.6 Key Management Concept

รูปแบบการจัดการสิทธิของแอพพลิเคชั่นและอุปกรณ์ เน็ตพาย (NETPIE) มีความยืดหยุ่นใน การก่าหนดสิทธิการเข้าถึงและการยืนยันตัวตนของแอพพลิเคชั่นและอุปกรณ์ โดยผู้ใช้เน็ตพาย (NETPIE) สามารถเลือกสร้างระบบได้ 3 แบบ ได้แก่

(1) แบบที่ 1 Trusted System

วิธีนี้เหมาะส่าหรับ ระบบที่พัฒนาขึ้นมาเพื่อการทดสอบ หรือระบบที่อุปกรณ์ทุกตัวอยู่ ภายใต้การดูแลของเจ้าของระบบเดียวกัน ในแบบนี้อุปกรณ์ทุกตัวในระบบจะถูกติดตั้ง App Key และ App Secret ชุดเดียวกันและมีสิทธิการเข้าถึงทุกอย่างเหมือนกันหมด ท่าให้มีความสะดวกคล่องตัวสูงใน การจัดการตัวตนและใช้งาน ตัวอย่างระบบที่เหมาะกับการใช้งานแบบนี้ ได้แก่ ระบบตัวตรวจรู้ (Sensor) สภาพแวดล้อมที่พัฒนาขึ้นเพื่อการใช้งานเฉพาะที่

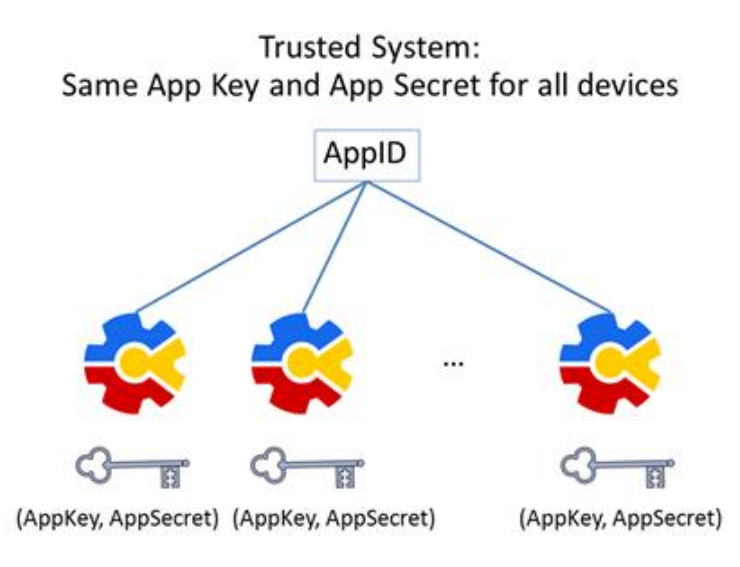

### **รูปที่ 2.24** Trusted System

**ที่มา:** NECTEC a member of NSTDA. คู่มือการใช้งาน NETPIE. 2559.

(2) แบบที่ 2 Third-party System

วิธีนี้เหมาะส่าหรับ ระบบที่ให้บริการต่อบุคคลอื่น และ/หรือ เมื่ออุปกรณ์อยู่ใน สภาพแวดล้อมที่นอกเหนือการควบคุมของเจ้าของระบบ อุปกรณ์ทุกตัวจะใช้ Device Key และ Device Secret ที่แตกต่างกันและมีสิทธิการเข้าถึง แตกต่างกันไป เนื่องจากอุปกรณ์แต่ละตัวมีการระบุตัวตนที่ แตกต่างกัน วิธีการนี้มีความปลอดภัยสูง แต่ก็ท่าให้การบริหารจัดการสิทธิและตัวตนอยากขึ้นกว่าแบบที่ 1 ตัวอย่างระบบที่เหมาะกับการใช้งานแบบนี้ ได้แก่ ระบบอุปกรณ์อ่านวยความสะดวกในบ้าน เช่น หลอดไฟ ที่ควบคุมได้ผ่านแอพพลิเคชั่น เนื่องจากผู้พัฒนาไม่ได้พัฒนาหลอดไฟเพื่อใช้เองแต่เพื่อขายต่อ เมื่อผู้ใช้ซื้อ หลอดไฟไปติดตั้งที่บ้านควรมีสิทธิในการควบคุมเฉพาะหลอดไฟในบ้านของตนเท่านั้น ดังนั้น Key ใน หลอดไฟแต่ละดวงต้องแตกต่างกัน

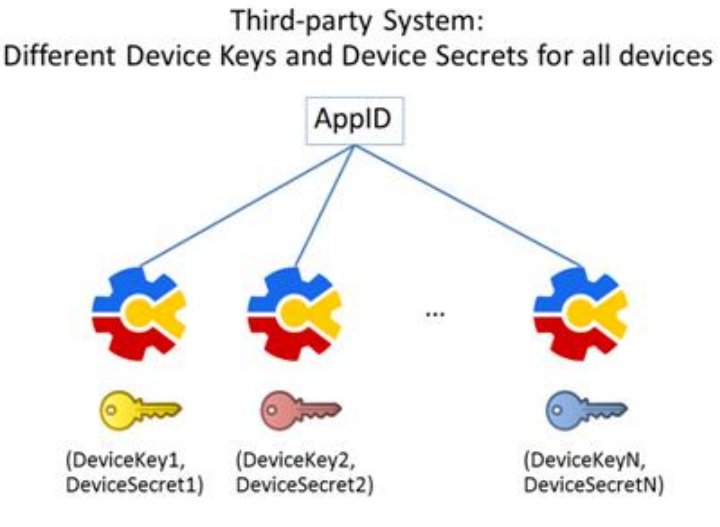

### **รูปที่ 2.25** Third-party System

**ที่มา:** NECTEC a member of NSTDA. คู่มือการใช้งาน NETPIE. 2559.

(3) แบบที่ 3 Hybrid System วิธีนี้เหมาะส่าหรับระบบที่ประกอบด้วยอุปกรณ์ของเจ้าของระบบเอง ซึ่งติดตั้งด้วย App Key, App Secret และอุปกรณ์ที่ใช้งานโดยบุคคลอื่นซึ่งติดตั้งด้วย Device Key, Device Secret เป็น การใช้งานที่ผสมผสานแบบ Trusted System และแบบ Third-party System

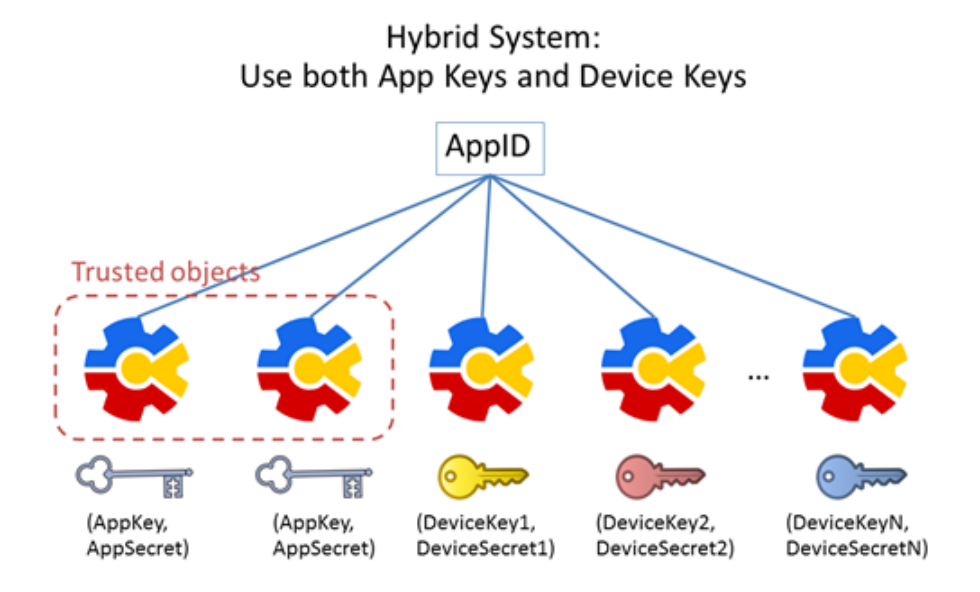

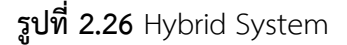

**ที่มา:** NECTEC a member of NSTDA. คู่มือการใช้งาน NETPIE. 2559.

2.1.7.7 อุปกรณ์ต่าง ๆ ที่ไมโครเกียร์ (Microgear) รองรับ

**ตารางที่ 2.4** อุปกรณ์ต่าง ๆ ที่ไมโครเกียร์ (Microgear) รองรับและเน็ตพาย (NETPIE) สามารถ **ตารางที่ 2.4** ประมวลผลได้

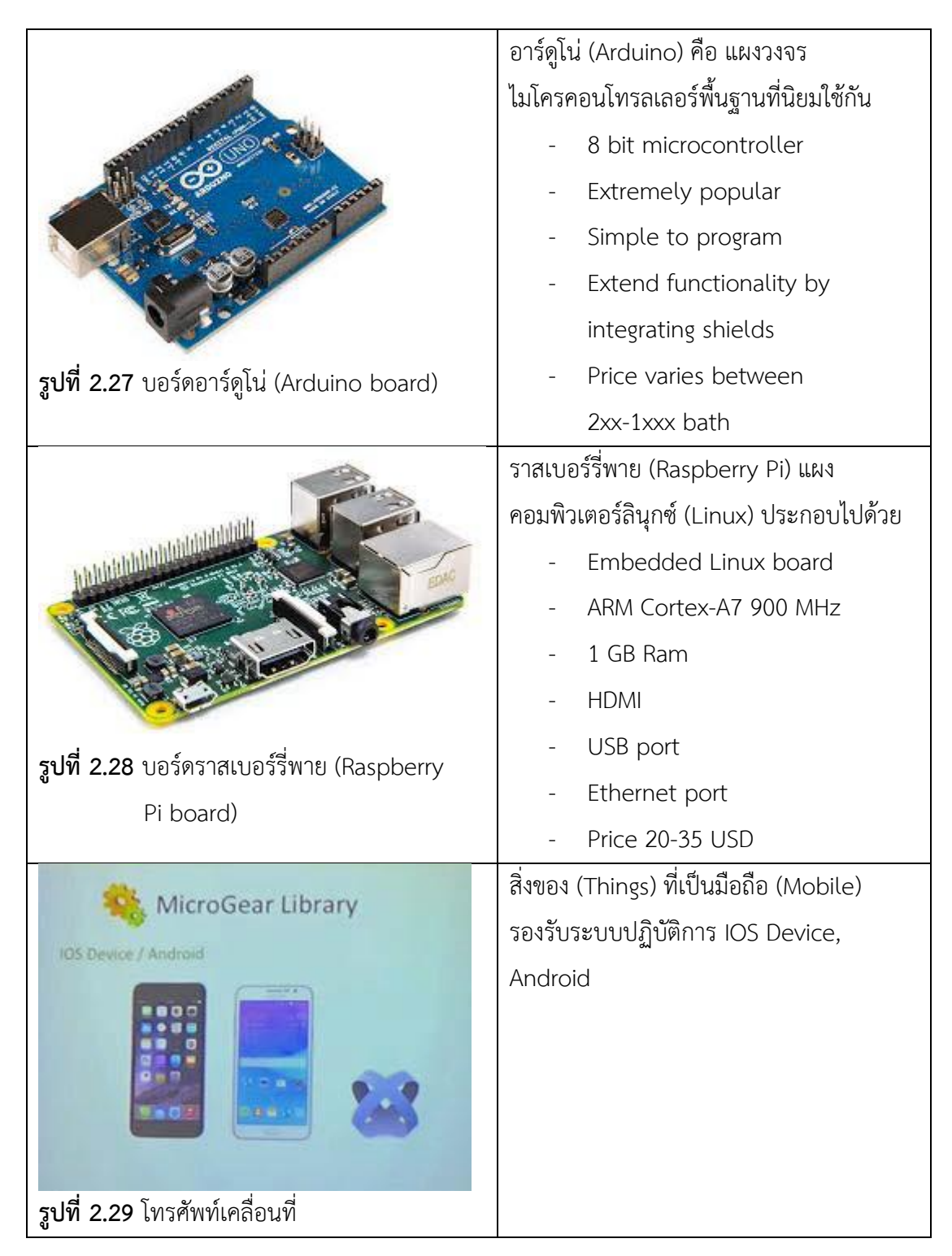

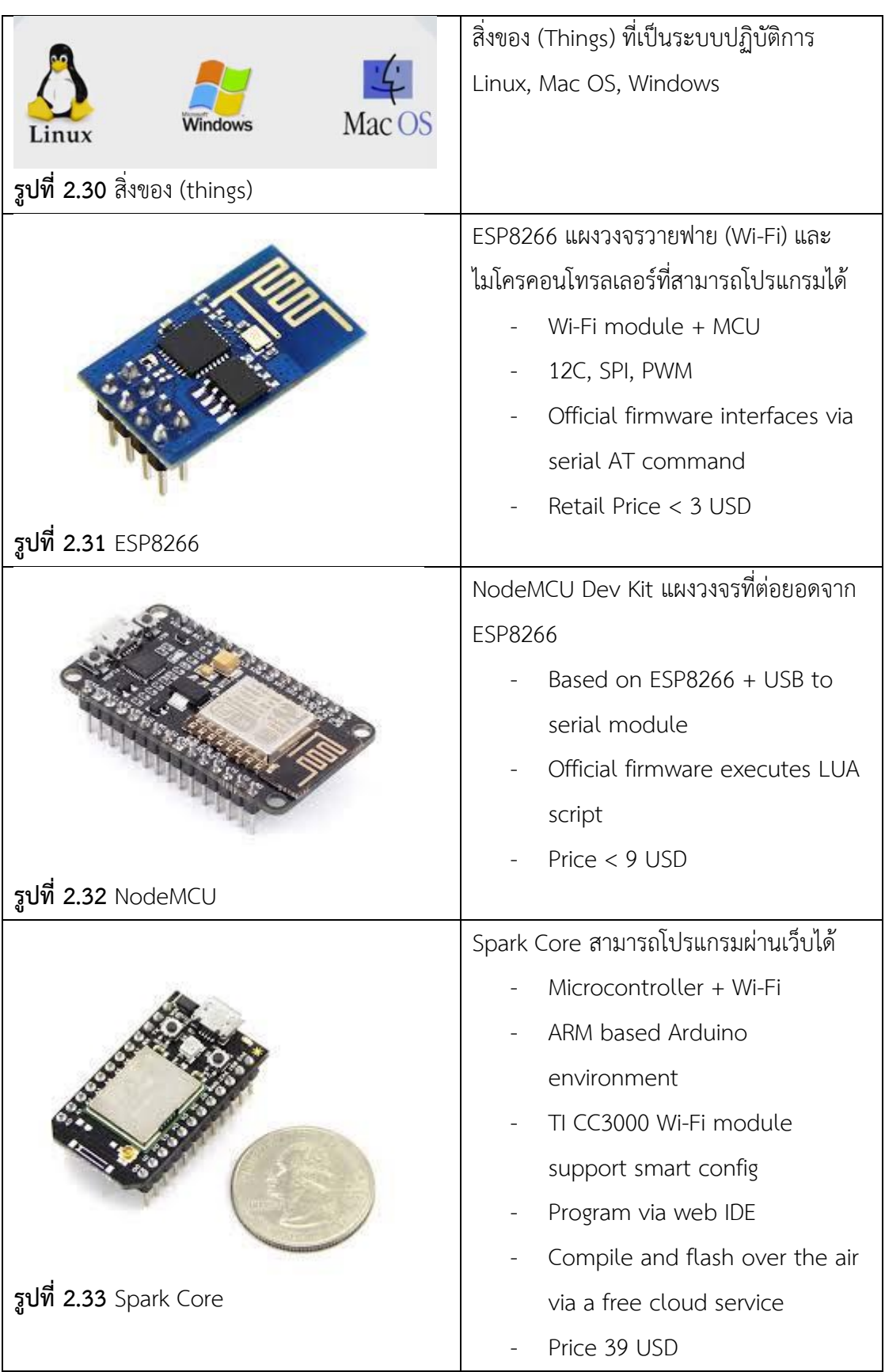

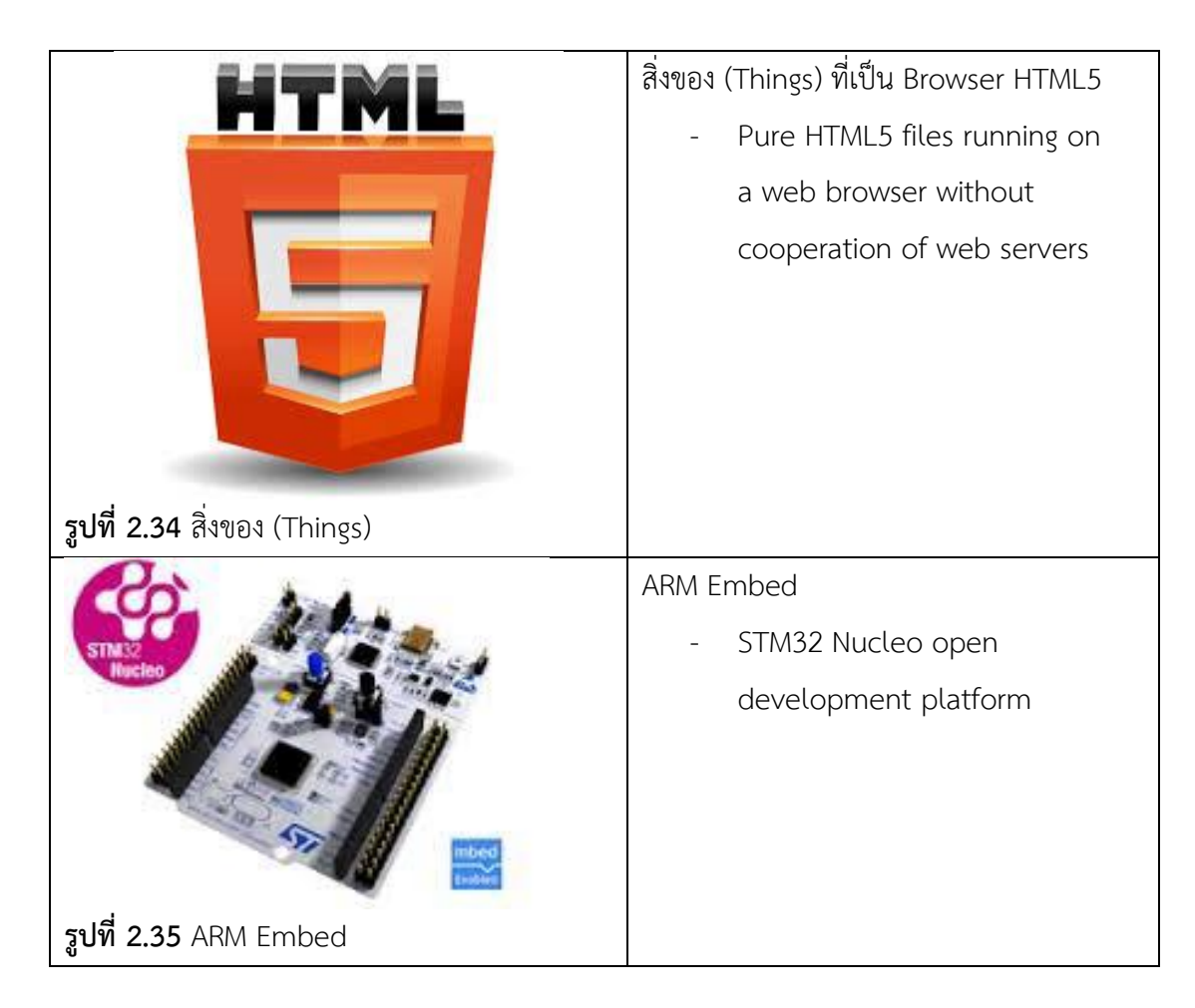

## **2.1.8 แอนดรอยด์(Android)**

Android OS คือ ระบบปฏิบัติการสำหรับอุปกรณ์พกพา เช่น โทรศัพท์มือถือ แทบเลต คอมพิวเตอร์และเน็ตบุ๊ค ที่ท่างานบนลินุกซ์เคอร์เนล เริ่มพัฒนาโดยบริษัทแอนดรอยด์ จากนั้นบริษัท แอนดรอยด์ถูกซื้อโดยกูเกิล และทางกูเกิลได้น่าแอนดรอยด์ไปพัฒนาต่อ ส่วนด้านลิขสิทธิ์ของโค้ด แอนดรอยด์จะใช้ในลักษณะของซอฟแวร์เสรีหรือโอเพ่นซอร์ส (Open Source) ท่าให้นักพัฒนาสามารถ แก้ไข ดัดแปลงโค้ดแอนดรอยด์ได้อย่างอิสระ และที่ส่าคัญคือแจกฟรี ส่าหรับระบบปฏิบัติการแอนดรอยด์ เป็นที่รู้จักต่อสาธารณชน เมื่อวันที่ 5 พฤศจิกายน พ.ศ.2550 และแอนดรอยด์เวอร์ชั่น 1.0 ถูกปล่อย ออกมาใช้งานอย่างเป็นทางการครั้งแรกเมื่อวันที่ 28 กันยายน พ.ศ.2551

## 2.1.8.1 โครงสร้างของแอนดรอยด์

การท่าความเข้าใจโครงสร้างของระบบปฏิบัติการแอนดรอยด์ ถือว่าเป็นสิ่งส่าคัญเพราะถ้า นักพัฒนาโปรแกรมสามารถมองภาพโดยรวมของระบบได้ทั้งหมด จะท่าให้สามารถเข้าใจถึงกระบวนการ ท่างานได้ดียิ่งขึ้น และสามารถน่าไปช่วยในการออกแบบโปรแกรมที่ต้องการพัฒนา เพื่อให้เกิด ประสิทธิภาพในการท่างาน โครงสร้างที่ส่าคัญต่างๆ ในระบบปฏิบัติการแอนดรอยด์มีดังนี้

(1) แอพพลิเคชั่น (Application)

ส่วนแอพพลิเคชั่นหรือส่วนของโปรแกรมที่มีมากับระบบปฏิบัติการ เป็นกลุ่มของ โปรแกรมที่ผู้ใช้งานได้ท่าการติดตั้งไว้ โดยผู้ใช้งานสามารถเรียกใช้โปรแกรมต่างๆ ได้โดยตรง ซึ่งการท่างาน ของแต่ละโปรแกรมจะเป็นไปตามที่ผู้พัฒนาโปรแกรมได้ออกแบบและเขียนโค้ดโปรแกรมเอาไว้

(2) Application Framework

เป็นส่วนที่มีการพัฒนาขึ้นเพื่อให้นักพัฒนาสามารถพัฒนาโปรแกรมได้สะดวก และมี ประสิทธิภาพมากยิ่งขึ้น โดยนักพัฒนาไม่จ่าเป็นต้องพัฒนาในส่วนที่มีความยุ่งยากมากๆ เพียงแค่ ท่าการศึกษาถึงวิธีการเรียกใช้งาน Application Framework ในส่วนที่ต้องการใช้งาน แล้วน่ามาใช้งานซึ่ง มีหลายกลุ่มด้วยกัน ตัวอย่างเช่น

(2.1) Activities Manager เป็นกลุ่มของชุดค่าสั่งที่จัดการเกี่ยวกับวงจรการท่างาน ของหน้าต่างโปรแกรม (Activity)

(2.2) Content Providers เป็นกลุ่มของชุดค่าสั่ง ที่ใช้ในการเข้าถึงข้อมูลของ โปรแกรมอื่น และสามารถแบ่งปันข้อมูลให้โปรแกรมอื่นเข้าถึงได้

(2.3) View System เป็นกลุ่มของชุดค่าสั่งที่เกี่ยวกับการจัดการโครงสร้างของ หน้าจอที่แสดงผลในส่วนที่ติดต่อกับผู้ใช้งาน (User Interface)

(2.4) Telephony Manager เป็นกลุ่มของชุดค่าสั่งที่ใช้ในการเข้าถึงข้อมูลด้าน โทรศัพท์ เช่น หมายเลขโทรศัพท์ เป็นต้น

(2.5) Resource Manager เป็นกลุ่มของชุดค่าสั่งในการเข้าถึงข้อมูลที่เป็น ข้อความ หรือรูปภาพ

(2.6) Location Manager เป็นกลุ่มของชุดค่าสั่งที่เกี่ยวกับต่าแหน่งทางภูมิศาสตร์ ที่ระบบปฏิบัติการได้รับค่าจากอุปกรณ์

(2.7) Notification Manager เป็นกลุ่มของชุดค่าสั่งที่จะถูกเรียกใช้เมื่อโปรแกรม ต้องการแสดงผลให้กับผู้ใช้งาน ผ่านทางแถบ (Status Bar) ของหน้าจอ

(3) Libraries

เป็นส่วนของชุดค่าสั่งที่พัฒนาด้วย C/C++ โดยแบ่งชุดค่าสั่งออกเป็นกลุ่มตาม วัตถุประสงค์ของการใช้งาน เช่น Surface Manage จัดการเกี่ยวกับการแสดงผล Media Framework จัดการเกี่ยวกับการแสดงภาพและเสียง Open GL I ES และ SGL จัดการเกี่ยวกับภาพ 3 มิติ และ 2 มิติ SQLite จัดการเกี่ยวกับระบบฐานข้อมูล เป็นต้น

(4) Android Runtime

จะมี Darvik Machine ที่ถูกออกแบบมา เพื่อให้ท่างานบนอุปกรณ์ที่มีหน่วยความจ่า (Memory) หน่วยประมวลผลกลาง (CPU) และพลังงาน (Battery) ที่จ่ากัด ซึ่งการท่างานของ Darvik Machine จะท่าการแปลงไฟล์ที่ต้องการท่างาน ไปเป็นไฟล์ .DEX ก่อนการท่างาน เหตุผลก็เพื่อให้ มีประสิทธิภาพเพิ่มขึ้น เมื่อใช้งานกับหน่วยประมวลผลกลางที่มีความเร็วไม่มาก ส่วนต่อมาก็คือ Core Libraries ที่เป็นส่วนรวบรวมค่าสั่งและชุดค่าสั่งส่าคัญ โดยถูกเขียนด้วยภาษาจาวา (Java Language)

(5) Linux Kernel

เป็นส่วนที่ท่าหน้าที่เป็นหัวใจส่าคัญ ในการจัดการกับบริการหลักของระบบปฏิบัติการ เช่น เรื่องหน่วยความจ่า พลังงาน ติดต่อกับอุปกรณ์ต่างๆ ความปลอดภัย เครือข่าย โดยแอนดรอยด์ได้ น่าเอาส่วนนี้มาจากระบบปฏิบัติการลินุกซ์ รุ่น 2.6 (Linux 2.6 Kernel) ซึ่งได้มีการออกแบบมาเป็นอย่าง ดี

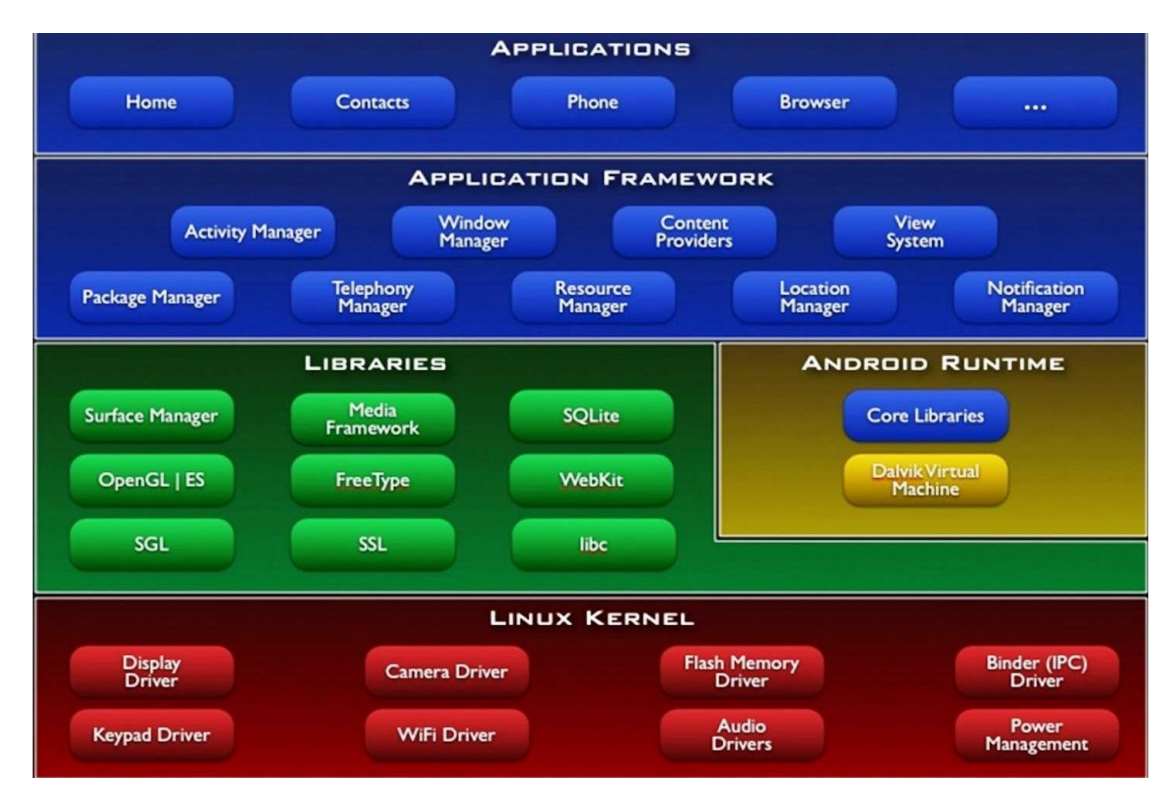

**รูปที่ 2.36** โครงสร้างต่าง ๆ ที่เป็นองค์ประกอบส่าคัญในระบบปฏิบัติการแอนดรอยด์

**ที่มา:** รุ่งโรจน์ เกื้อกูลพงศ์. วิวัฒนาการของระบบปฏิบัติการแอนดรอยด์ (Android) สู่เทคโนโลยีใน **ที่มา:** อนาคต. เซมิคอนดักเตอร์ อิเล็กทรอนิกส์. 2556:136.

#### **2.1.9 App Inventor**

โปรแกรม MIT APP Inventor เป็นโปรแกรมส่าหรับสร้างแอพพลิเคชั่นบนโทรศัพท์มือถือ แอนดรอยด์และแทบเลต ที่อ่านวยความสะดวกให้กับนักพัฒนาในรูปแบบของการประกอบแบบลอจิคัล บล็อก (Logical Block) ในลักษณะเดียวกับโปรแกรมภาษา Scratch Visual Programming Language ซึ่งเป็นการน่าวิชั่วบล็อก (Visual Blocks) มาประกอบเป็นลอจิกค่าสั่งแทนการพัฒนาซอฟต์แวร์ ท่าให้ผู้ที่ สนใจจะพัฒนาซอฟต์แวร์บนอุปกรณ์โทรศัพท์แอนดรอยด์ไม่จ่าเป็นต้องมีความรู้เรื่องการโปรแกรมภาษา มาก่อนก็สามารถเริ่มต้นการพัฒนาซอฟต์แวร์ส่าหรับโทรศัพท์แอนดรอยด์ได้โดยง่าย

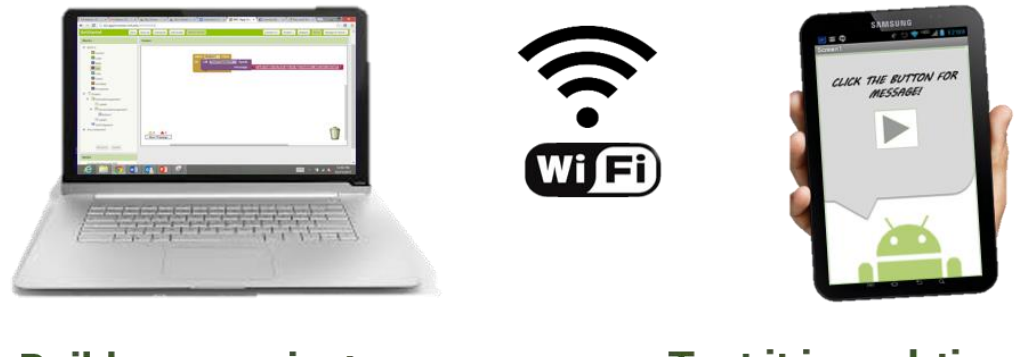

# **Build your project on** your computer

Test it in real-time on your device

**รูปที่ 2.37** ลักษณะการใช้งาน MIT App Inventor **ที่มา:** http://appinventor.mit.edu/explore/ai2/setup.html

# **2.2 งานวิจัยที่เกี่ยวข้อง**

ณัฐธิดา มากสังข์ และจินดารัตน์ วรรณคุณ (2556) ได้ท่าการศึกษาระบบตรวจสอบอุณหภูมิด้วย สมาร์ทโฟนผ่านระบบปฏิบัติการแอนดรอยด์ เป็นโครงงานที่เกี่ยวกับแอพพลิเคชั่นตรวจสอบอุณหภูมิ โดย มีการส่งข้อมูลผ่านการเชื่อมต่อแบบไร้สาย ซึ่งประกอบไปด้วยตัวตรวจรู้ส่าหรับวัดอุณหภูมิ และส่งค่าของ อุณหภูมิมาท่าการประมวลผลในไมโครคอนโทรลเลอร์ ATMEGA1280 หลังจากนั้นจะส่งข้อมูลมาให้กับ บอร์ดอาร์ดูโน่ ไวไฟ ชิว เพื่อท่าการส่งข้อมูลที่ได้รับมาด้วยการสื่อสารแบบไร้สาย หลังจากนั้น แอพพลิเคชั่นที่เขียนโดยโปรแกรมอีคิปส์ จะท่าการประมวลผลค่าที่ได้รับมา แล้วน่ามาแสดงผลทาง หน้าจอสมาร์ทโฟน โดยค่าของอุณหภูมิจะอยู่ในหน่วยองศาเซลเซียส อีกทั้งยังสามารถตั้งค่าขอบเขตของ อุณหภูมิเพื่อให้มีการเตือนส่าหรับงานที่ต้องการควบคุมอุณหภูมิ จากการออกแบบแอพพลิเคชั่นด้วยภาษา จาวา จะแบ่งช่วงของอุณหภูมิได้ทั้งหมด 3 แบบ คือ อุณหภูมิต่่ากว่าที่ตั้งไว้ สูงกว่าที่ตั้งไว้ และอุณหภูมิ ปกติ คือ อยู่ในขอบเขตที่เราก่าหนดไว้โดยแอพพลิเคชั่นจะมีการท่างานโดยแจ้งเตือนด้วยข้อความปรากฏ ที่หน้าจอสมาร์ทโฟน พร้อมทั้งมีการแจ้งเตือนด้วยเสียง หากอุณหภูมิที่ก่าลังวัดอยู่นั้นไม่ได้อยู่ในขอบเขตที่ ก่าหนดไว้ โดยค่าที่ได้จากเครื่องวัดอุณหภูมิจะมีค่าใกล้เคียงกับค่ามาตรฐานเมื่อเทียบกับเทอร์โมมิเตอร์ แบบดิจิตอลรุ่น WT-1

กรรภิรมย์สุวรรณประสิทธิ์ และรุ่งฤดี ธรรมขันธ์ (2556) ได้ท่าการศึกษาการควบคุมอุปกรณ์ ไฟฟ้าผ่าแอพพลิเคชั่นบนระบบแอนดรอยด์ เป็นการสร้างแอพพลิเคชั่นควบคุม ปิด เปิดหลอดไฟส่องสว่าง ภายในบ้าน โดยสั่งงานบนระบบปฏิบัติการแอนดรอยด์ผ่านเครือข่ายอินทราเน็ตไร้สาย ไปยังบอร์ด Embedded system โดยใช้ระบบปฏิบัติการณ์ Linux ควบคุมการเปิด ปิดหลอดไฟส่องสว่าง ซึ่งได้ ออกแบบตัวโปรแกรมให้สามารถควบคุมอุปกรณ์ไฟฟ้าจากระยะไกลผ่านเครือข่ายวายฟาย ท่าให้ผู้ใช้ สามารถควบคุมการเปิด ปิด หลอดไฟส่องสว่างผ่านแอพพลิเคชั่นได้ โดยในส่วนของแอพพลิเคชั่น สามารถ สั่งงานผ่านทางโทรศัพท์มือถือบนระบบปฏิบัติการแอนดรอยด์ผ่านเครือข่ายไร้สายวายฟาย โดยระบุ IP Address ของปลายทาง จากนั้นจึงส่งค่าสั่ง On เพื่อเปิดหลอดส่องสว่าง ส่งค่าสั่ง Off เพื่อปิดหลอดส่อง สว่าง ซึ่งแต่ละครั้งที่มีการสั่งงาน หน้าแอพพลิเคชั่นจะแสดงสถานะของอุปกรณ์ปลายทาง เช่น เมื่อสั่งเปิด ไฟหลอดที่ 1 หน้าแอพพลิเคชั่นจะแสดงข้อความ LED1 On เมื่อสั่งปิดไฟ หน้าแอพพลิเคชั่นจะแสดง ข้อความ LED1 Off สามารถเปิด ปิด อุปกรณ์ได้สะดวกสบายและประหยัดเวลาในการสั่งงาน เครื่องใช้ไฟฟ้า

ธีรภัทร ผิวทน ภัทร บุญวงษ์ และวัชรชัย วิริยะสุทธิวงศ์ (2557) ได้ท่าการศึกษาการตรวจวัด และแสดงอุณหภูมิของอุปกรณ์ไฟฟ้า ซึ่งเป็นอีกช่องทางหนึ่งที่สามารถช่วยป้องกันการเกิดเพลิงไหม้ได้ โครงงานนี้ได้มีการน่าเอาระบบสวิทซ์เปิดปิดและการตรวจวัดอุณหภูมิของอุปกรณ์ไฟฟ้ามาประยุกต์ใช้บน เครือข่ายอินเตอร์เน็ต โดยแสดงอุณหภูมิของอุปกรณ์ไฟฟ้าผ่านอินเตอร์เน็ตและแจ้งเตือนความผิดปกติ ของอุณภูมิของอุปกรณ์ไฟฟ้าผ่านอีเมลล์ เพื่อเป็นการป้องกันการเกิดเพลิงไหม้จากไฟฟ้าลัดวงจร โดยใน

ส่วนของการทดลองได้แบ่งการทดลองออกเป็นสองส่วน คือ ส่วนของการปิดเปิดสวิทซ์ไฟฟ้าผ่าน อินเตอร์เน็ต โดยท่าการปิดเปิดอุปกรณ์ไฟฟ้าทั้งหมด 4 ชนิด คือ โคมไฟ พัดลม กระติกน้่าร้อน และเตารีด ไฟฟ้า และส่วนที่สองคือการทดลองการวัดอุณหภูมิ ท่าการทดลองโดยน่าตัวตรวจรู้ DS18B20 ไปติดตั้งกับ อุปกรณ์ไฟฟ้า และยังติดตั้งเทอร์โมมิเตอร์บนอุปกรณ์ไฟฟ้าด้วย เพื่อวัดอุณหภูมิให้เป็นค่าเปรียบเทียบกับ DS18B20 โดยได้ท่าการทดลองกับอุปกรณ์ไฟฟ้าทั้งหมด 3 ชนิด คือ กระติกน้่าร้อนไฟฟ้า เตารีดไฟฟ้า และกระทะไฟฟ้า โดยค่าที่วัดได้โปรแกรมสามารถน่าไปแสดงผลได้ พร้อมทั้งยังสามารถน่าค่าอุณหภูมิไป เปรียบเทียบกับค่าอุณหภูมิที่ได้ก่าหนดไว้และน่าไปแจ้งเตือนผ่านอีเมลล์ได้

จากการศึกษาข้อมูลทั้งหมด เราได้พบว่าการท่าการทดลองในส่วนของอุปกรณ์ฮาร์ดแวร์ ที่ใช้ บอร์ดไมโครคอนโทรลเลอร์ที่มีข้อจ่ากัดในภาษาที่ใช้ในการเขียนโปรแกรม ยกตัวอย่างเช่น บอร์ดราสเบอร์รี่ไพ ที่ต้องใช้ภาษา Phyton ในการเขียนโปรแกรม เมื่อถูกน่ามาประยุกต์ใช้งานร่วมกับ อุปกรณ์ในส่วนของฮาร์ดแวร์ที่ใช้ภาษาที่แตกต่างกันออกไปในการเขียนโปรแกรมจะท่าให้เกิดความยุ่งยาก ในการท่าการทดลอง และท่าให้เกิดความล่าช้าของการส่งข้อมูลระหว่างอุปกรณ์ และการท่าการส่งข้อมูล ผ่านเครือข่ายแบบใช้สาย หรือ LAN นั้นมีความล่าช้าในการส่งข้อมูลเนื่องจากมีอัตราการส่งข้อมูลช้าและมี ความยุ่งยากหากเกิดการเคลื่อนย้ายอุปกรณ์ และนอกจากนั้นหากท่าการทดลองผ่านระบบเครือข่ายไร้ สายแบบไวเลสก็จะพบข้อเสียคือข้อจ่ากัดในเรื่องของระยะทางในการติดต่อสื่อสาร

ดังนั้นในโครงงานเล่มนี้จึงได้เลือกใช้อุปกรณ์ฮาร์ดแวร์ เป็น NodeMCU ที่เป็นอุปกรณ์แบบ โอเพ่นซอร์ส ไม่มีความยุ่งยากในการเขียนโปรแกรมมาใช้งานร่วมกับรีเลย์และตัวตรวจรู้ PZEM-004T และท่างานโดยใช้การเชื่อมต่อผ่านระบบประมวลผลกลุ่มเมฆ ท่าให้เมื่อใดก็ตามที่อุปกรณ์มีการเชื่อมต่อ อินเตอร์เน็ตจะสามารท่าการควบคุมปิดเปิดอุปกรณ์ไฟฟ้า และยังสามารถดูข้อมูลการใช้พลังงานได้ผ่าน ทางเว็บแอพพลิเคชั่น

# **บทที่ 3 วิธีการด่าเนินงาน**

ในบทนี้จะกล่าวถึงการสร้างตัวควบคุมอุปกรณ์ไฟฟ้าและบันทึกข้อมูลการใช้พลังงาน โดยใช้งาน ผ่านระบบอินเตอร์เน็ตของทุกสรรพสิ่ง (Internet of Things: IoT) โดยแยกการออกแบบและการสร้าง ออกเป็นส่วนหลัก ๆ ได้ดังนี้

# **3.1 ตัวควบคุมอุปกรณ์ไฟฟ้า**

## **3.1.1 บล็อกไดอะแกรมตัวควบคุมอุปกรณ์ไฟฟ้า**

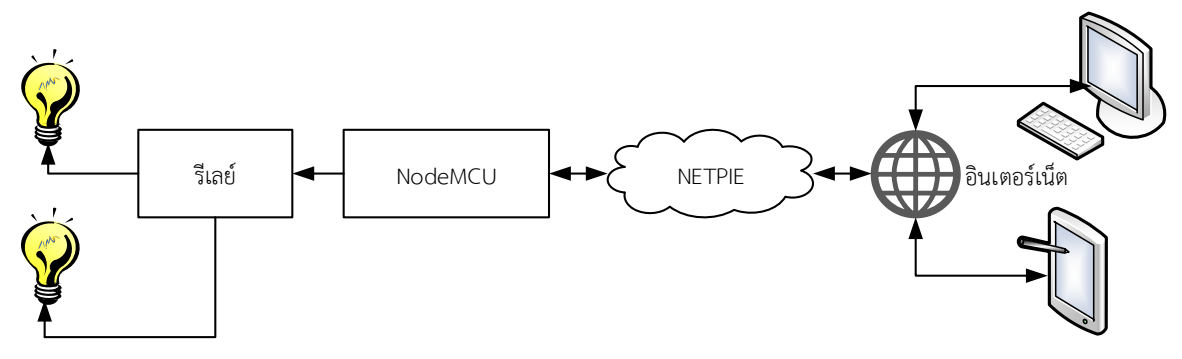

**รูปที่ 3.1** บล็อกไดอะแกรมควบคุมอุปกรณ์ไฟฟ้า

**3.1.2 ฮาร์ดแวร์**

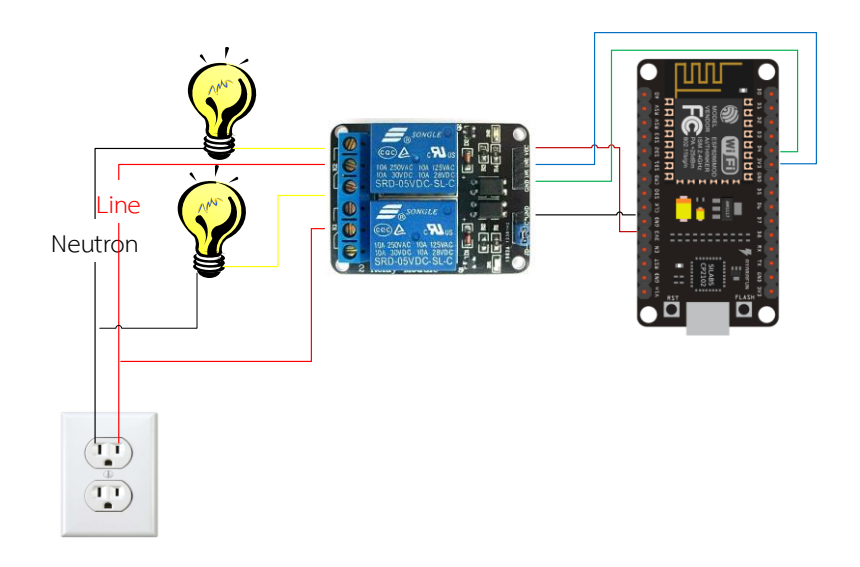

**รูปที่ 3.2** การเชื่อมต่ออุปกรณ์ในส่วนของการควบคุมอุปกรณ์ไฟฟ้า

# **3.2 ตัวบันทึกข้อมูลการใช้พลังงาน**

# **3.2.1 บล็อกไดอะแกรมตัวบันทึกข้อมูลการใช้พลังงาน**

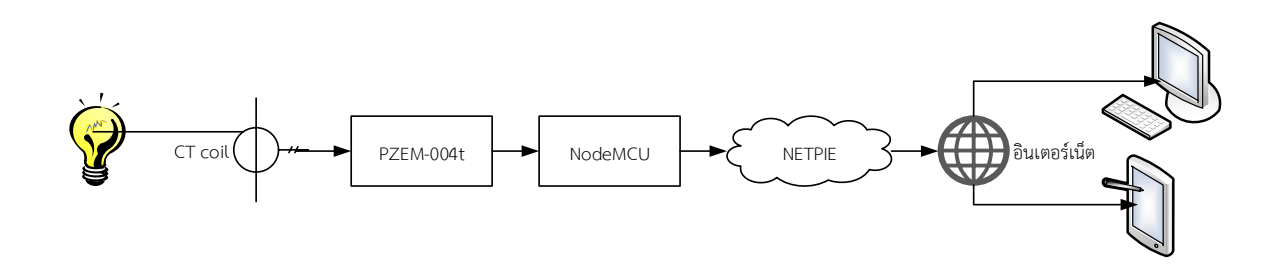

**รูปที่ 3.3** บล็อกไดอะแกรมตัวบันทึกข้อมูลการใช้พลังงาน

**3.2.2 ฮาร์ดแวร์**

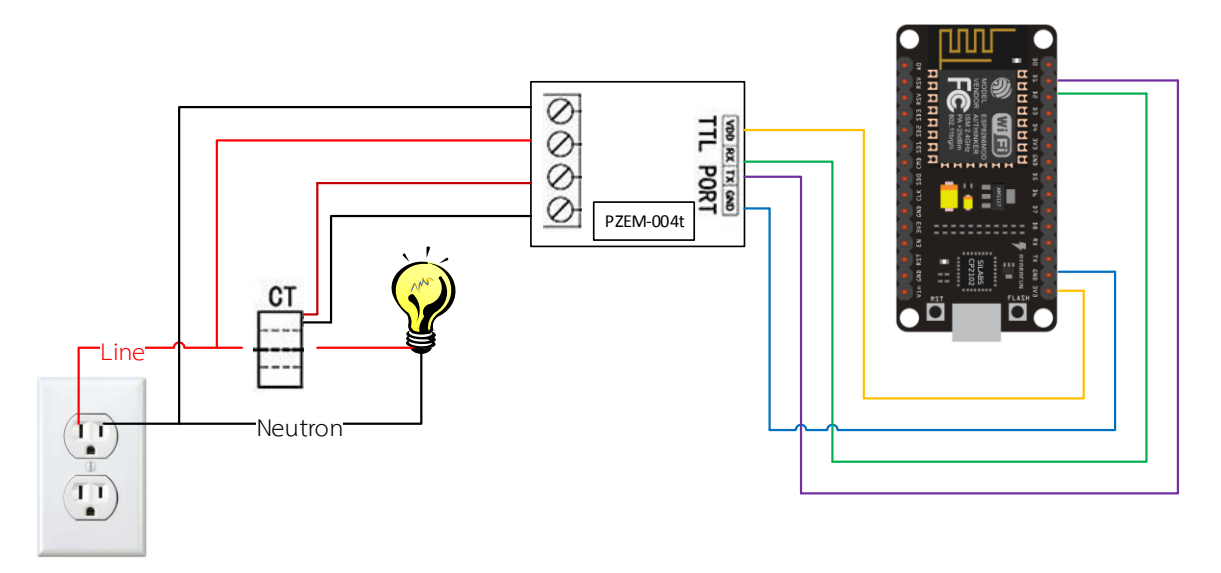

**รูปที่ 3.4** การเชื่อมต่ออุปกรณ์ในส่วนของตัวบันทึกข้อมูลการใช้พลังงาน

# **3.3 ตัวควบคุมอุปกรณ์ไฟฟ้าและบันทึกข้อมูลการใช้พลังงาน 3.3.1 ภาพรวมของตัวควบคุมอุปกรณ์ไฟฟ้าและบันทึกข้อมูลการใช้พลังงาน**

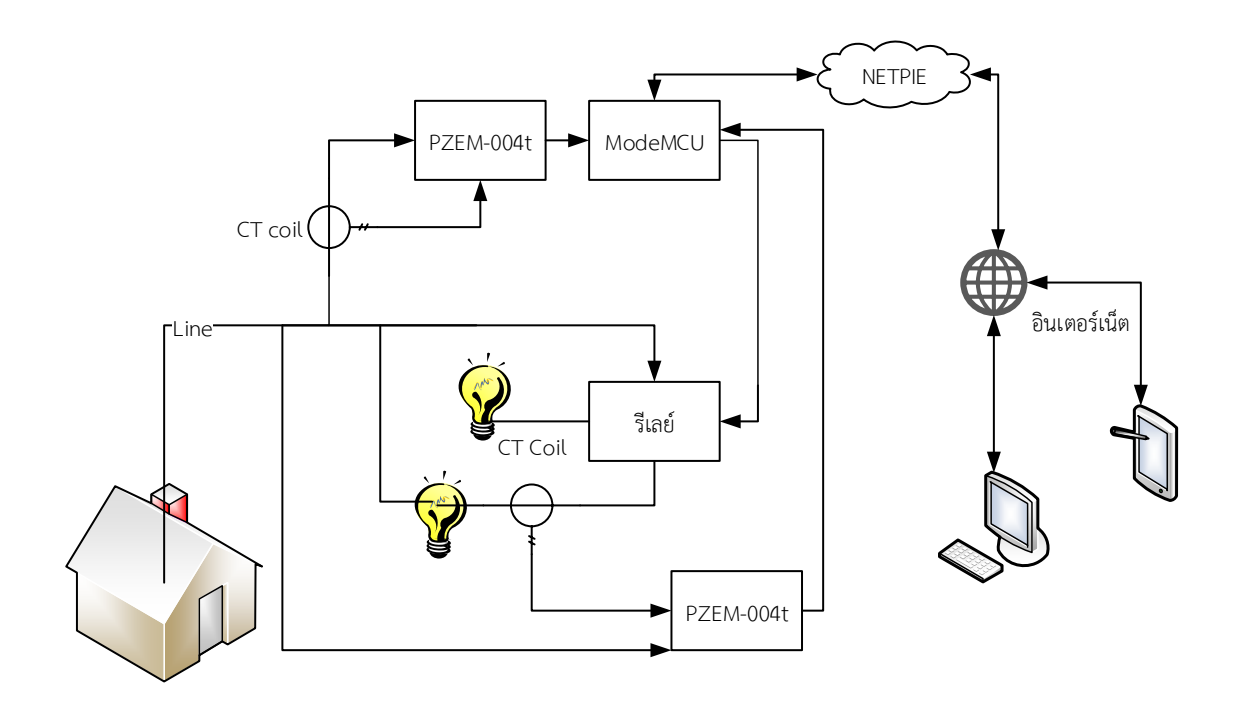

**รูปที่ 3.5** ภาพรวมของตัวควบคุมอุปกรณ์ไฟฟ้าและบันทึกข้อมูลการใช้พลังงาน

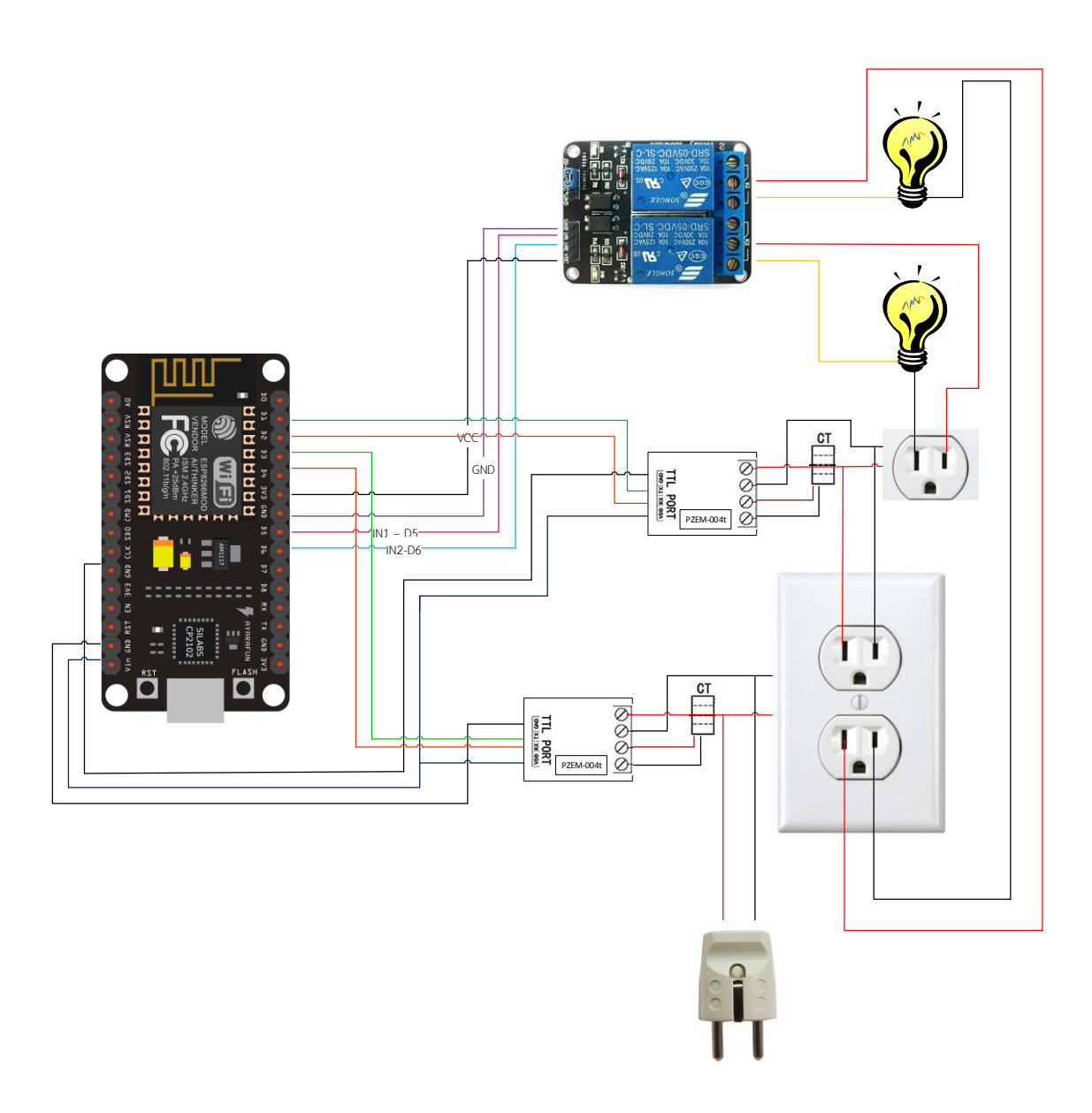

**รูปที่ 3.6** การเชื่อมต่ออุปกรณ์ ฮาร์ดแวร์ในส่วนของภาคส่ง

### **3.3.3 เน็ตพาย (NETPIE)**

## 3.3.3.1 การสมัครใช้งาน

(1) ไปที่เว็บไซต์ http//:netpie.io/sign\_up จะปรากฏหน้าเว็บดังรูปที่ 3.7 กรอก ข้อมูลให้เรียบร้อยจากนั้นคลิกที่ปุ่ม SIGN UP เพื่อยืนยันการลงทะเบียน

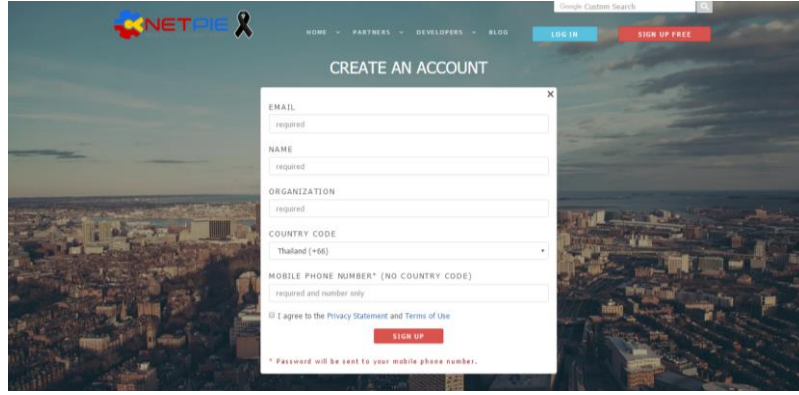

## **รูปที่ 3.7** หน้าลงทะเบียนผู้ใช้งานเน็ตพาย (NETPIE)

(2) รอรับ SMS จากทางเน็ตพาย (NETPIE) ซึ่งส่งไปยังหมายเลขโทรศัพท์เคลื่อนที่ที่ ลงทะเบียนไว้ ตัวอย่าง SMS: Your one-time password for NETPIE is 258771949728 (3) คลิกที่เมนู LOGIN เพื่อเข้าสู่ระบบน่าอีเมลล์ที่ลงทะเบียนไว้ใส่ในช่อง USERNAME OR EMAIL ADDRESS และน่ารหัสผ่านที่ได้รับจาก SMS ใส่ในช่อง PASSWORD แล้วคลิกปุ่ม LOGIN (4) ตั้งรหัสผ่านใหม่ โดยใส่รหัสผ่านใหม่ในช่อง NEW PASSWORD และ CONFIRM

### PASSWORD

(5) หลังจากสมัครสมาชิก และล็อกอินเรียบร้อยแล้ว สามารถสร้างแอพพลิเคชั่นได้โดย เลือกที่เมนู APPLICATIONS เพื่อเข้าไปที่หน้า APPLICATION MANAGEMENT ซึ่งแสดงแอพพลิเคชั่น ทั้งหมดที่ผู้ใช้งานมีอยู่ การสร้างแอพพลิเคชั่นใหม่ท่าได้โดยการคลิกที่ปุ่ม +

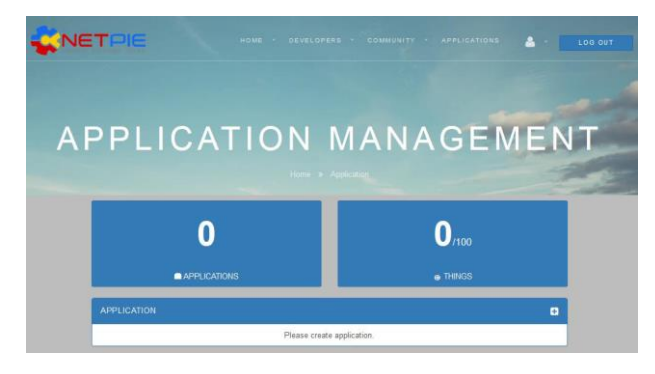

**รูปที่ 3.8** หน้าจัดการแอพพลิเคชั่นส่าหรับผู้ใช้งานเน็ตพาย (NETPIE)

(6) ใน Popup ให้ก่าหนดชื่อแอพพลิเคชั่น (Application ID หรือ APPID) ที่ต้องการ ใน ทีนี้ใช้ชื่อว่า IoTLamphome จากนั้นคลิกปุ่ม CREAT การตั้งชื่อ AppID จะต้องไม่ซ้่ากับผู้อื่น ดังนั้น ควร เลือกชื่อที่มีความเฉพาะตัวเพื่อให้จ่าได้ เนื่องจาก AppID นี้จะถูกพัฒนาโปรแกรมต่อไป

(7) หากสร้างแอพพลิเคชั่นใหม่ได้ส่าเร็จ ที่หน้าต่าง APPLICTION ในหน้า APPLICATION MANAGEMENT จะปรากฏช่องของชื่อ AppID ที่เราก่าหนดไว้ หากชื่อซ้่าหรือมี ข้อผิดพลาดจะมีข้อความแจ้งเตือนขึ้นมาว่า This AppID is already in use. Please select another AppID หลังจากสร้างเสร็จ จะเปลี่ยนไปที่หน้าของแอพพลิเคชั่นที่สร้างขึ้นใหม่นี้โดยอัตโนมัติ

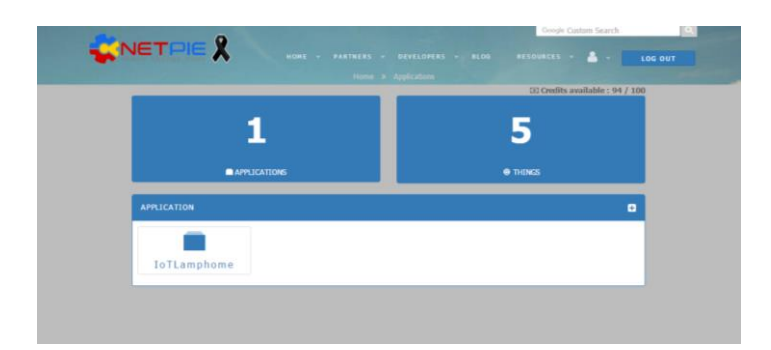

**รูปที่ 3.9** ตัวอย่างหน้าแอพพลิเคชั่นหนึ่งของเน็ตพาย (NETPIE)

(8) สร้าง Application Key โดนคลิกที่ปุ่ม +

(9) ก่าหนดชื่อของ Application Key ตามต้องการ ในทีนี้ใช้ข้อความว่า Lamphome และเลือกชนิดของ Key ใน Drop-down box ให้เป็น Device Key เมื่อสร้างเสร็จ จะมีชื่อ Lamphome ปรากฏในหน้าต่าง APPLICATION KEY

(10) ก่าหนดชื่อของ Application Key ตามต้องการ ในทีนี้ใช้ข้อความว่า Appphone และเลือกชนิดของ Key ใน Drop-down box ให้เป็น Session Key เมื่อสร้างเสร็จ จะมีชื่อ Appphone ปรากฏในหน้าต่าง APPLICATION KEY

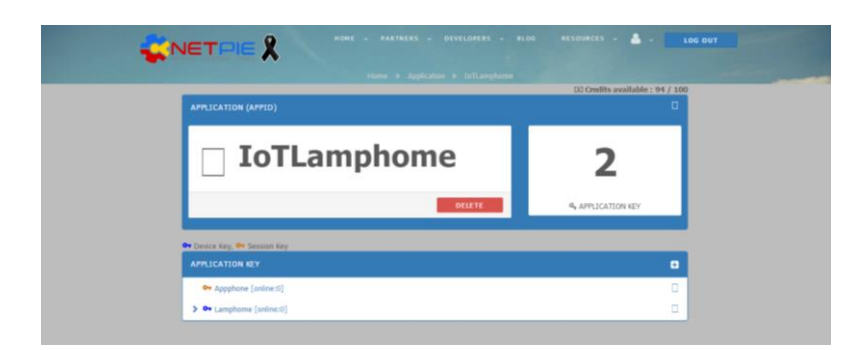

**รูปที่ 3.10** การตั้งชื่อและเลือกชนิด Application Key

(11) ตรวจสอบข้อมูลหรือดูละเอียดคีย์ด้วยการคลิกที่คีย์แต่ละตัวจะปรากฏข้อมูลของ Application Key ซึ่งประกอบด้วย

(11.1) Application Key Name สามารถเปลี่ยนแปลงชื่อได้ตามที่ต้องการ ซึ่งชื่อนี้ จะตั้งซ้่ากับชื่อผู้อื่นได้ และไม่ได้น่าไปใช้แทนชื่อ AppID

(11.2) Key เป็นกุญแจที่ใช้ส่าหรับอุปกรณ์เชื่อมต่อเน็ตพาย (NETPIE)

(11.3) Secret เป็นรหัสลับหรือรหัสผ่านที่ใช้คู่กับคีย์ส่าหรับอุปกรณ์เชื่อมต่อเน็ต

พาย (NETPIE)

(11.4) REST API auth เป็นกุญแจที่เรียงต่อกับรหัสลับเพื่อใช้ส่าหรับการใช้งานด้วย

REST API

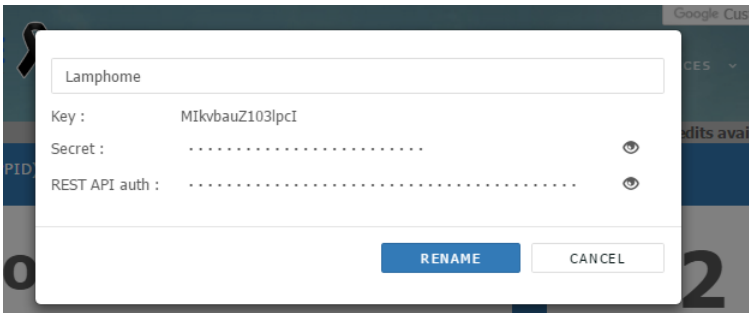

# **รูปที่ 3.11** รายละเอียดของคีย์

## 3.3.3.2 การสร้างฟรีบอร์ดของเน็ตพาย (NETPIE Freeboard)

Freeboard เป็น Web Application ที่สามารถสร้างแดชบอร์ด (Dashboard) เพื่อแสดงผล ส่าหรับแอพพลิเคชั่นอินเตอร์เน็ตของทุกสรรพสิ่ง โดยสามารถใช้เป็นกระดานส่วนตัว สามารถวางปุ่มกด สวิตช์ไว้ใช้ส่าหรับควบคุมอุปกรณ์ หรือ วางหน้าปัดเพื่อแสดงผลข้อมูลต่างๆ ที่ได้จากอุปกรณ์ เช่น ตัวตรวจรู้ในระบบอินเตอร์เน็ตของทุกสรรพสิ่ง นอกจากนี้ยังสามารถแสดงผลเป็นกราฟได้ ส่วนหน้า กระดานหรือแดชบอร์ดนั้น สามารถปรับแต่งได้โดยง่าย เพียงแค่ป้อนข้อมูลเข้าหรือก่าหนดค่าสั่งก็สามารถ ท่างานได้แล้ว โดยที่ผู้ใช้ไม่จ่าเป็นต้องเรียน HTML Web Page เอง และที่ส่าคัญคือข้อมูลนั้นมีการอัพเดท แบบเวลาจริง (Real-time) มีความเสถียรและเชื่อถือได้และเป็นโอเพ่นซอร์ส (Open-Source) ซึ่งท่าให้ นักพัฒนาสามารถต่อยอดให้ดียิ่งขึ้นได้อีกด้วย

NETPIE Freeboard คือฟรีบอร์ดส่าหรับการควบคุมและการแสดงผล (Visualization) ข้อมูลที่ดึงมาจากอุปกรณ์ที่ต่อกับเน็ตพาย ทีมงานได้พัฒนา Widget Plugins ขึ้นมาให้ผู้ใช้งานสามารถท่า ตามความต้องการได้หลากหลาย เช่น สามารถสร้างปุ่มควบคุมและใส่ค่าสั่ง Javascript ส่าหรับ Action

ต่างๆ ได้ การใช้งาน เน็ตพายฟรีบอร์ดนั้นสามารถใช้เบราเซอร์เปิดไฟล์ index.html ที่ได้จากการ ติดตั้งเน็ตพายฟรีบอร์ดหรือสามารถใช้ฟรีบอร์ดทางหน้าเว็บของเน็ตพาย

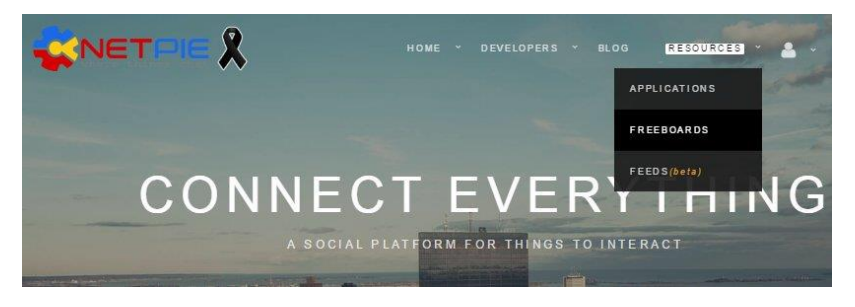

**รูปที่ 3.12** เริ่มต้นการสร้างฟรีบอร์ดบนเน็ตพาย

คลิกเครื่องหมาย + เพื่อสร้าง Freeboard ขึ้นมาใหม่ ตั้งชื่อ Freeboard ในทีนี่ตั้งชื่อว่า ControlConsump แล้วกดปุ่ม CREAT

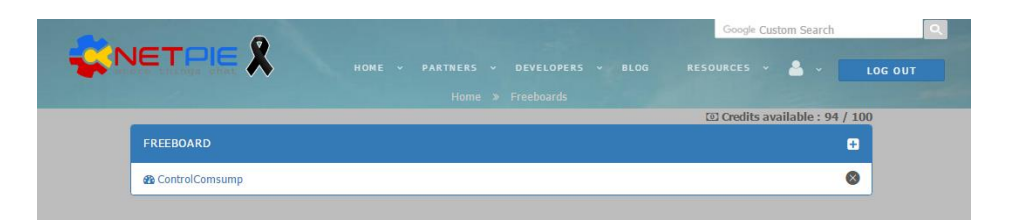

**รูปที่ 3.13** ตั้งชื่อ Freeboard ว่า ControlConsump

(1) ในส่วนของการควบคุม เปิด ปิด หลอดไฟดวงที่ 1

(1.1) ด้านล่าง DATASOURCE คลิกที่ ADD จะปรากฏ Datasource Type ชนิด

ต่าง ๆ ให้เลือกเป็น NETPIE Microgear

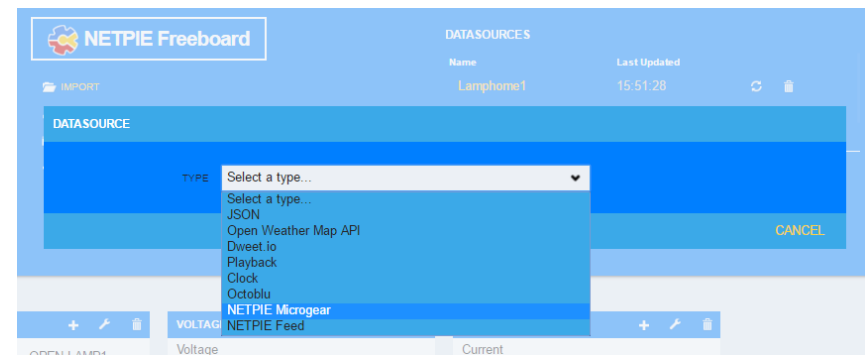

**รูปที่ 3.14** เลือกประเภทของ Datasource เป็น NETPIE Microgear

(1.2) ใส่ข้อมูลส่าหรับ Datasource ซึ่งประกอบด้วย

(1.2.1) NAME คือ ชื่อเรียก datasource ที่ใช้อ้างอิง ไม่เกิน 16 ตัวอักษร ใน ที่นี้ตั้งชื่อว่า Lamphome1

(1.2.2) APP ID คือ App ID ที่ได้สร้างผ่านหน้าเว็บ https://netpie.io/app

(1.2.3) KEY คือ Key ที่ได้จากการสร้าง App Key บนเว็บ NETPIE

(1.2.4) SECRET คือ Secret ของ Key บนเว็บ NETPIE

(1.2.5) SUBSCRIBED TOPIC คือ topic ที่ใช้ส่าหรับการรับส่งข้อมูลที่อยู่ภายใน

APPID นั้น ๆ กรณีนี้ใช้เป็น /# มีความหมายว่า รับข้อความจากทุก Topic

(1.2.6) เมื่อกรอกเสร็จแล้วกด SAVE

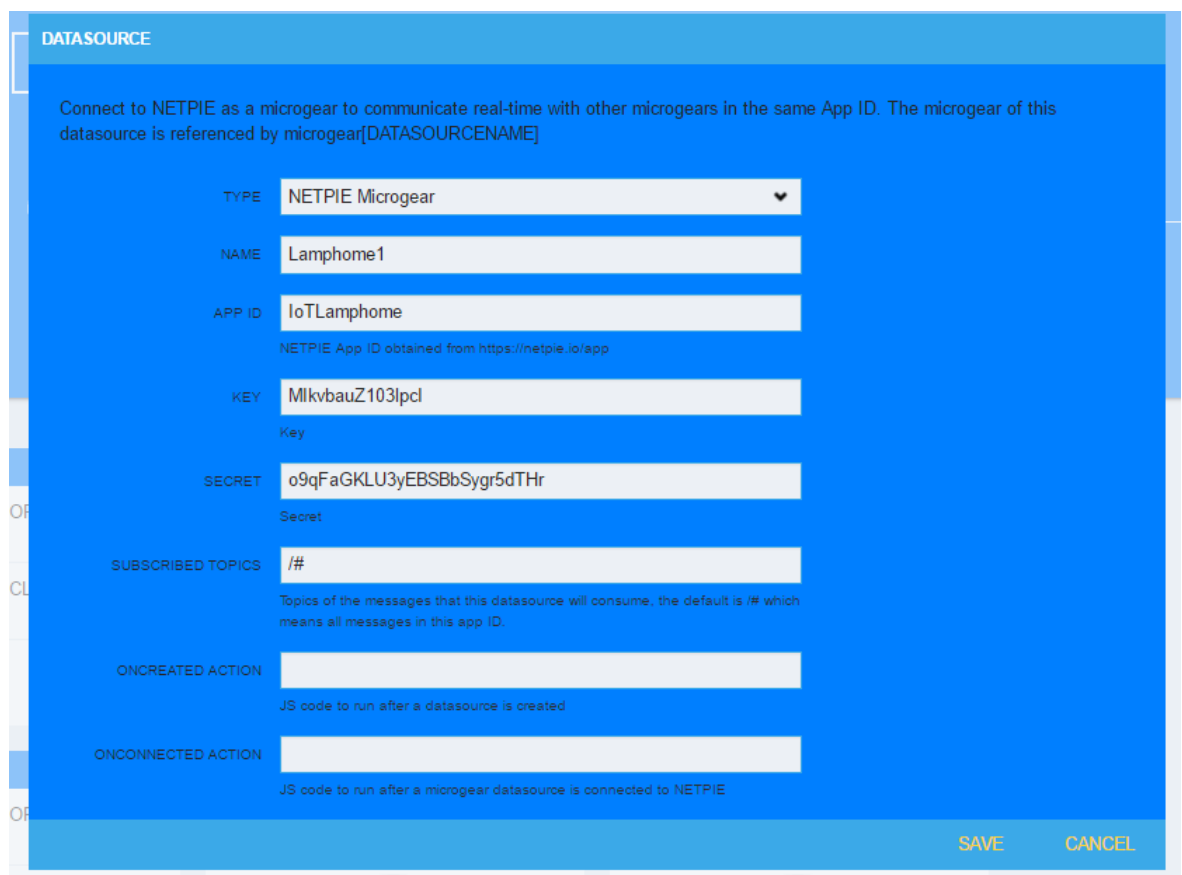

**รูปที่ 3.15** การระบุข้อมูลของ Datasource ส่าหรับใช้ในการควบคุม เปิด ปิด หลอดไฟดวงที่ 1

(1.3) เพิ่ม Panel ส่าหรับสร้าง Widget ด้วยการคลิก ADD PANE จะปรากฏ Panel

เพิ่มขึ้นมาด้านล่าง

(1.4) เพิ่ม Widget บน Panel ที่สร้างขึ้นใหม่โดย คลิกที่เครื่องหมาย + และเลือก ชนิดของ Widget โดยเลือกเป็น Button

(1.5) ใส่ข้อมูลส่าหรับ Widget ซึ่งประกอบด้วย

- (1.5.1) TYPE คือ ชนิดของ Widget
- (1.5.2) BUTTON CAPTION คือ ค่าที่จะปรากฏบนปุ่ม
- (1.5.3) LABEL TEXT คือ ข้อความที่ปรากฏข้างปุ่มกด
- (1.5.4) BUTTON COLOR คือ สีของปุ่มกด
- (1.5.5) ONCLICK ACTION
- (1.5.6) เมื่อกรอกเสร็จแล้วกด SAVE

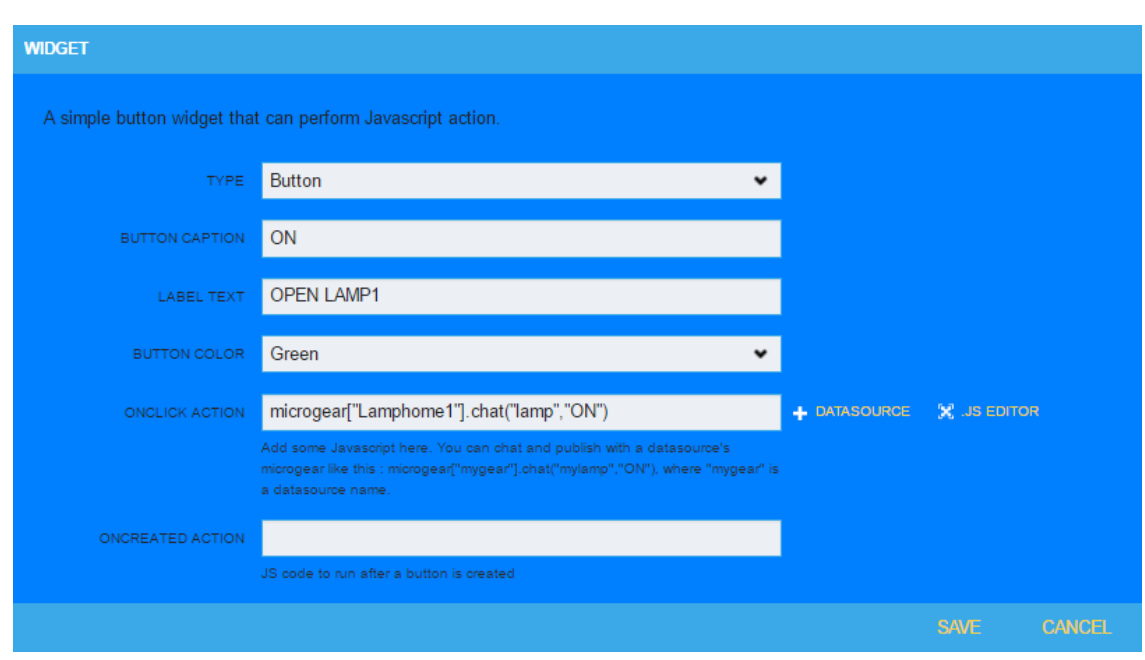

**รูปที่ 3.16** การระบุข้อมูลของ Widget ส่าหรับสร้างปุ่มกดเปิดหลอดไฟดวงที่ 1

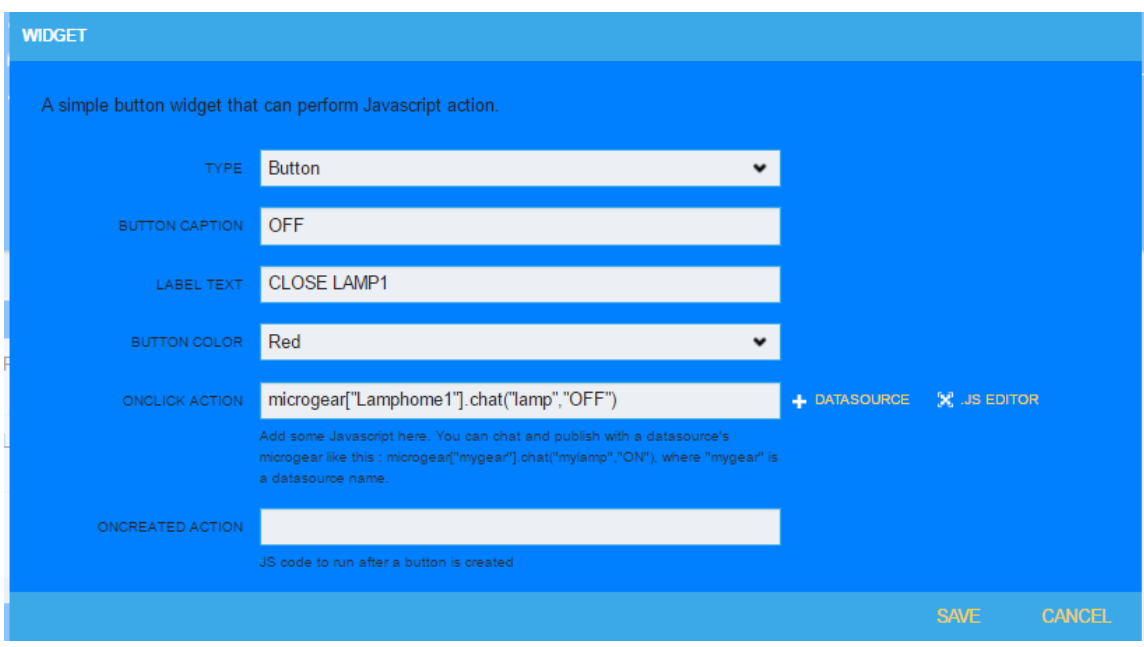

**รูปที่ 3.17** การระบุข้อมูลของ Widget ส่าหรับสร้างปุ่มกดปิดหลอดไฟดวงที่ 1

(2) ในส่วนของการควบคุม เปิด ปิด หลอดไฟดวงที่ 2

(2.1) ด้านล่าง DATASOURCE คลิกที่ ADD จะปรากฏ Datasource Type ชนิด ต่างๆ ให้เลือกเป็น NETPIE Microgear

(2.2) ใส่ข้อมูลส่าหรับ Datasource

(2.2.1) NAME คือ ชื่อเรียก datasource ที่ใช้อ้างอิง ไม่เกิน 16 ตัวอักษร ใน

ที่นี้ตั้งชื่อว่า Lamphome2

(2.2.2) APP ID คือ App ID ที่ได้สร้างผ่านหน้าเว็บ https://netpie.io/app

(2.2.3) KEY คือ Key ที่ได้จากการสร้าง App Key บนเว็บ NETPIE

(2.2.4) SECRET คือ Secret ของ Key บนเว็บ NETPIE

(2.2.5) SUBSCRIBED TOPIC คือ topic ที่ใช้ส่าหรับการรับส่งข้อมูลที่อยู่ภายใน

APPID นั้น ๆ กรณีนี้ใช้เป็น /# มีความหมายว่า รับข้อความจากทุก Topic

(2.2.6) เมื่อกรอกเสร็จแล้วกด SAVE

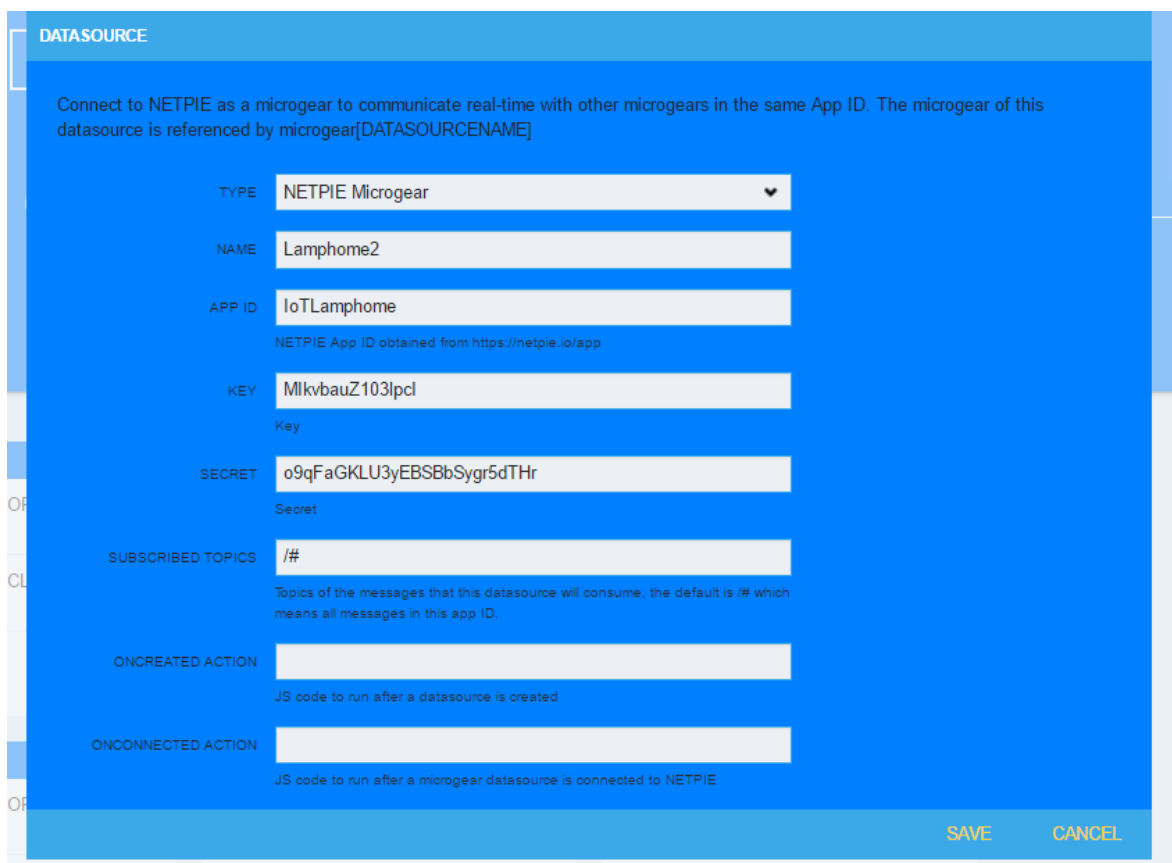

**รูปที่ 3.18** การระบุข้อมูลของ Datasource ส่าหรับใช้ในการควบคุม เปิด ปิด หลอดไฟดวงที่ 2

(2.3) เพิ่ม Panel ส่าหรับสร้าง Widget ด้วยการคลิก ADD PANE จะปรากฏ Panel

เพิ่มขึ้นมาด้านล่าง

(2.4) เพิ่ม Widget บน Panel ที่สร้างขึ้นใหม่โดย คลิกที่เครื่องหมาย + และเลือก

ชนิดของ Widget โดยเลือกเป็น Button

(2.5) ใส่ข้อมูลส่าหรับ Widget ซึ่งประกอบด้วย

(2.5.1) TYPE คือ ชนิดของ Widget

(2.5.2) BUTTON CAPTION คือ ค่าที่จะปรากฏบนปุ่ม

(2.5.3) LABEL TEXT คือ ข้อความที่ปรากฏข้างปุ่มกด

(2.5.4) BUTTON COLOR คือ สีของปุ่มกด

(2.5.5) ONCLICK ACTION

(2.5.6) เมื่อกรอกเสร็จแล้วกด SAVE

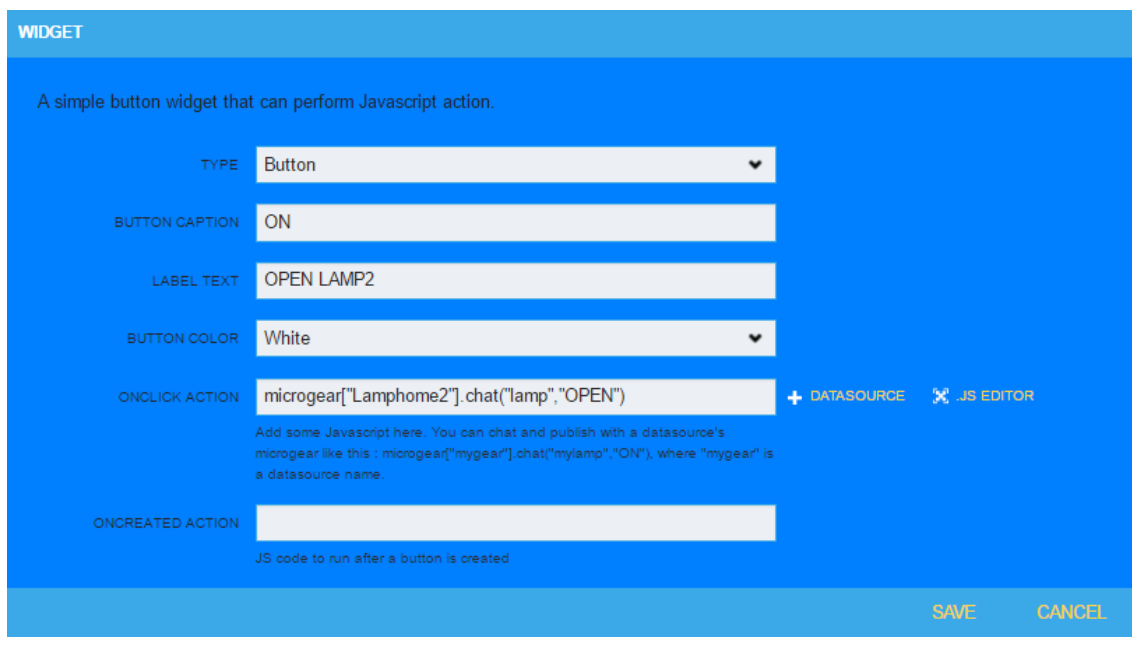

**รูปที่ 3.19** การระบุข้อมูลของ Widget ส่าหรับสร้างปุ่มกดเปิดหลอดไฟดวงที่ 2

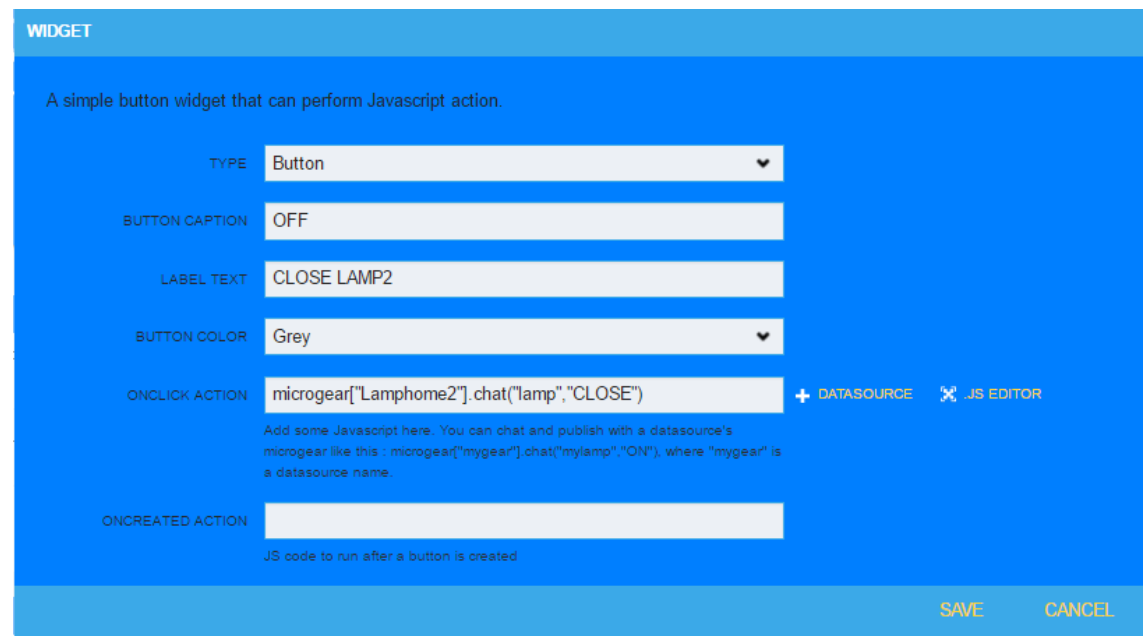

**รูปที่ 3.20** การระบุข้อมูลของ Widget ส่าหรับสร้างปุ่มกดปิดหลอดไฟดวงที่ 2

(3) ในส่วนของการบันทึกข้อมูลการใช้พลังงานไฟฟ้าแบบแยกส่วน

(3.1) ด้านล่าง DATASOURCE คลิกที่ ADD จะปรากฏ Datasource Type ชนิด ต่างๆ ให้เลือกเป็น NETPIE Microgear

(3.2) ใส่ข้อมูลส่าหรับ Datasource ซึ่งประกอบด้วย

(3.2.1) NAME คือ ชื่อเรียก datasource ที่ใช้อ้างอิง ไม่เกิน 16 ตัวอักษร ใน ที่นี่ตั้งชื่อว่า VoltageLamp

(3.2.2) APP ID คือ App ID ที่ได้สร้างผ่านหน้าเว็บ https://netpie.io/app

(3.2.3) KEY คือ Key ที่ได้จากการสร้าง App Key บนเว็บ NETPIE

(3.2.4) SECRET คือ Secret ของ Key บนเว็บ NETPIE

(3.2.5) SUBSCRIBED TOPIC คือ topic ที่ใช้ส่าหรับการรับส่งข้อมูลที่อยู่ภายใน

APPID นั้น ๆ กรณีนี้ใช้เป็น /# มีความหมายว่า รับข้อความจากทุก Topic

(3.2.6) เมื่อกรอกเสร็จแล้วกด SAVE

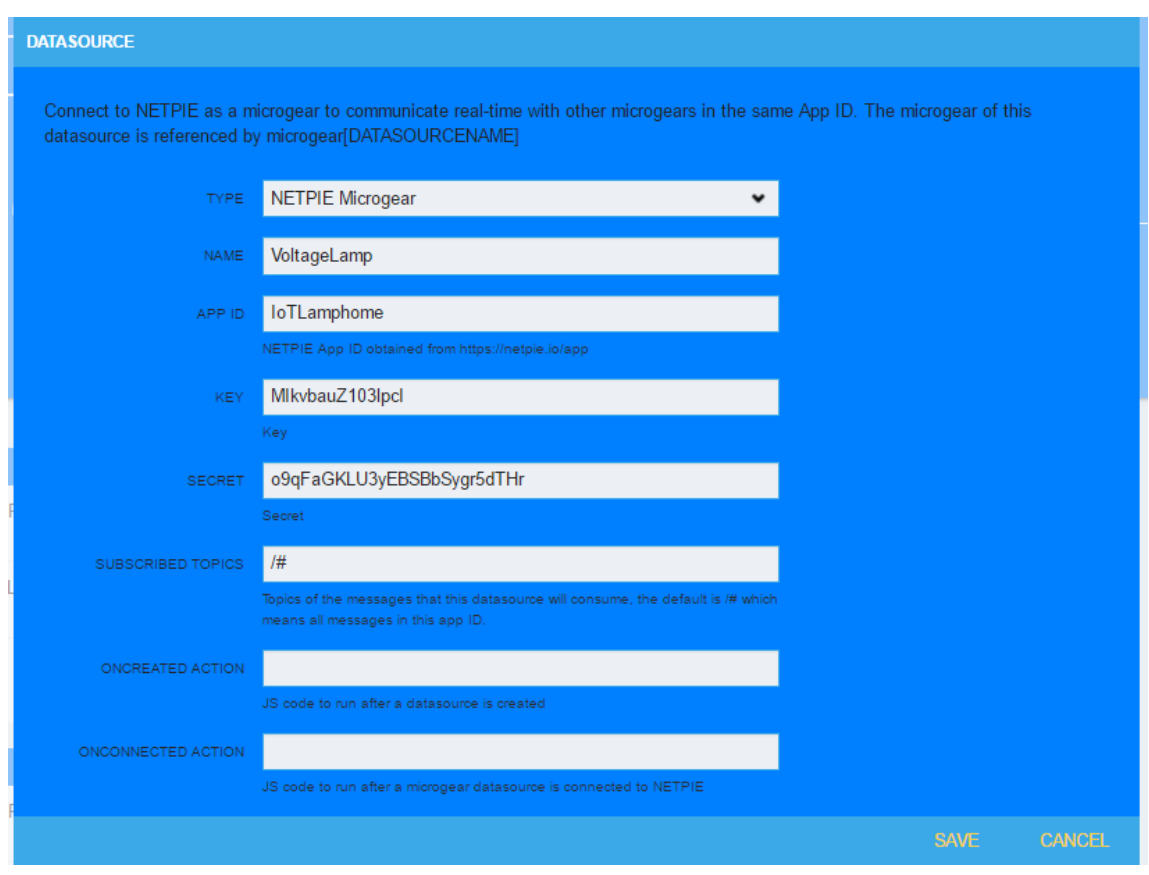

**รูปที่ 3.21** การระบุข้อมูลของ Datasource ส่าหรับใช้ในการบันทึกข้อมูลการใช้พลังงานไฟฟ้า แบบแยกส่วน

(3.3) เพิ่ม Panel ส่าหรับสร้าง Widget ด้วยการคลิก ADD PANE จะปรากฏ Panel

เพิ่มขึ้นมาด้านล่าง

(3.4) เพิ่ม Widget บน Panel ที่สร้างขึ้นใหม่โดย คลิกที่เครื่องหมาย + และเลือก ชนิดของ Widget โดยเลือกเป็น Gauge

(3.5) ใส่ข้อมูลส่าหรับ Widget ซึ่งประกอบด้วย

(3.5.1) TYPE คือ ชนิดของ Widget

(3.5.2) TITLE คือ ชื่อของ Gauge

(3.5.3) VALUE

(3.5.4) UNITS คือ หน่วยของข้อมูลที่ท่าการบันทึก

(3.5.5) MINIMUM คือค่าเริ่มต้นของข้อมูลหรือค่าต่่าสุดของข้อมูล

(3.5.6) MAXIMUM คือค่าสูงสุดของข้อมูลที่จะให้แสดงผล

(3.5.7) เมื่อกรอกเสร็จแล้วกด SAVE

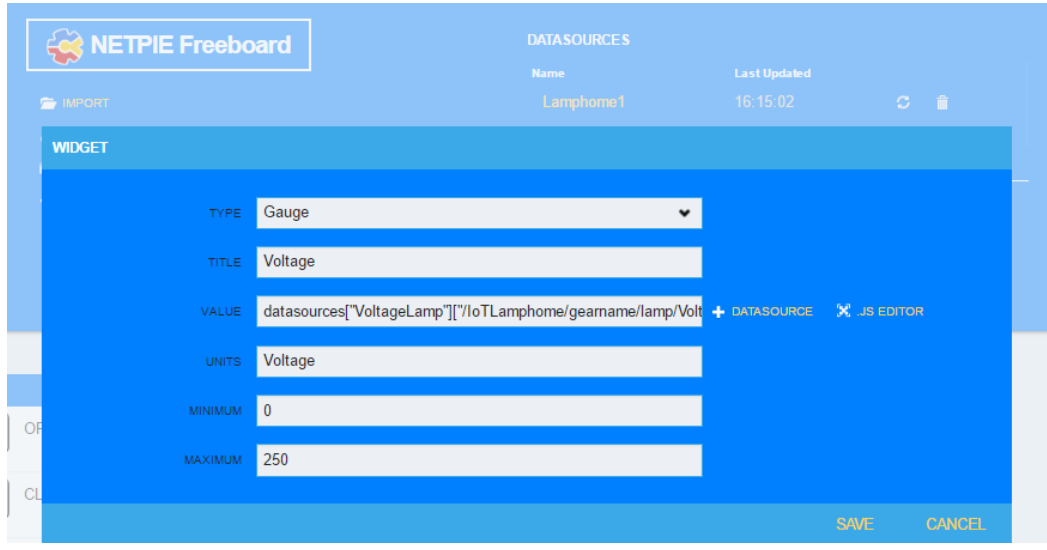

**รูปที่ 3.22** การระบุข้อมูลของ Widget ส่าหรับสร้างการแสดงผลค่าแรงดันไฟฟ้าที่วัดได้แบบแยกส่วน

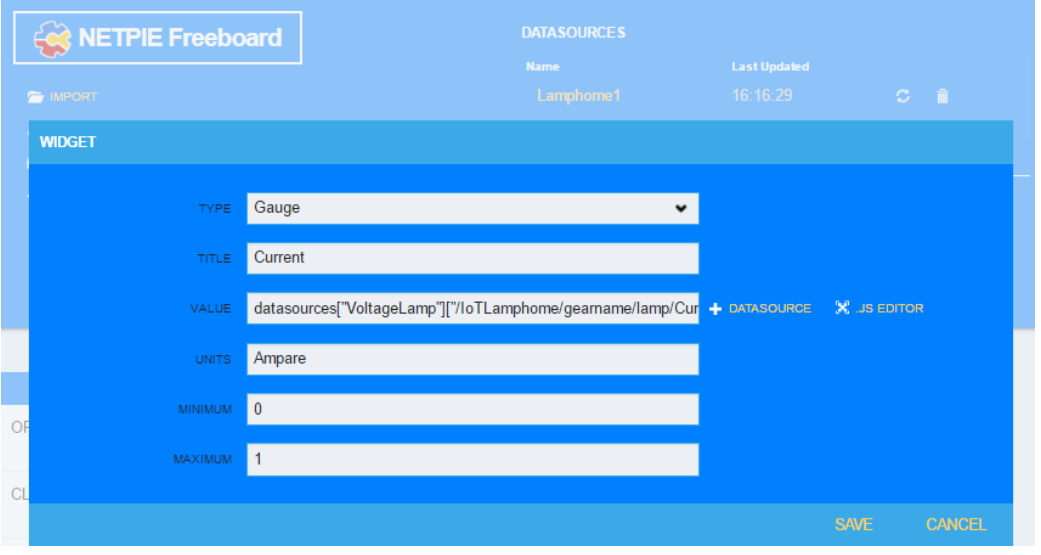

**รูปที่ 3.23** การระบุข้อมูลของ Widget ส่าหรับสร้างการแสดงผลค่ากระแสไฟฟ้าที่วัดได้แบบแยกส่วน

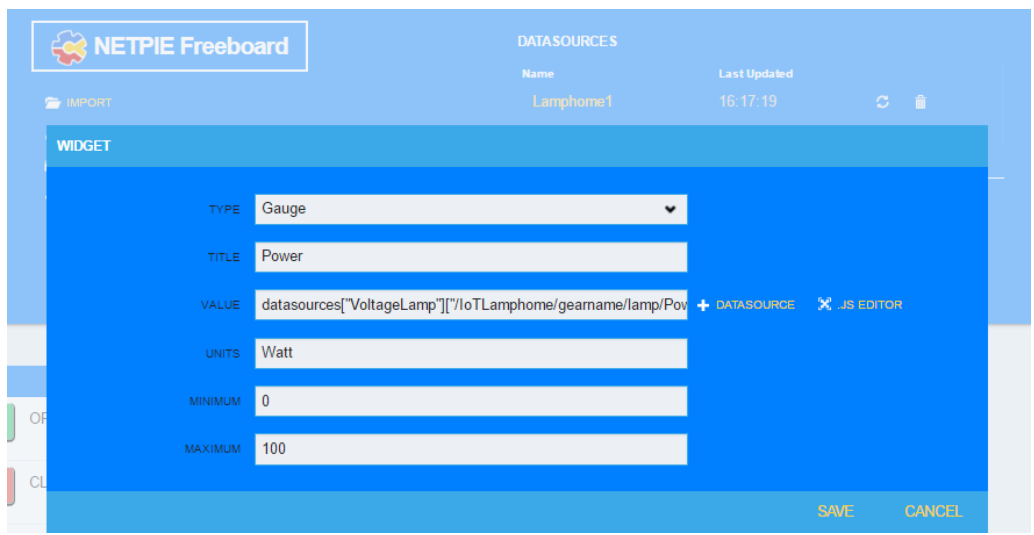

**รูปที่ 3.24** การระบุข้อมูลของ Widget ส่าหรับสร้างการแสดงผลค่าก่าลังไฟฟ้าที่วัดได้แบบแยกส่วน

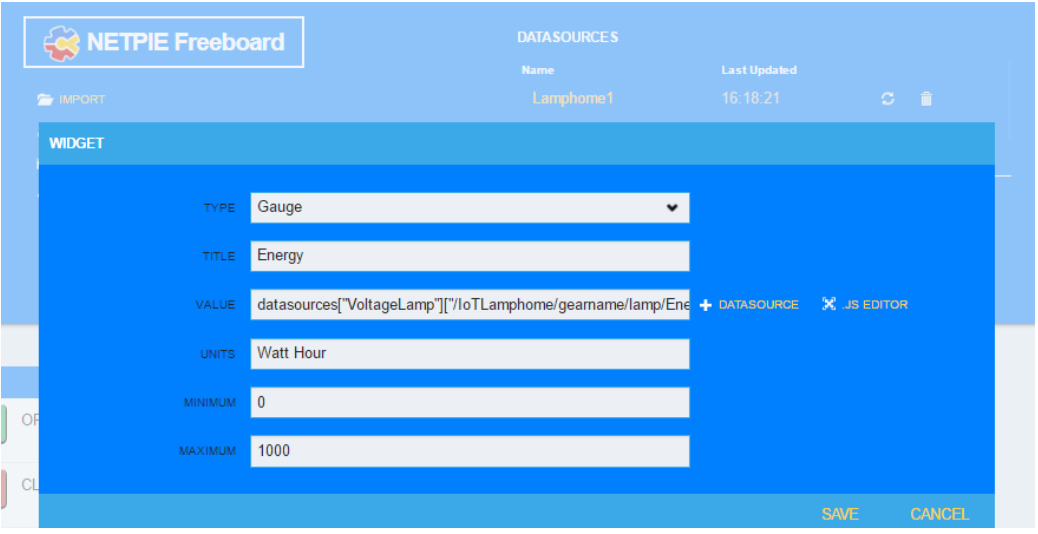

**รูปที่ 3.25** การระบุข้อมูลของ Widget ส่าหรับสร้างการแสดงผลค่าพลังงานไฟฟ้าที่วัดได้แบบแยกส่วน

(4) ในส่วนของการบันทึกข้อมูลการใช้พลังงานไฟฟ้าแบบรวม

(4.1) ด้านล่าง DATASOURCE คลิกที่ ADD จะปรากฏ Datasource Type ชนิด

ต่างๆ ให้เลือกเป็น NETPIE Microgear

(4.2) ใส่ข้อมูลส่าหรับ Datasource

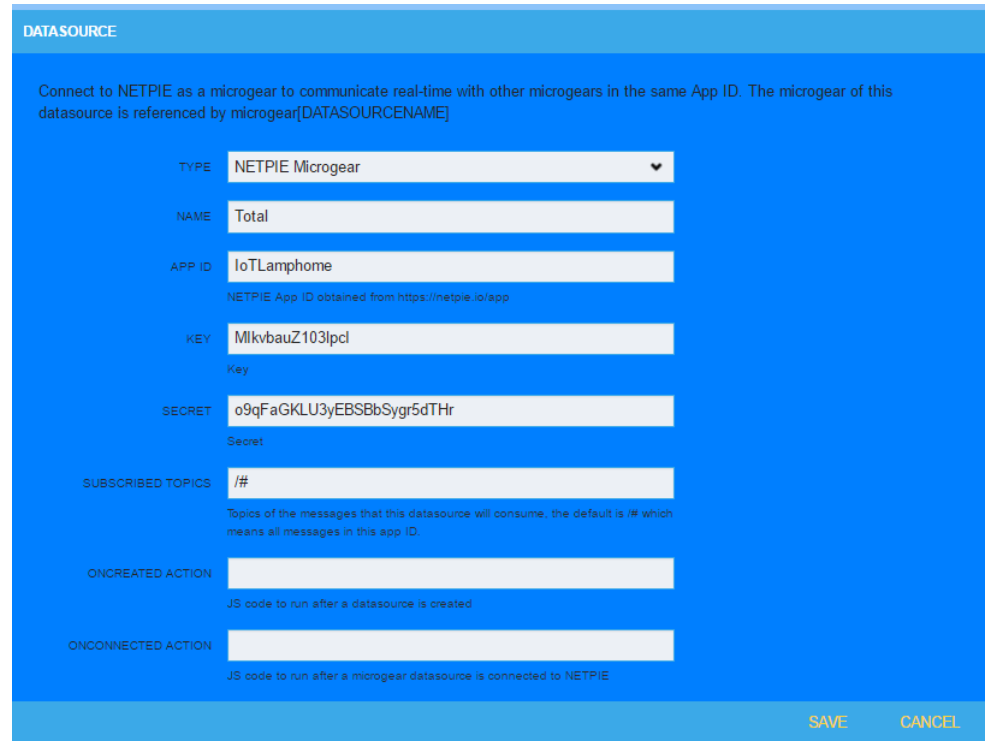

**รูปที่ 3.26** การระบุข้อมูลของ Datasource ส่าหรับใช้ในการบันทึกข้อมูลการใช้พลังงานไฟฟ้าแบบรวม
(4.3) เพิ่ม Panel ส่าหรับสร้าง Widget ด้วยการคลิก ADD PANE จะปรากฏ Panel เพิ่มขึ้นมาด้านล่าง

(4.4) เพิ่ม Widget บน Panel ที่สร้างขึ้นใหม่โดย คลิกที่เครื่องหมาย + และเลือก ชนิดของ Widget โดยเลือกเป็น Gauge

(4.5) ใส่ข้อมูลส่าหรับ Widget

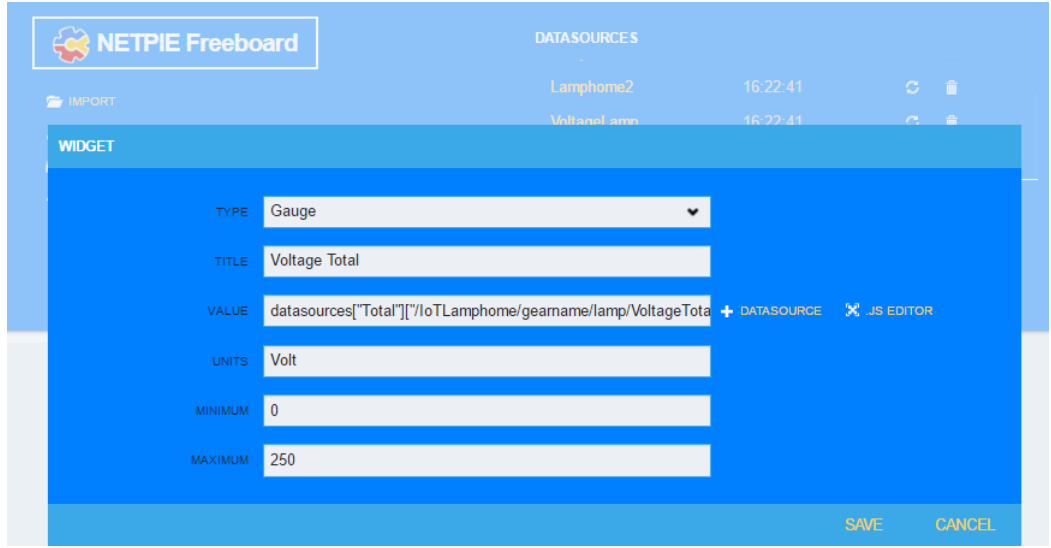

**รูปที่ 3.27** การระบุข้อมูลของ Widget ส่าหรับสร้างการแสดงผลค่าแรงดันไฟฟ้าที่วัดแบบรวม

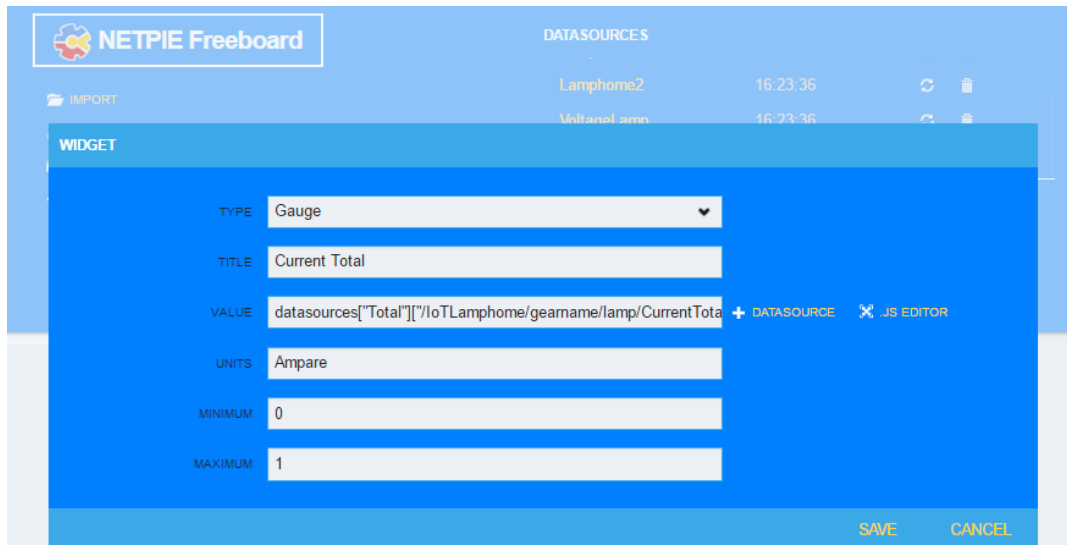

**รูปที่ 3.28** การระบุข้อมูลของ Widget ส่าหรับสร้างการแสดงผลค่ากระแสไฟฟ้าที่วัดแบบรวม

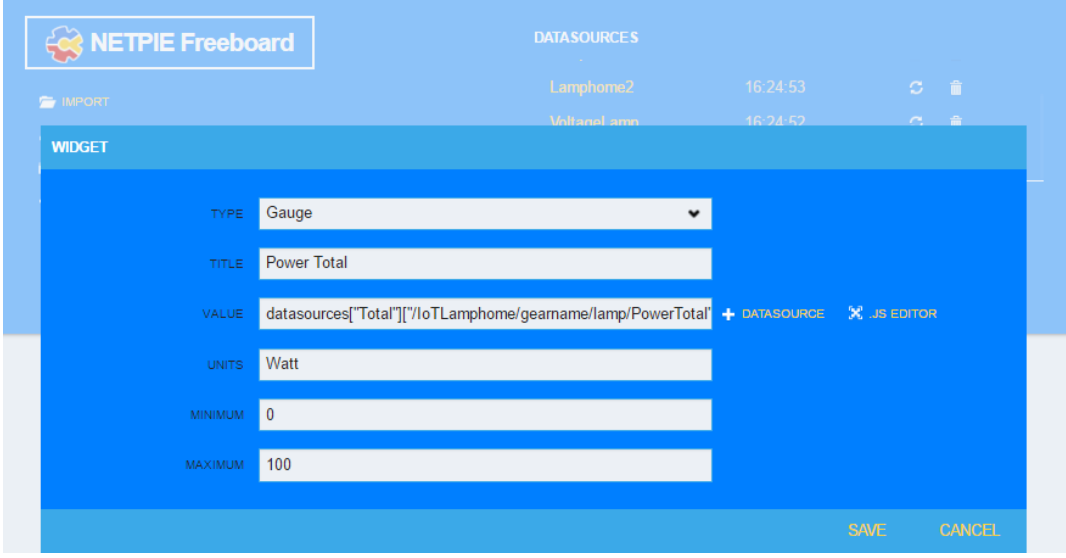

**รูปที่ 3.29** การระบุข้อมูลของ Widget ส่าหรับสร้างการแสดงผลค่าก่าลังไฟฟ้าที่วัดแบบรวม

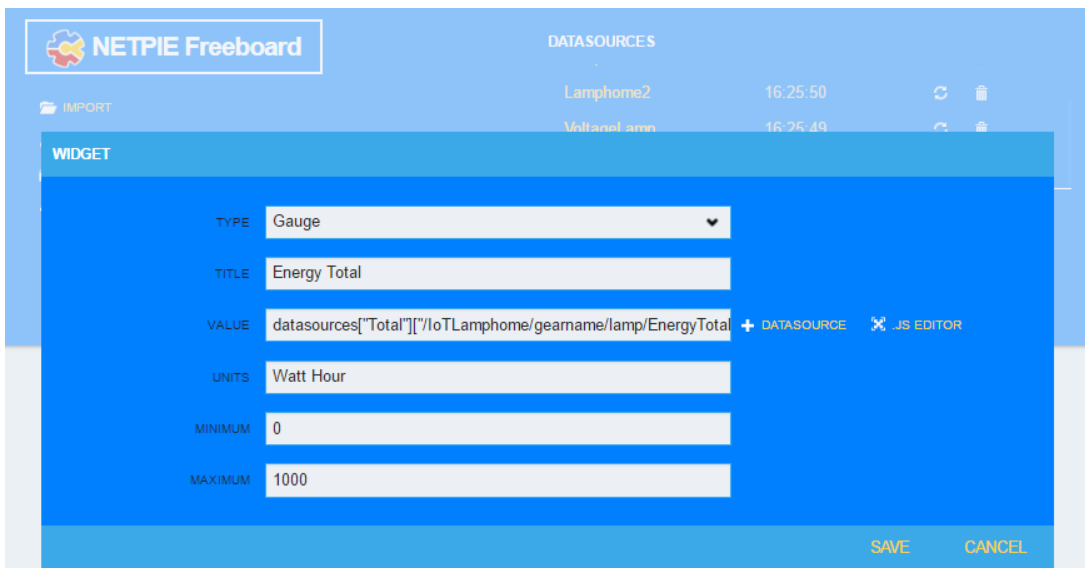

**รูปที่ 3.30** การระบุข้อมูลของ Widget ส่าหรับสร้างการแสดงผลค่าพลังงานไฟฟ้าที่วัดแบบรวม

# **บทที่ 4 ผลการด่าเนินงาน**

ในบทนี้เป็นผลการทดลองตัวควบคุมอุปกรณ์ไฟฟ้าและบันทึกข้อมูลการใช้พลังงาน โดยควบคุม ผ่านการเชื่อมต่ออินเตอร์เน็ต ท่าให้สามารถควบคุม ปิด เปิด หลอดไฟ ได้จากทั้งเว็บฟรีบอร์ดของเน็ตพาย หรือจากแอพพลิเคชั่นบนระบบปฏิบัติการแอนดรอยด์ รวมไปถึงการแสดงผลข้อมูลการใช้พลังงาน

### **4.1 การแสดงผลในส่วนของฟรีบอร์ดของเน็ตพาย**

### **4.1.1 ตัวควบคุมอุปกรณ์ไฟฟ้า**

ในหน้าฟรีบอร์ดจะมีการแสดง Widget ส่าหรับท่าการควบคุมอุปกรณ์ไฟฟ้า โดยประกอบด้วย 2 Widget โดย Widget ที่ 1 มีชื่อว่า LAMP1 ใช้ส่าหรับท่าการควบคุม ปิด เปิด หลอดไฟดวงที่ 1 และ Widget ที่ 2 มีชื่อว่า LAMP2 ใช้ส่าหรับท่าการควบคุม ปิด เปิด หลอดไฟดวงที่ 2

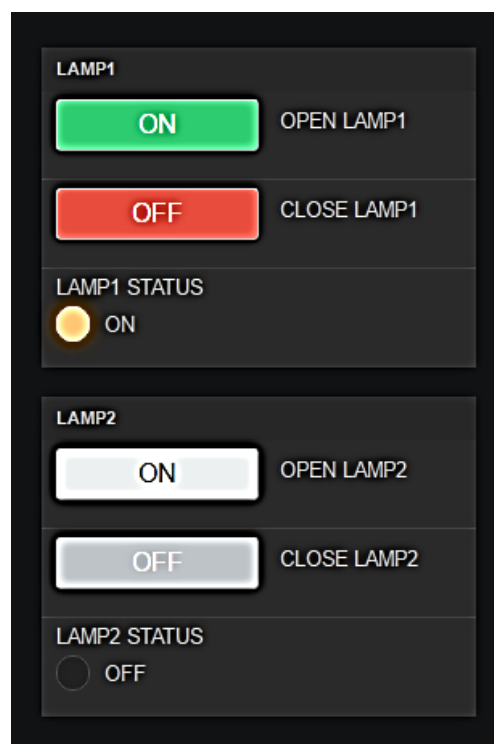

**รูปที่ 4.1** Widget ส่าหรับท่าการควบคุมหลอดไฟ

โดยที่ Widget ที่มีชื่อว่า LAMP1 มีการแสดงสถานะ ON และมีไฟสีส้มปรากฏให้เห็นแสดงให้ เห็นถึงการท่างานของหลอดไฟ ว่าหลอดไฟดวงที่ 1 ได้มีการเปิดใช้งานอยู่ ส่วน Widget ที่มีชื่อว่า LAMP2 มีการแสดงสถานะ OFF และไม่มีไฟสีส้มปรากฏให้เห็นแสดงให้เห็นถึงการท่างานของหลอดไฟว่า หลอดไฟ ดวงที่ 2 ไม่ได้มีการเปิดใช้งาน

#### **4.1.2 การแสดงผลการบันทึกข้อมูลการใช้พลังงาน**

4.1.2.1 การบันทึกข้อมูลการใช้พลังงานแบบแยกส่วน

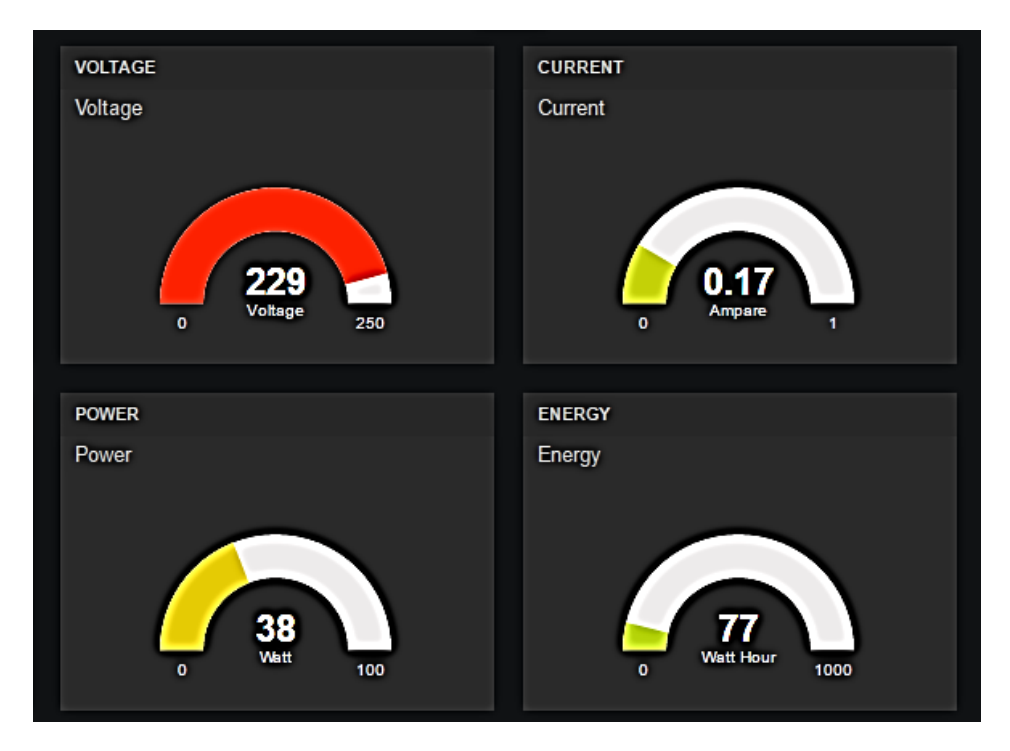

**รูปที่ 4.2** Widget แสดงค่าการใช้พลังงานไฟฟ้าแบบแยกส่วน โดยแบ่งเป็น แรงดันไฟฟ้า กระแสไฟฟ้า ก่าลังงานไฟฟ้า และพลังงานไฟฟ้า

ในหน้าฟรีบอร์ดจะมีการแสดง Widget ส่าหรับท่าการบันทึกข้อมูลการใช้พลังงานแบบแยก ส่วน โดยประกอบด้วย 4 Widget โดย Widget ที่ 1 มีชื่อว่า VOLTAGE ใช้ส่าหรับท่าการบันทึกค่า แรงดันไฟฟ้าที่ใช้ โดยมีหน่วยเป็นโวลต์ และสามารถแสดงผลได้ตั้งแต่ค่า 0–250 โวลต์ Widget ที่ 2 มีชื่อ ว่า CURRENT ใช้ส่าหรับท่าการบันทึกค่ากระแสไฟฟ้าที่ใช้ โดยมีหน่วยเป็นแอมแปร์ และสามารถแสดง ผลได้ตั้งแต่ค่า 0–1 แอมแปร์Widget ที่ 3 มีชื่อว่า POWER ใช้ส่าหรับท่าการบันทึกค่าก่าลังงานไฟฟ้าที่ใช้ โดยมีหน่วยเป็นวัตต์ และสามารถแสดงผลได้ตั้งแต่ค่า 0–100 วัตต์ Widget ที่ 4 มีชื่อว่า ENERGY ใช้ส่าหรับท่าการบันทึกค่าพลังงานไฟฟ้าที่ใช้ โดยมีหน่วยเป็นวัตต์ต่อชั่วโมง และสามารถแสดงผลได้ตั้งแต่ ค่า 0–1000 วัตต์ต่อชั่วโมง

#### 4.1.2.2 การบันทึกข้อมูลการใช้พลังงานโดยรวม

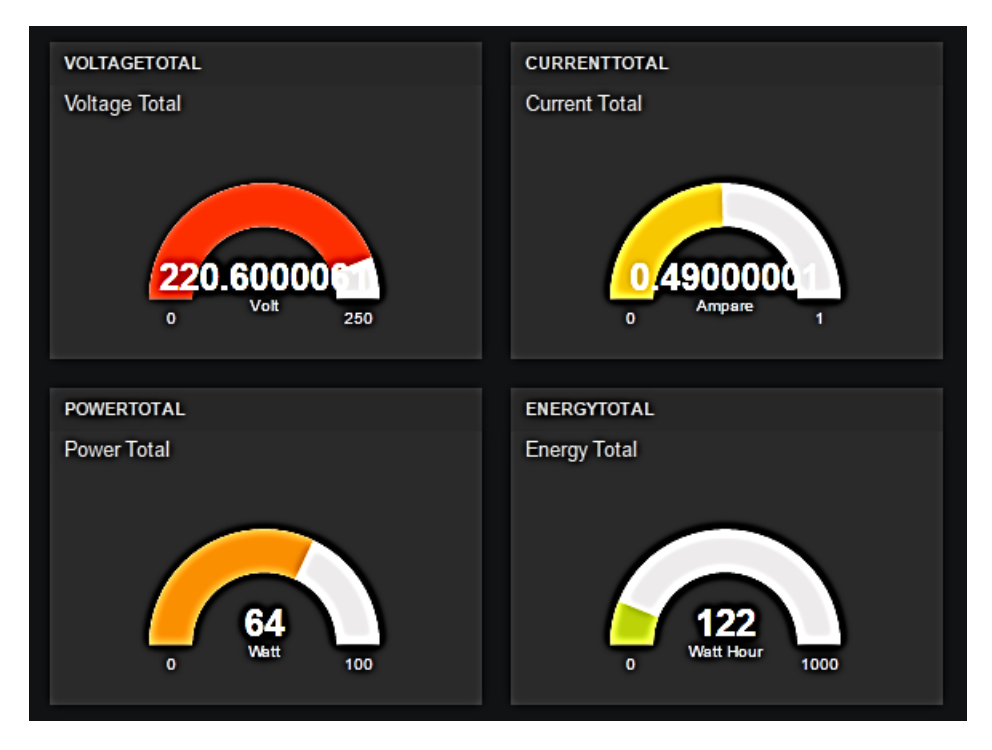

**รูปที่ 4.3** Widget แสดงค่าการใช้พลังงานไฟฟ้าแบบรวมโดยแบ่งเป็น แรงดันไฟฟ้า กระแสไฟฟ้า ก่าลัง งานไฟฟ้า และพลังงานไฟฟ้า

ในหน้าฟรีบอร์ดจะมีการแสดง Widget ส่าหรับท่าการบันทึกข้อมูลการใช้พลังงานโดยรวม โดยประกอบด้วย 4 Widget โดย Widget ที่ 1 มีชื่อว่า VOLTAGETOTAL ใช้ส่าหรับท่าการบันทึกค่า แรงดันไฟฟ้าที่ใช้ โดยมีหน่วยเป็นโวลต์ และสามารถแสดงผลได้ตั้งแต่ค่า 0–250 โวลต์ Widget ที่ 2 มีชื่อ ว่า CURRENTTOTAL ใช้ส่าหรับท่าการบันทึกค่ากระแสไฟฟ้าที่ใช้ โดยมีหน่วยเป็นแอมแปร์ และสามารถ แสดงผลได้ตั้งแต่ค่า 0–1 แอมแปร์ Widget ที่ 3 มีชื่อว่า POWERTOTAL ใช้สำหรับทำการบันทึกค่ากำลัง งานไฟฟ้าที่ใช้ โดยมีหน่วยเป็นวัตต์ และสามารถแสดงผลได้ตั้งแต่ค่า 0–100 วัตต์ Widget ที่ 4 มีชื่อว่า ENERGYTTOTAL ใช้ส่าหรับท่าการบันทึกค่าพลังงานไฟฟ้าที่ใช้ โดยมีหน่วยเป็นวัตต์ต่อชั่วโมง และ สามารถแสดงผลได้ตั้งแต่ค่า 0–1000 วัตต์ต่อชั่วโมง

### **4.2 การแสดงผลในแอพพลิเคชั่นบนระบบปฏิบัติการแอนดรอยด์**

หลังจากได้ออกแบบและพัฒนาแอพพลิเคชั่นบนระบบปฏิบัติการแอนดรอยด์ โดยท่าการสร้าง ผ่าน MIT APPINVENTOR จะได้แอพพลิเคชั่น ดังรูปที่ 4.4

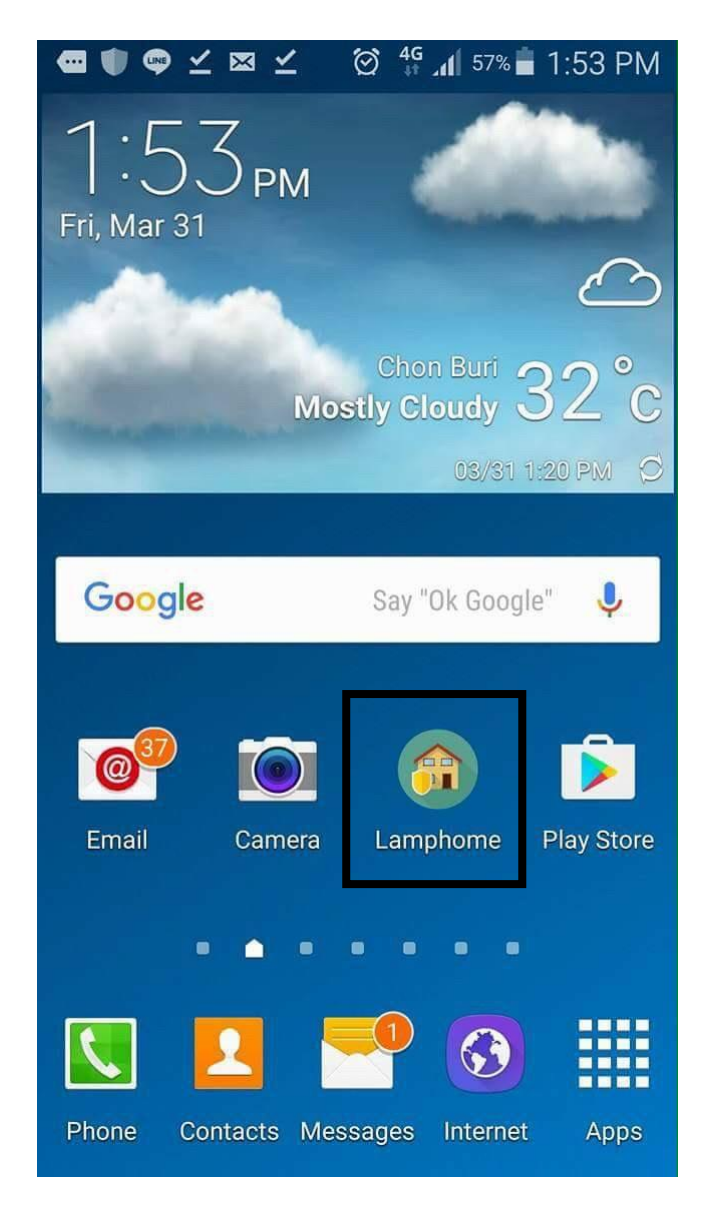

## **รูปที่ 4.4** หน้าตาแอพพลิเคชั่น ชื่อ Lamphome

ท่าการคลิกไปที่ไอคอนของแอพพลิเคชั่น Lamphome บนสมาร์ทโฟน จะปรากฏหน้าจอภายใน แอพพลิเคชั่นขึ้นมา โดยประกอบด้วยปุ่มกด 2 ปุ่ม คือ LIGHT CONTROL และ CONSUMPTION โดยที่ LIGHT CONTROL มีหน้าที่ท่าการควบคุม ปิด เปิด หลอดไฟ และ CONSUMPTION มีหน้าที่ในการ แสดงผลการใช้พลังงานของอุปกรณ์ไฟฟ้า

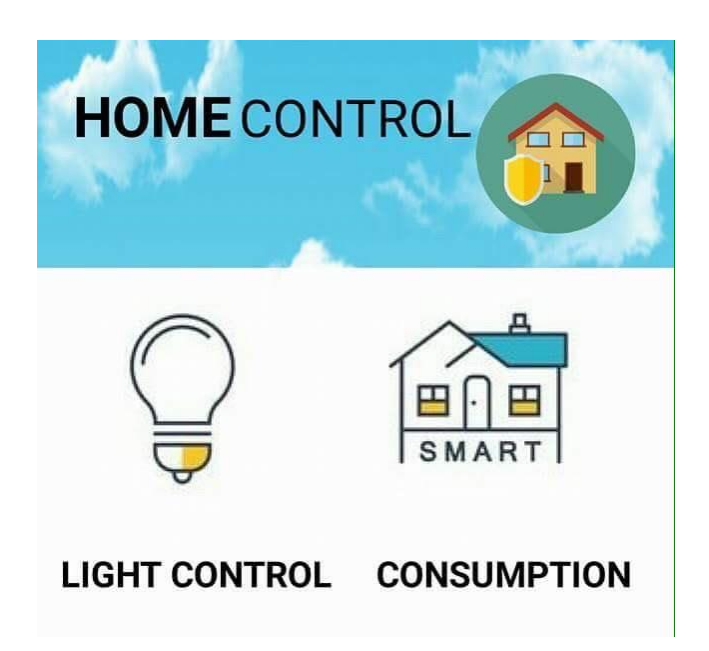

#### **รูปที่ 4.5** หน้าจอหลักของแอพพลิเคชั่น Lamphome

ท่าการคลิกไปที่ปุ่ม LIGHT CONTROL ในหน้าจอหลักของแอพพลิเคชั่น จะปรากฏหน้าจอ LIGHT CONTROL ขึ้นมา โดยประกอบด้วย 2 ส่วน คือ ส่วนการควบคุม ปิด เปิด หลอดไฟดวงที่ 1 ที่ชื่อ ว่า LAMP1 และส่วนควบคุม ปิด เปิด หลอดไฟดวงที่ 2 ที่ชื่อว่า LAMP 2 โดยในแต่ละส่วน จะปรากฏปุ่ม ON สีเขียวมีหน้าที่ส่าหรับกดเพื่อสั่งงานเปิดหลอดไฟ ปุ่ม OFF สีแดงมีหน้าที่ส่าหรับกดเพื่อสั่งงานปิด หลอดไฟ และภายใต้ปุ่ม ON OFF จะมีข้อความส่าหรับแสดงสถานะ ปิด เปิด ของหลอดไฟ ส่วนด้าน ล่างสุดของหน้าจอ จะปรากฏปุ่มกด ที่มีค่าว่า MAIN MENU ก่ากับอยู่ ท่าหน้าที่ในการกลับไปที่หน้าจอ หลักของแอพพลิเคชั่น ดังแสดงในรูปที่ 4.6

จะเห็นว่าเมื่อมีการสั่งให้หลอดไฟเปิดการใช้งาน ข้อความแสดงสถานะ จะแสดงค่าว่า LAMP ON พร้อมสีแสดงสถานะเป็นสีเหลือง ดังที่แสดงใน LAMP1 และเมื่อมีการสั่งให้หลอดไฟปิดการใช้งาน ข้อความแสดงสถานะ จะแสดงค่าว่า LAMP OFF พร้อมสีแสดงสถานะเป็นสีด่า ดังแสดงใน LAMP2 ดัง แสดงในรูปที่ 4.7

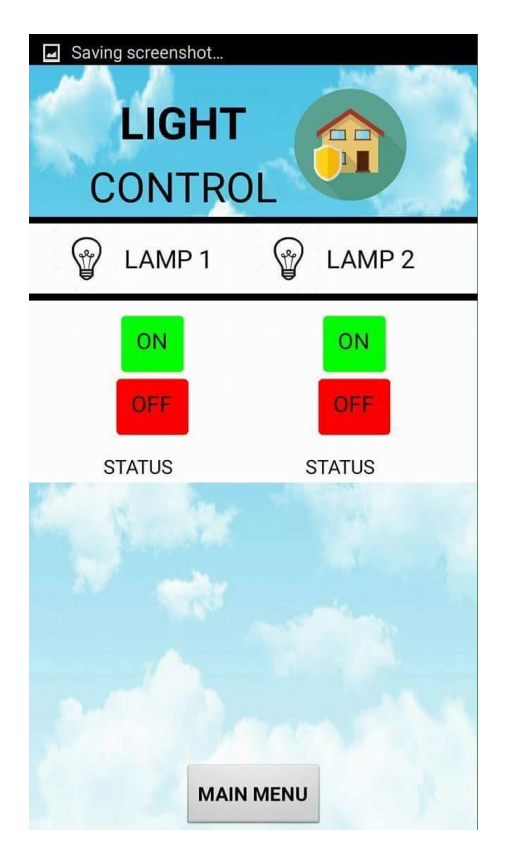

**รูปที่ 4.6** หน้าจอ LIGHT CONTROL

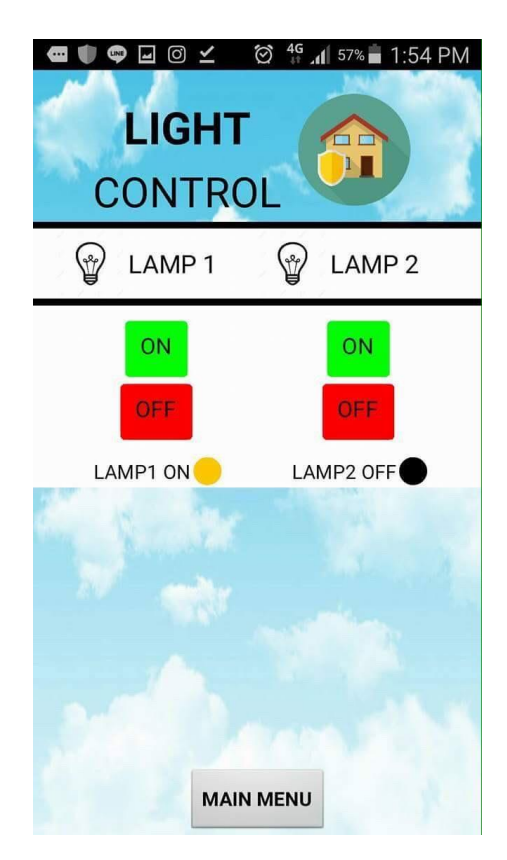

**รูปที่ 4.7** หน้าจอแสดงสถานะของ LIGHT CONTROL

ท่าการคลิกไปที่ปุ่ม CONSUMPTION ในหน้าจอหลักของแอพพลิเคชั่น จะปรากฏหน้าจอ CONSUMPTION ขึ้นมา พร้อมทั้งหน้าเว็บส่าหรับล็อกอินเพื่อเข้าไปดูค่าการใช้พลังงานผ่านทางหน้าจอฟรี บอร์ดของเน็ตพาย โดยหลังจากท่าการล็อกอินเข้าไปเรียบร้อยแล้ว จะปรากฎ Widget ส่าหรับท่าการ ควบคุมปิดเปิดหลอดไฟ พร้อมทั้ง Widget แสดงค่า แรงดันไฟฟ้า กระแสไฟฟ้า ก่าลังงานไฟฟ้า และ พลังงานไฟฟ้าที่ใช้

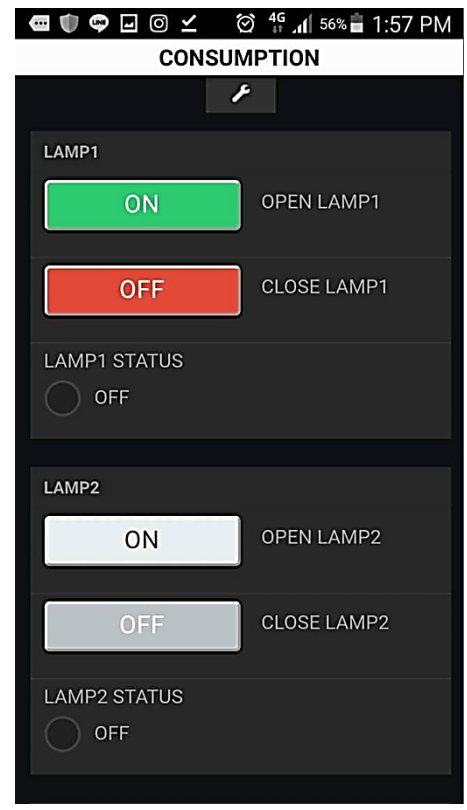

**รูปที่ 4.8** หน้าจอควบคุม ปิด เปิดหลอดไฟ โดยผ่านทางฟรีบอร์ดของเน็ตพาย ภายในแอพพลิเคชั่น

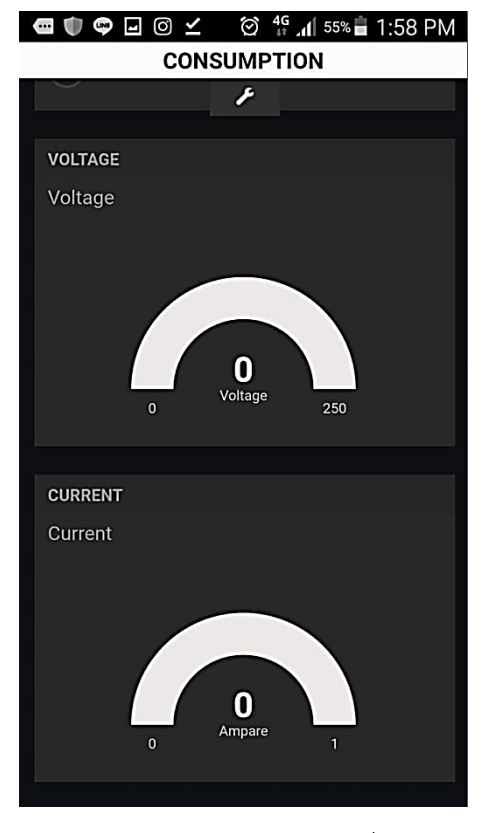

**รูปที่ 4.9** หน้าจอส่าหรับแสดงผลแรงดันไฟฟ้าและกระแสไฟฟ้าที่ใช้

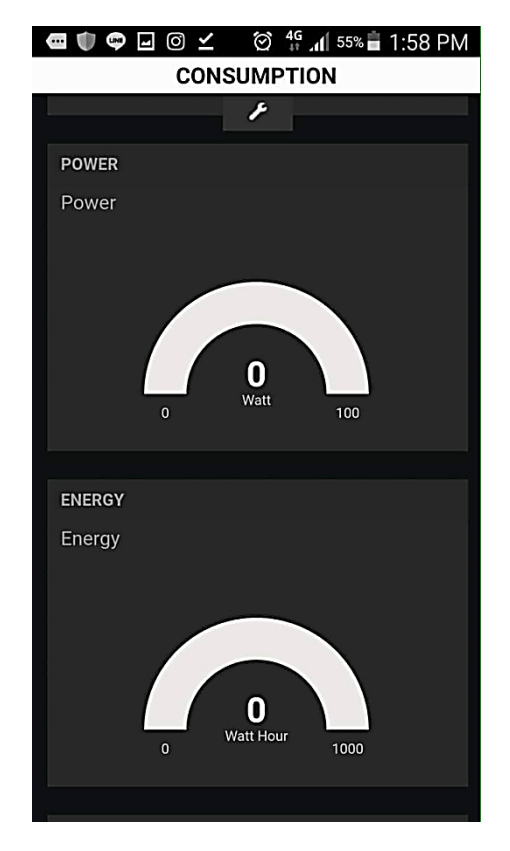

**รูปที่ 4.10** หน้าจอส่าหรับแสดงผลก่าลังงานไฟฟ้าและพลังงานไฟฟ้าที่ใช้

# **.3 ผลการด่าเนินงานในส่วนของตัวควบคุมอุปกรณ์ไฟฟ้า**

| ครั้งที่       | ความสำเร็จในการสั่งงาน |           | ความล่าช้าในการทำงาน |                  |
|----------------|------------------------|-----------|----------------------|------------------|
|                | เปิด                   | ปิด       | เวลาเปิด (วินาที)    | เวลาปิด (วินาที) |
| $\mathbf{1}$   | สำเร็จ                 | สำเร็จ    | 2.40                 | 1.42             |
| $\overline{2}$ | สำเร็จ                 | สำเร็จ    | 6.46                 | 0.85             |
| $\overline{3}$ | ไม่สำเร็จ              | ไม่สำเร็จ |                      |                  |
| $\overline{4}$ | ไม่สำเร็จ              | ไม่สำเร็จ |                      |                  |
| 5              | สำเร็จ                 | สำเร็จ    | 0.89                 | 0.60             |
| 6              | ไม่สำเร็จ              | ไม่สำเร็จ |                      |                  |
| $\overline{7}$ | สำเร็จ                 | สำเร็จ    | 2.10                 | 0.80             |
| $8\,$          | สำเร็จ                 | สำเร็จ    | 1.15                 | 3.30             |
| 9              | สำเร็จ                 | สำเร็จ    | 4.12                 | 2.29             |
| 10             | สำเร็จ                 | สำเร็จ    | 3.52                 | 4.76             |
| 11             | สำเร็จ                 | สำเร็จ    | 6.59                 | 3.59             |
| 12             | สำเร็จ                 | สำเร็จ    | 4.65                 | 4.29             |
| 13             | สำเร็จ                 | สำเร็จ    | 4.43                 | 1.00             |
| 14             | สำเร็จ                 | สำเร็จ    | 2.56                 | 1.35             |
| 15             | สำเร็จ                 | สำเร็จ    | 3.93                 | 2.12             |
| 16             | สำเร็จ                 | สำเร็จ    | 2.69                 | 0.90             |
| 17             | สำเร็จ                 | สำเร็จ    | 5.69                 | 3.46             |
| 18             | สำเร็จ                 | สำเร็จ    | 3.06                 | 5.96             |
| 19             | สำเร็จ                 | สำเร็จ    | 0.49                 | 2.06             |
| 20             | สำเร็จ                 | สำเร็จ    | 1.19                 | 4.13             |
| 21             | สำเร็จ                 | สำเร็จ    | 3.96                 | 4.76             |
| 22             | สำเร็จ                 | สำเร็จ    | 4.62                 | 2.40             |
| 23             | สำเร็จ                 | สำเร็จ    | 1.79                 | 4.66             |
| 24             | ไม่สำเร็จ              | ไม่สำเร็จ |                      |                  |
| 25             | สำเร็จ                 | ไม่สำเร็จ | 3.42                 |                  |

**ตารางที่ 4.1** การควบคุมหลอดไฟดวงที่ 1 ผ่านเว็บฟรีบอร์ดของเน็ตพาย

จากผลการทดลองตารางที่ 4.1 การควบคุมหลอดไฟดวงที่ 1 ผ่านเว็บฟรีบอร์ดของเน็ตพาย จะ พบว่าในการทดลองสั่งเปิดหลอดไฟดวงที่ 1 จ่านวน 25 ครั้ง และสั่งปิดหลอดไฟดวงที่ 1 จ่านวน 25 ครั้ง รวมทั้งหมดเป็นจ่านวน 50 ครั้ง โดยในการทดลองสั่งเปิดหลอดไฟทั้งหมด 25 ครั้ง ประสบความส่าเร็จใน การสั่งเปิดหลอดไฟเป็นจ่านวน 21 ครั้ง และในการทดลองสั่งปิดหลอดไฟทั้งหมดจ่านวน 25 ครั้ง ประสบ ความส่าเร็จในการสั่งปิดอุปกรณ์เป็นจ่านวน 20 ครั้ง ดังนั้นในการทดลองควบคุมหลอดไฟทั้งหมดจ่านวน 50 ครั้ง ประสบความส่าเร็จในการสั่งงาน เป็นจ่านวน 41 ครั้ง คิดเป็นความส่าเร็จ 82 เปอร์เซ็นต์

นอกจากความส่าเร็จในการสั่งงานแล้ว ได้มีการบันทึกค่าการล่าช้าในการท่างานเปิด ปิด หลอดไฟ โดยในการสั่งงานเปิดหลอดไฟจ่านวน 25 ครั้ง จะมีค่าความล่าช้าในการติดของหลอดไฟเป็น 3.32 วินาที และการสั่งงานปิดหลอดไฟจ่านวน 25 ครั้ง จะมีค่าความล่าช้าในการดับของหลอดไฟเป็น 2.74 วินาที ดังนั้น ในการทดลองควบคุมหลอดไฟทั้งหมดจ่านวน 50 ครั้ง พบว่าเกิดความล่าช้าในการ ด่าเนินงานเป็นเวลา 3.03 วินาที

| ครั้งที่       | ความสำเร็จในการสั่งงาน |           | ความล่าช้าในการทำงาน |                  |
|----------------|------------------------|-----------|----------------------|------------------|
|                | เปิด                   | ปิด       | เวลาเปิด (วินาที)    | เวลาปิด (วินาที) |
| $\mathbf{1}$   | สำเร็จ                 | สำเร็จ    | 1.35                 | 1.13             |
| $\overline{2}$ | สำเร็จ                 | สำเร็จ    | 6.45                 | 4.79             |
| $\mathfrak{Z}$ | สำเร็จ                 | สำเร็จ    | 1.84                 | 0.89             |
| $\overline{4}$ | สำเร็จ                 | สำเร็จ    | 0.71                 | 4.36             |
| 5              | สำเร็จ                 | สำเร็จ    | 2.95                 | 3.16             |
| 6              | สำเร็จ                 | สำเร็จ    | 3.24                 | 2.09             |
| $\overline{7}$ | ไม่สำเร็จ              | ไม่สำเร็จ |                      |                  |
| 8              | สำเร็จ                 | สำเร็จ    | 2.84                 | 4.71             |
| $\mathcal{G}$  | สำเร็จ                 | สำเร็จ    | 1.36                 | 2.94             |
| 10             | สำเร็จ                 | สำเร็จ    | 0.89                 | 1.28             |
| 11             | สำเร็จ                 | สำเร็จ    | 3.07                 | 3.13             |
| 12             | สำเร็จ                 | ไม่สำเร็จ | 2.98                 |                  |
| 13             | สำเร็จ                 | สำเร็จ    | 5.05                 | 6.38             |
| 14             | สำเร็จ                 | สำเร็จ    | 0.50                 | 2.89             |
| 15             | สำเร็จ                 | สำเร็จ    | 3.99                 | 4.80             |
| 16             | สำเร็จ                 | สำเร็จ    | 4.52                 | 1.00             |
| 17             | สำเร็จ                 | สำเร็จ    | 1.75                 | 5.88             |
| 18             | สำเร็จ                 | สำเร็จ    | 0.40                 | 1.50             |
| 19             | สำเร็จ                 | สำเร็จ    | 5.12                 | 4.26             |
| 20             | สำเร็จ                 | สำเร็จ    | 2.96                 | 3.72             |
| 21             | สำเร็จ                 | สำเร็จ    | 2.77                 | 1.89             |
| 22             | สำเร็จ                 | สำเร็จ    | 3.77                 | 4.94             |
| 23             | สำเร็จ                 | สำเร็จ    | 5.75                 | 5.98             |
| 24             | สำเร็จ                 | สำเร็จ    | 0.88                 | 0.58             |
| 25             | สำเร็จ                 | สำเร็จ    | 3.98                 | 5.28             |

**ตารางที่ 4.2** การควบคุมหลอดไฟดวงที่ 2 ผ่านเว็บฟรีบอร์ดของเน็ตพาย

จากผลการทดลองตารางที่ 4.2 การควบคุมหลอดไฟดวงที่ 2 ผ่านเว็บฟรีบอร์ดของเน็ตพาย จะ พบว่าในการทดลองสั่งเปิดหลอดไฟดวงที่ 1 จ่านวน 25 ครั้ง และสั่งปิดหลอดไฟดวงที่ 1 จ่านวน 25 ครั้ง รวมทั้งหมดเป็นจ่านวน 50 ครั้ง โดยในการทดลองสั่งเปิดหลอดไฟทั้งหมด 25 ครั้ง ประสบความส่าเร็จใน การสั่งเปิดหลอดไฟเป็นจ่านวน 24 ครั้ง และในการทดลองสั่งปิดหลอดไฟทั้งหมดจ่านวน 25 ครั้ง ประสบ ความส่าเร็จในการสั่งปิดอุปกรณ์เป็นจ่านวน 23 ครั้ง ดังนั้นในการทดลองควบคุมหลอดไฟทั้งหมดจ่านวน 50 ครั้ง ประสบความส่าเร็จในการสั่งงาน เป็นจ่านวน 47 ครั้ง คิดเป็นความส่าเร็จ 94 เปอร์เซ็นต์

นอกจากความส่าเร็จในการสั่งงานแล้ว ได้มีการบันทึกค่าการล่าช้าในการท่างานเปิด ปิด หลอดไฟ โดยในการสั่งงานเปิดหลอดไฟจ่านวน 25 ครั้ง จะมีค่าความล่าช้าในการติดของหลอดไฟเป็น 2.88 วินาที และการสั่งงานปิดหลอดไฟจ่านวน 25 ครั้ง จะมีค่าความล่าช้าในการดับของหลอดไฟเป็น 3.37 วินาที ดังนั้น ในการทดลองควบคุมหลอดไฟทั้งหมดจ่านวน 50 ครั้ง พบว่าเกิดความล่าช้าในการ ด่าเนินงานเป็นเวลา 3.12 วินาที

| ครั้งที่       | ความสำเร็จในการสั่งงาน |           | ความล่าช้าในการทำงาน |                          |
|----------------|------------------------|-----------|----------------------|--------------------------|
|                | เปิด                   | ปิด       | เวลาเปิด (วินาที)    | เวลาปิด (วินาที)         |
| $\mathbf{1}$   | สำเร็จ                 | สำเร็จ    | 1.05                 | 2.15                     |
| $\overline{2}$ | สำเร็จ                 | สำเร็จ    | 1.52                 | 1.53                     |
| $\mathfrak{Z}$ | สำเร็จ                 | สำเร็จ    | 1.56                 | 2.03                     |
| $\overline{4}$ | สำเร็จ                 | ไม่สำเร็จ | 1.92                 | $\overline{\phantom{0}}$ |
| 5              | สำเร็จ                 | สำเร็จ    | 0.96                 | 1.56                     |
| 6              | สำเร็จ                 | สำเร็จ    | 1.76                 | 1.06                     |
| $\overline{7}$ | สำเร็จ                 | สำเร็จ    | 1.73                 | 1.12                     |
| 8              | สำเร็จ                 | สำเร็จ    | 1.63                 | 1.62                     |
| 9              | สำเร็จ                 | สำเร็จ    | 1.83                 | 1.62                     |
| 10             | สำเร็จ                 | สำเร็จ    | 1.22                 | 1.19                     |
| 11             | สำเร็จ                 | สำเร็จ    | 0.75                 | 1.12                     |
| 12             | สำเร็จ                 | สำเร็จ    | 1.70                 | 1.46                     |
| 13             | สำเร็จ                 | สำเร็จ    | 0.75                 | 0.99                     |
| 14             | สำเร็จ                 | สำเร็จ    | 0.69                 | 0.99                     |
| 15             | สำเร็จ                 | สำเร็จ    | 0.75                 | 2.03                     |
| 16             | สำเร็จ                 | สำเร็จ    | 0.80                 | 1.09                     |
| 17             | สำเร็จ                 | สำเร็จ    | 1.29                 | 1.29                     |
| 18             | สำเร็จ                 | สำเร็จ    | 1.63                 | 0.75                     |
| 19             | สำเร็จ                 | สำเร็จ    | 0.59                 | 0.92                     |
| 20             | สำเร็จ                 | สำเร็จ    | 1.09                 | 1.22                     |
| 21             | สำเร็จ                 | สำเร็จ    | 1.20                 | 1.00                     |
| 22             | สำเร็จ                 | สำเร็จ    | 1.23                 | 1.09                     |
| 23             | สำเร็จ                 | สำเร็จ    | 1.66                 | 1.02                     |
| 24             | สำเร็จ                 | สำเร็จ    | 1.56                 | 1.55                     |
| 25             | สำเร็จ                 | สำเร็จ    | 1.16                 | 1.32                     |

**ตารางที่ 4.3** การควบคุมหลอดไฟดวงที่ 1 ผ่านแอพพลิเคชั่น

จากผลการทดลองตารางที่ 4.3 การควบคุมหลอดไฟดวงที่ 1 ผ่านแอพพลิเคชั่น จะพบว่าในการ ทดลองสั่งเปิดหลอดไฟดวงที่ 1 จ่านวน 25 ครั้ง และสั่งปิดหลอดไฟดวงที่ 1 จ่านวน 25 ครั้ง รวมทั้งหมด เป็นจ่านวน 50 ครั้ง โดยในการทดลองสั่งเปิดหลอดไฟทั้งหมด 25 ครั้ง ประสบความส่าเร็จในการสั่งเปิด หลอดไฟเป็นจ่านวน 25 ครั้ง และในการทดลองสั่งปิดหลอดไฟทั้งหมดจ่านวน 25 ครั้ง ประสบความส่าเร็จ ในการสั่งปิดอุปกรณ์เป็นจ่านวน 25 ครั้ง ดังนั้นในการทดลองควบคุมหลอดไฟทั้งหมดจ่านวน 50 ครั้ง ประสบความส่าเร็จในการสั่งงาน เป็นจ่านวน 50 ครั้ง คิดเป็นความส่าเร็จ 100 เปอร์เซ็นต์

นอกจากความส่าเร็จในการสั่งงานแล้ว ได้มีการบันทึกค่าการล่าช้าในการท่างานเปิด ปิด หลอดไฟ โดยในการสั่งงานเปิดหลอดไฟจ่านวน 25 ครั้ง จะมีค่าความล่าช้าในการติดของหลอดไฟเป็น 1.28 วินาที และการสั่งงานปิดหลอดไฟจ่านวน 25 ครั้ง จะมีค่าความล่าช้าในการดับของหลอดไฟเป็น 1.27 วินาที ดังนั้น ในการทดลองควบคุมหลอดไฟทั้งหมดจ่านวน 50 ครั้ง พบว่าเกิดความล่าช้าในการ ด่าเนินงานเป็นเวลา 1.28 วินาที

| ครั้งที่       | ความสำเร็จในการสั่งงาน |        | ความล่าช้าในการทำงาน |                  |
|----------------|------------------------|--------|----------------------|------------------|
|                | เปิด                   | ปิด    | เวลาเปิด (วินาที)    | เวลาปิด (วินาที) |
| $\mathbf{1}$   | สำเร็จ                 | สำเร็จ | 1.70                 | 0.80             |
| $\overline{2}$ | สำเร็จ                 | สำเร็จ | 1.40                 | 0.61             |
| $\mathfrak{Z}$ | สำเร็จ                 | สำเร็จ | 1.44                 | 1.70             |
| $\overline{4}$ | สำเร็จ                 | สำเร็จ | 1.44                 | 0.91             |
| 5              | สำเร็จ                 | สำเร็จ | 0.88                 | 0.48             |
| 6              | สำเร็จ                 | สำเร็จ | 1.16                 | 1.45             |
| $\overline{7}$ | สำเร็จ                 | สำเร็จ | 1.36                 | 0.98             |
| 8              | สำเร็จ                 | สำเร็จ | 1.23                 | 1.36             |
| 9              | สำเร็จ                 | สำเร็จ | 0.90                 | 0.80             |
| 10             | สำเร็จ                 | สำเร็จ | 0.40                 | 1.00             |
| 11             | สำเร็จ                 | สำเร็จ | 0.70                 | 0.85             |
| 12             | สำเร็จ                 | สำเร็จ | 0.86                 | 1.32             |
| 13             | สำเร็จ                 | สำเร็จ | 0.90                 | 0.80             |
| 14             | สำเร็จ                 | สำเร็จ | 1.40                 | 0.80             |
| 15             | สำเร็จ                 | สำเร็จ | 1.50                 | 1.86             |
| 16             | สำเร็จ                 | สำเร็จ | 0.80                 | 1.82             |
| 17             | สำเร็จ                 | สำเร็จ | 0.90                 | 0.80             |
| 18             | สำเร็จ                 | สำเร็จ | 1.10                 | 1.30             |
| 19             | สำเร็จ                 | สำเร็จ | 1.50                 | 0.90             |
| 20             | สำเร็จ                 | สำเร็จ | 1.86                 | 1.30             |
| 21             | สำเร็จ                 | สำเร็จ | 1.30                 | 1.00             |
| 22             | สำเร็จ                 | สำเร็จ | 1.60                 | 0.80             |
| 23             | สำเร็จ                 | สำเร็จ | 1.23                 | 0.96             |
| 24             | สำเร็จ                 | สำเร็จ | 1.13                 | 0.90             |
| 25             | สำเร็จ                 | สำเร็จ | 1.01                 | 1.40             |

**ตารางที่ 4.4** การควบคุมหลอดไฟดวงที่ 2 ผ่านแอพพลิเคชั่น

จากผลการทดลองตารางที่ 4.4 การควบคุมหลอดไฟดวงที่ 1 ผ่านแอพพลิเคชั่น จะพบว่าในการ ทดลองสั่งเปิดหลอดไฟดวงที่ 1 จ่านวน 25 ครั้ง และสั่งปิดหลอดไฟดวงที่ 1 จ่านวน 25 ครั้ง รวมทั้งหมด เป็นจ่านวน 50 ครั้ง โดยในการทดลองสั่งเปิดหลอดไฟทั้งหมด 25 ครั้ง ประสบความส่าเร็จในการสั่งเปิด หลอดไฟเป็นจ่านวน 25 ครั้ง และในการทดลองสั่งปิดหลอดไฟทั้งหมดจ่านวน 25 ครั้ง ประสบความส่าเร็จ ในการสั่งปิดอุปกรณ์เป็นจ่านวน 25 ครั้ง ดังนั้นในการทดลองควบคุมหลอดไฟทั้งหมดจ่านวน 50 ครั้ง ประสบความส่าเร็จในการสั่งงาน เป็นจ่านวน 50 ครั้ง คิดเป็นความส่าเร็จ 100 เปอร์เซ็นต์

นอกจากความส่าเร็จในการสั่งงานแล้ว ได้มีการบันทึกค่าการล่าช้าในการท่างานเปิด ปิด หลอดไฟ โดยในการสั่งงานเปิดหลอดไฟจ่านวน 25 ครั้ง จะมีค่าความล่าช้าในการติดของหลอดไฟเป็น 1.20 วินาที และการสั่งงานปิดหลอดไฟจ่านวน 25 ครั้ง จะมีค่าความล่าช้าในการดับของหลอดไฟเป็น 1.10 วินาที ดังนั้น ในการทดลองควบคุมหลอดไฟทั้งหมดจ่านวน 50 ครั้ง พบว่าเกิดความล่าช้าในการ ด่าเนินงานเป็นเวลา 1.15 วินาที

### **4.4 ผลการด่าเนินงานในส่วนของการบันทึกข้อมูลการใช้พลังงาน**

| ระยะเวลา (นาที) | แรงดันไฟฟ้า | กระแสไฟฟ้า | กำลังงานไฟฟ้า | พลังงานไฟฟ้า      |
|-----------------|-------------|------------|---------------|-------------------|
|                 | (โวลต์)     | (แอมแปร์)  | (วัตต์)       | (วัตต์ต่อชั่วโมง) |
| $\overline{0}$  | 223.70      | 0.30       | 33            | 158               |
| 10              | 224.00      | 0.29       | 36            | 163               |
| 20              | 223.90      | 0.27       | 34            | 175               |
| 30              | 224.70      | 0.20       | 28            | 184               |
| 40              | 224.40      | 0.17       | 18            | 190               |
| 50              | 224.80      | 0.19       | 20            | 195               |
| 60              | 225.80      | 0.15       | 13            | 204               |
| 70              | 226.50      | 0.15       | 15            | 206               |
| 80              | 226.70      | 0.15       | 14            | 209               |
| 90              | 226.80      | 0.14       | 12            | 211               |
| 100             | 226.90      | 0.15       | 14            | 213               |
| 110             | 227.70      | 0.15       | 15            | 216               |
| 120             | 227.10      | 0.15       | 15            | 219               |

**ตารางที่ 4.5** การบันทึกข้อมูลการใช้ไฟฟ้าแบบแยกส่วนด้วย PZEM-004T

จากตารางที่ 4.5 เป็นข้อมูลที่ได้จากการวัดการใช้ไฟฟ้าแบบแยกส่วนด้วยตัวตรวจรู้ PZEM-004T โดยอุปกรณ์ไฟฟ้าที่ใช้ในการท่าการทดลองวัดค่าการใช้ไฟฟ้าแบบแยกส่วนครั้งนี้ คือ โน้ตบุ๊คยี่ห้อ Samsung 1 ตัว จากการทดลอง พบว่าแรงดันไฟฟ้าโดยเฉลี่ยที่ใช้ในระยะเวลา 2 ชั่วโมง มีค่าเท่ากับ 225.62 โวลต์ กระแสไฟฟ้าโดยเฉลี่ยที่ใช้ในระยะเวลา 2 ชั่วโมง มีค่าเท่ากับ 0.19 แอมแปร์ ก่าลังงาน ไฟฟ้าโดยเฉลี่ยที่ใช้ในระยะเวลา 2 ชั่วโมง มีค่าเท่ากับ 20 วัตต์ และค่าพลังงานไฟฟ้าที่ใช้งานมีค่าเท่ากับ 30 วัตต์ต่อชั่วโมง

| ระยะเวลา (นาที) | แรงดันไฟฟ้า | กระแสไฟฟ้า | กำลังงานไฟฟ้า | พลังงานไฟฟ้า      |
|-----------------|-------------|------------|---------------|-------------------|
|                 | (โวลต์)     | (แอมแปร์)  | (วัตต์)       | (วัตต์ต่อชั่วโมง) |
| $\overline{0}$  | 223.80      | 0.21       | 47            |                   |
| 10              | 224.10      | 0.22       | 49            |                   |
| 20              | 223.50      | 0.20       | 55            |                   |
| 30              | 225.10      | 0.19       | 43            |                   |
| 40              | 224.20      | 0.13       | 29            |                   |
| 50              | 224.40      | 0.14       | 31            |                   |
| 60              | 225.00      | 0.11       | 25            |                   |
| 70              | 226.10      | 0.13       | 29            |                   |
| 80              | 226.80      | 0.12       | 27            |                   |
| 90              | 226.90      | 0.11       | 25            |                   |
| 100             | 227.00      | 0.11       | 25            |                   |
| 110             | 227.30      | 0.11       | 25            |                   |
| 120             | 227.10      | 0.12       | 27            |                   |

**ตารางที่ 4.6** การบันทึกข้อมูลการใช้ไฟฟ้าแบบแยกส่วนด้วย Multifunction Mini Ammeter

จากตารางที่ 4.6 เป็นข้อมูลที่ได้จากการวัดการใช้ไฟฟ้าแบบแยกส่วนด้วยตัวตรวจรู้ Multifunction Mini Ammeter โดยอุปกรณ์ไฟฟ้าที่ใช้ในการท่าการทดลองวัดค่าการใช้ไฟฟ้าแบบแยก ส่วนครั้งนี้ คือ โน้ตบุ๊คยี่ห้อ Samsung 1 ตัว จากการทดลอง พบว่าแรงดันไฟฟ้าโดยเฉลี่ยที่ใช้ในระยะเวลา 2 ชั่วโมง มีค่าเท่ากับ 225.48 โวลต์ กระแสไฟฟ้าโดยเฉลี่ยที่ใช้ในระยะเวลา 2 ชั่วโมง มีค่าเท่ากับ 0.15 แอมแปร์ ก่าลังงานไฟฟ้าโดยเฉลี่ยที่ใช้ในระยะเวลา 2 ชั่วโมง มีค่าเท่ากับ 34 วัตต์

ซึ่งเมื่อน่าค่าที่ได้จากการทดลองมาเปรียบเทียบกับค่าจริง จะพบว่าค่าแรงดันไฟฟ้าที่ได้จากการ ทดลองมีค่าความคลาดเคลื่อนเป็น 0.06 เปอร์เซ็นต์ ค่ากระแสไฟฟ้าที่ได้จากการทดลองมีค่าความ คลาดเคลื่อน เป็น 26.67 เปอร์เซ็นต์ ค่าก่าลังงานไฟฟ้าที่ได้จากการทดลองมีค่าความคลาดเคลื่อน เป็น 11.76 เปอร์เซ็นต์

| ระยะเวลา (นาที) | แรงดันไฟฟ้า | กระแสไฟฟ้า | กำลังงานไฟฟ้า | พลังงานไฟฟ้า      |
|-----------------|-------------|------------|---------------|-------------------|
|                 | (โวลต์)     | (แอมแปร์)  | (วัตต์)       | (วัตต์ต่อชั่วโมง) |
| $\overline{0}$  | 225.40      | 0.12       | 18            | 220               |
| 10              | 226.00      | 0.11       | 15            | 225               |
| 20              | 225.50      | 0.12       | 16            | 233               |
| 30              | 225.90      | 0.13       | 15            | 237               |
| 40              | 225.80      | 0.11       | 14            | 240               |
| 50              | 226.00      | 0.10       | 16            | 244               |
| 60              | 225.50      | 0.09       | 15            | 249               |
| 70              | 225.20      | 0.08       | 12            | 253               |
| 80              | 225.10      | 0.07       | 14            | 257               |
| 90              | 225.90      | 0.07       | 13            | 260               |
| 100             | 225.00      | 0.07       | 13            | 262               |
| 110             | 225.50      | 0.07       | 12            | 265               |
| 120             | 225.80      | 0.07       | 14            | 269               |

**ตารางที่ 4.7** การบันทึกข้อมูลการใช้ไฟฟ้าโดยรวม ด้วย PZEM-004T

จากตารางที่ 4.7 เป็นข้อมูลที่ได้จากการวัดการใช้ไฟฟ้าแบบรวมด้วยตัวตรวจรู้ PZEM-004T โดยอุปกรณ์ไฟฟ้าที่ใช้ในการท่าการทดลองวัดค่าการใช้ไฟฟ้าแบบรวมครั้งนี้ประกอบด้วยอุปกรณ์ไฟฟ้า 2 ตัวด้วยกัน คือ โทรศัพท์ยี่ห้อ Samsung 1 เครื่อง และโคมไฟ 1 โคม จากการทดลอง พบว่าแรงดันไฟฟ้า โดยเฉลี่ยที่ใช้ในระยะเวลา 2 ชั่วโมง มีค่าเท่ากับ 225.94 โวลต์ กระแสไฟฟ้าโดยเฉลี่ยที่ใช้ในระยะเวลา 2 ชั่วโมง มีค่าเท่ากับ 0.09 แอมแปร์ ก่าลังงานไฟฟ้าโดยเฉลี่ยที่ใช้ในระยะเวลา 2 ชั่วโมง มีค่าเท่ากับ 14 วัตต์ และค่าพลังงานไฟฟ้าที่ใช้งานมีค่าเท่ากับ 24 วัตต์ต่อชั่วโมง

| ระยะเวลา (นาที) | แรงดันไฟฟ้า | กระแสไฟฟ้า | กำลังงานไฟฟ้า | พลังงานไฟฟ้า      |
|-----------------|-------------|------------|---------------|-------------------|
|                 | (โวลต์)     | (แอมแปร์)  | (วัตต์)       | (วัตต์ต่อชั่วโมง) |
| $\overline{0}$  | 225.70      | 0.08       | 18            |                   |
| 10              | 227.00      | 0.07       | 15            |                   |
| 20              | 227.00      | 0.07       | 17            |                   |
| 30              | 226.70      | 0.07       | 16            |                   |
| 40              | 227.10      | 0.07       | 15            |                   |
| 50              | 227.50      | 0.08       | 18            |                   |
| 60              | 227.90      | 0.07       | 16            |                   |
| 70              | 228.10      | 0.06       | 14            |                   |
| 80              | 228.20      | 0.06       | 15            |                   |
| 90              | 228.00      | 0.06       | 14            |                   |
| 100             | 227.20      | 0.06       | 14            |                   |
| 110             | 226.30      | 0.06       | 14            |                   |
| 120             | 225.80      | 0.06       | 14            |                   |

**ตารางที่ 4.8** การบันทึกข้อมูลการใช้ไฟฟ้าโดยรวม ด้วย Multifunction Mini Ammeter

จากตารางที่ 4.8 เป็นข้อมูลที่ได้จากการวัดการใช้ไฟฟ้าแบบรวมด้วยตัวตรวจรู้ Multifunction Mini Ammeter โดยอุปกรณ์ไฟฟ้าที่ใช้ในการท่าการทดลองวัดค่าการใช้ไฟฟ้าแบบรวมครั้งนี้ประกอบด้วย อุปกรณ์ไฟฟ้า 2 ตัวด้วยกัน คือ โทรศัพท์ยี่ห้อ Samsung 1 เครื่อง และโคมไฟ 1 โคม จากการทดลอง พบว่าแรงดันไฟฟ้าโดยเฉลี่ยที่ใช้ในระยะเวลา 2 ชั่วโมง มีค่าเท่ากับ 227.12 โวลต์ กระแสไฟฟ้าโดยเฉลี่ยที่ ใช้ในระยะเวลา 2 ชั่วโมง มีค่าเท่ากับ 0.07 แอมแปร์ ก่าลังงานไฟฟ้าโดยเฉลี่ยที่ใช้ในระยะเวลา 2 ชั่วโมง มีค่าเท่ากับ 15 วัตต์

ซึ่งเมื่อน่าค่าที่ได้จากการทดลองมาเปรียบเทียบกับค่าจริง จะพบว่า ค่าแรงดันไฟฟ้าที่ได้จากการ ทดลองมีค่าความคลาดเคลื่อน เป็น 0.52 เปอร์เซ็นต์ ค่ากระแสไฟฟ้าที่ได้จากการทดลองมีค่าความ คลาดเคลื่อน เป็น 28.57 เปอร์เซ็นต์ ค่าก่าลังงานไฟฟ้าที่ได้จากการทดลองมีค่าความคลาดเคลื่อน เป็น 6.67 เปอร์เซ็นต์

## **บทที่ 5 สรุปผล และข้อเสนอแนะ**

#### **5.1 สรุปผล**

จากการท่าการทดลองควบคุม เปิด ปิด หลอดไฟ จากฟรีบอร์ดของเน็ตพายและแอพพลิเคชั่น บนสมาร์ทโฟนของระบบปฏิบัติการแอนดรอยด์ผ่านอินเตอร์เน็ต โดยท่าการทดลองกับหลอดไฟเป็น จ่านวน 2 หลอด พบว่า การทดลองควบคุมหลอดไฟดวงที่ 1 ผ่านฟรีบอร์ดของเน็ตพาย มีเปอร์เซ็นต์ ความส่าเร็จในการทดลองเท่ากับ 82 เปอร์เซ็นต์ และเกิดความล่าช้าในการด่าเนินการเป็นเวลา 3.03 วินาที การทดลองควบคุมหลอดไฟดวงที่ 2 ผ่านฟรีบอร์ดของเน็ตพาย มีเปอร์เซ็นต์ความส่าเร็จในการ ทดลองเท่ากับ 94 เปอร์เซ็นต์ และเกิดความล่าช้าในการด่าเนินการเป็นเวลา 3.12 วินาที การทดลอง ควบคุมหลอดไฟดวงที่ 1 ผ่านแอพพลิเคชั่นบนสมาร์ทโฟน มีเปอร์เซ็นต์ความส่าเร็จในการทดลองเท่ากับ 100 เปอร์เซ็นต์ และเกิดความล่าช้าในการด่าเนินการเป็นเวลา 1.28 วินาที การทดลองควบคุมหลอดไฟ ดวงที่ 2 ผ่านแอพพลิเคชั่นบนสมาร์ทโฟน มีเปอร์เซ็นต์ความส่าเร็จในการทดลองเท่ากับ 100 เปอร์เซ็นต์ และเกิดความล่าช้าในการด่าเนินการเป็นเวลา 1.15 วินาที จึงสรุปได้ว่าสามารถท่าการ เปิด ปิด อุปกรณ์ ไฟฟ้าผ่านฟรีบอร์ดของเน็ตพายและผ่านแอพพลิเคชั่นบนสมาร์ทโฟนได้ โดยที่การสั่งเปิด ปิด อุปกรณ์ ไฟฟ้าผ่านแอพพลิเคชั่นมีเปอร์เซ็นต์ความส่าเร็จในการเปิด ปิด ที่สูงกว่าและมีความล่าช้าน้อยกว่าการสั่ง เปิด ปิด อุปกรณ์ไฟฟ้าผ่านทางฟรีบอร์ดของเน็ตพาย อาจเนื่องมาจากความผิดพลาดจากการท่าการกดปุ่ม เปิด ปิด หรือความล่าช้าของเครือข่ายอินเตอร์เน็ต

ส่วนการทดลองบันทึกและแสดงผลการใช้พลังงานของอุปกรณ์ไฟฟ้า เราได้แบ่งออกเป็นสอง รูปแบบคือ การวัดการใช้พลังงานไฟฟ้าแบบแยกส่วน และการวัดการใช้พลังงานไฟฟ้าโดยรวม โดยได้ท่า การทดลองเพื่อเปรียบเทียบค่าจริงที่ระบุไว้บนตัวอุปกรณ์ไฟฟ้า จากการทดลองพบว่า เมื่อท่าการ เปรียบเทียบค่าที่ได้จากการทดลองที่ใช้ตัวตรวจรู้ PZEM-004T และค่าจริงของการวัดแบบแยกส่วน มีค่า ความคลาดเคลื่อนของการวัดค่าแรงดันไฟฟ้าจากการทดลองอยู่ที่ 0.06 เปอร์เซ็นต์ มีค่าความคลาดเคลื่อน ของการวัดค่ากระแสไฟฟ้าจากการทดลองอยู่ที่ 26.67 เปอร์เซ็นต์ มีค่าความคลาดเคลื่อนของการวัดค่า พลังไฟฟ้าจากการทดลองอยู่ที่ 11.76 เปอร์เซ็นต์ และเมื่อท่าการเปรียบเทียบค่าที่ได้จากการทดลองที่ใช้ ตัวตรวจรู้ PZEM-004T และค่าจริงของการวัดโดยรวม มีค่าความคลาดเคลื่อนของการวัดค่าแรงดันไฟฟ้า จากการทดลองอยู่ที่ 0.52 เปอร์เซ็นต์ มีค่าความคลาดเคลื่อนของการวัดค่ากระแสไฟฟ้าจากการทดลอง อยู่ที่ 28.57 เปอร์เซ็นต์ มีค่าความคลาดเคลื่อนของการวัดค่าพลังไฟฟ้าจากการทดลองอยู่ที่ 6.67 เปอร์เซ็นต์ ซึ่งจากความคลาดเคลื่อนดังกล่าว ไม่ได้สูงจนเกินไป ดังนั้นจึงสามารถน่าตัวตรวจรู้ PZEM-004T ไปใช้งานในการท่าการบันทึกค่าการใช้พลังงานได้

### **5.2 ข้อเสนอแนะ**

จากการท่าการทดลองควรมีการศึกษาข้อมูลของตัวอุปกรณ์ในส่วนของฮาร์ดแวร์ ให้ละเอียด รอบคอบ เนื่องจากการทดลองเป็นการท่างานกับอุปกรณ์ที่ใช้ไฟฟ้าแรงดัน 220 โวลต์ซึ่งอาจท่าให้เกิด อันตรายได้ ควรมีการเลือกบอร์ดไมโครคอนโทรลเลอร์ที่จะใช้ในการทดลองให้ตรงกับคลาวด์ที่ใช้ในการ รับส่งข้อมูล และความล่าช้าของการรับส่งข้อมูลอาจขึ้นอยู่กับความเร็วของอินเตอร์เน็ตที่ใช้ในการเชื่อมต่อ

### **เอกสารอ้างอิง**

NECTEC a member of NSTDA. คู่มือการใช้งาน NETPIE. 2559.

- ไพโรจน์ ไววานิชกิจ. Cloud Computing หัวใจโลกธุรกิจยุคใหม่. เซมิคอนดักเตอร์ อิเล็กทรอนิกส์. 2558:101-6.
- ประพนธ์ อัศวภาณุวัฒน์. เรียนให้รู้ เล่นให้เป็น ใช้ให้เกิดประโยชน์ ตอน MIT App Inventor กับการ พัฒนาโปรแกรมแอนดรอยด์. ไมโครคอมพิวเตอร์. 2555:163.
- ปัญญา มัฆะศร. หลักการพื้นฐานการเชื่อมต่ออุปกรณ์Internet of Things (ตอนที่ 1). Modern Manufacturing. 2559:53.
- พงศ์พันธุ์ ปริยวงศ์. การวิเคราะห์การเชื่อมโยงในระบบ IoT. เซมิคอนดักเตอร์ อิเล็กทรอนิกส์. 2559: 80-2.

มงคล พรหมเทศ. งานไฟฟ้าทั่วไป. กรุงเทพมหานคร: เอมพันธุ์; 2542.

รุ่งโรจน์ เกื้อกูลพงศ์. วิวัฒนาการของระบบปฏิบัติการแอนดรอยด์ (Android) สู่เทคโนโลยีในอนาคต. เซมิคอนดักเตอร์ อิเล็กทรอนิกส์. 2556:135-7.

**ประวัติย่อผู้ท่าโครงงาน**

# **ประวัติย่อผู้ท่าโครงงาน**

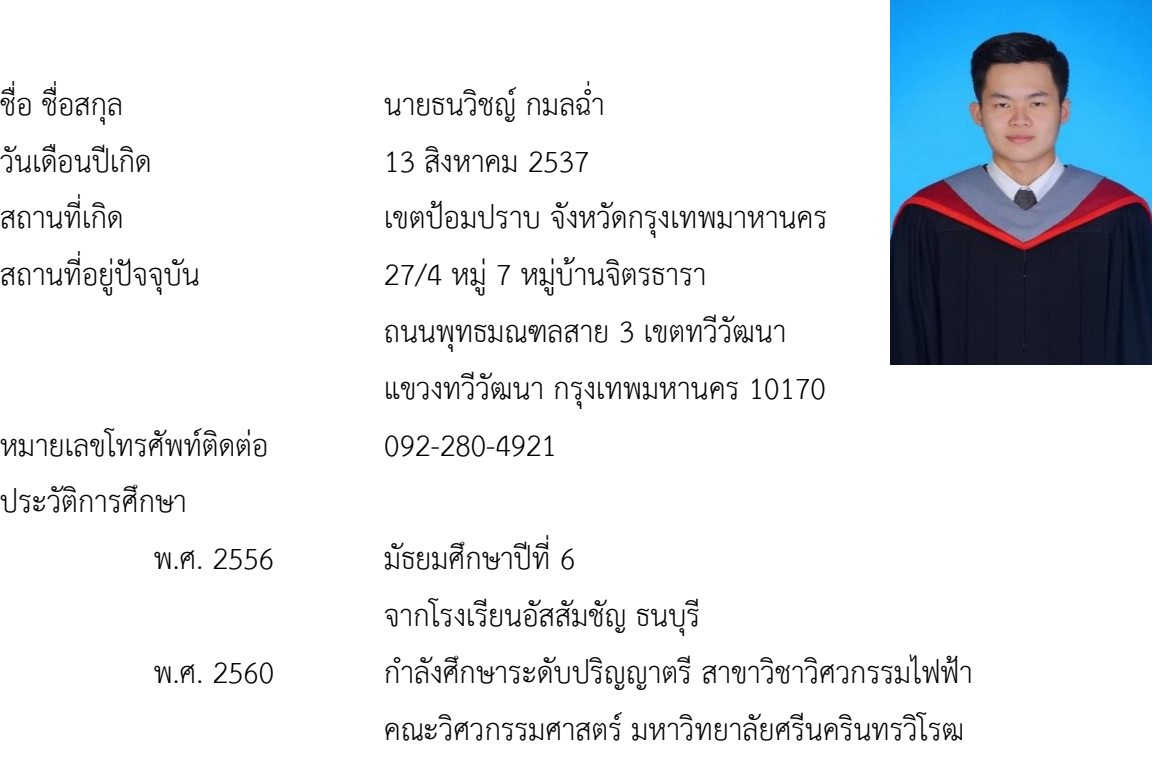

### **ประวัติย่อผู้ท่าโครงงาน**

ประวัติการศึกษา

ชื่อ ชื่อสกุล นางสาวหทัยรัตน์ พินิจสุวรรณ วันเดือนปีเกิด 23 มกราคม 2538 สถานที่เกิด อ่าเภอเมือง จังหวัดแพร่ สถานที่อยู่ปัจจุบัน 425 หมู่ 9 ต.นาปรัง อ.ปง จ.พะเยา 56140 หมายเลขโทรศัพท์ติดต่อ 087-248-7122

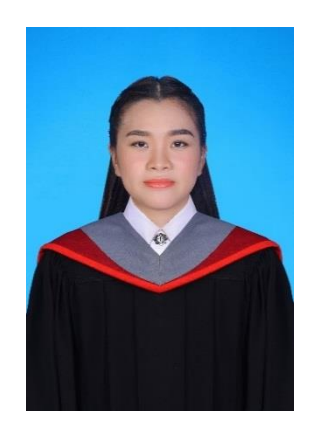

พ.ศ. 2556 มัธยมศึกษาปีที่ 6

จากโรงเรียนสาธิตมหาวิทยาลัยเชียงใหม่ พ.ศ. 2560 ก่าลังศึกษาระดับปริญญาตรี สาขาวิชาวิศวกรรมไฟฟ้า คณะวิศวกรรมศาสตร์ มหาวิทยาลัยศรีนครินทรวิโรฒ